$4113$ 

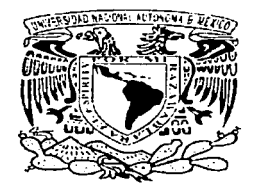

#### UNIVERSIDAD· NACIONAL AUTÓNOMA DE MÉXICO

ESCUELA NACIONAL DE ESTUDIOS PROFESIONALES CAMPUS ARAGON

## •• APLICACIÓN DE LA ANIMACIÓN DE CARACTERES EN LA ENSEÑANZA DE TÉCNICAS DE REANIMACIÓN CARDIOPULMONAR''

#### TESIS

QUE PARA OBTENER EL TITULO DE

INGENIERO EN COMPUTACIÓN

PRESENTA:

RENÉ GUSTAVO MONTES DE OCA GUERRERO.

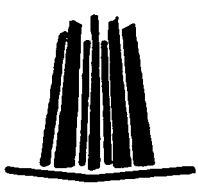

DIRECTORA DE TESIS: ING. LILIANA HERNÁNDEZ CERVATES

SAN JUAN DE ARAGÓN. EDO. DE MÉXICO 2003

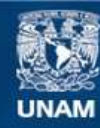

Universidad Nacional Autónoma de México

**UNAM – Dirección General de Bibliotecas Tesis Digitales Restricciones de uso**

## **DERECHOS RESERVADOS © PROHIBIDA SU REPRODUCCIÓN TOTAL O PARCIAL**

Todo el material contenido en esta tesis esta protegido por la Ley Federal del Derecho de Autor (LFDA) de los Estados Unidos Mexicanos (México).

**Biblioteca Central** 

Dirección General de Bibliotecas de la UNAM

El uso de imágenes, fragmentos de videos, y demás material que sea objeto de protección de los derechos de autor, será exclusivamente para fines educativos e informativos y deberá citar la fuente donde la obtuvo mencionando el autor o autores. Cualquier uso distinto como el lucro, reproducción, edición o modificación, será perseguido y sancionado por el respectivo titular de los Derechos de Autor.

the contractor of the contractor of the con-J.

Animaciones: La Forma Más Excitante de Hacer Realidad los Sueños y las Fantasías.

# APLICACIÓN DE LA

 $\label{eq:2.1} \frac{1}{2} \int_{\mathbb{R}^3} \frac{d\mu}{\mu} \left( \frac{d\mu}{\mu} \right)^2 \frac{d\mu}{\mu} \left( \frac{d\mu}{\mu} \right)^2 \frac{d\mu}{\mu} \left( \frac{d\mu}{\mu} \right)^2 \frac{d\mu}{\mu} \left( \frac{d\mu}{\mu} \right)^2 \frac{d\mu}{\mu} \left( \frac{d\mu}{\mu} \right)^2 \frac{d\mu}{\mu} \left( \frac{d\mu}{\mu} \right)^2 \frac{d\mu}{\mu} \left( \frac{d\mu}{\mu} \right)^2 \frac{$ 

# ANIMACIÓN DE CARACTERES

## EN LA ENSEÑANZA DE

# TÉCNICAS DE REANIMACIÓN

## CARDIOPULMONAR.

#### AGRADECIMIENTOS

Una de las etapas más maravillosas en mi vida ha sido la de estudiante; dicha etapa termina en este momento con la tesis que lleva por título "Aplicación de la<br>Animación de Caracteres en la Enseñanza de Técnicas de Reanimación Cardiopulmonar" que es el resultado de años de estudio, dedicación e investigación.

Estoy muy agradecido con las personas que contribuyeron conmigo en el desarrollo de este trabajo de tesis.

: ·~-" - • • • -. <

Las personas a las que hago referencia son la Ingeniera Liliana Hernández Cervantes quien se encargó de introducirme en el fantástico y excitante mundo de las animaciones por computadora. Me transmitió sus invaluables conocimientos, enseñanzas y me brindó su dedicación, paciencia, consejos y amistad que me permitieron desarrollar con éxito mi proyecto de tesis. Al Arquitecto Antonio Maya por sus valiosas asesorías que me permitieron realizar un trabajo de animación profesional. A México, mi país por brindarme la oportunidad de vivir libremente y permitirme estudiar en sus distintas instituciones que imparten educación. A los organizadores de SIGGRAPH y al Gobierno de los Estados Unidos de América por permitirme participar en sus congresos y exposiciones donde adquirí valiosos conocimientos en animación por computadora y artes gráficas. Al Doctor Gustavo Montes de Oca Aguilar por ayudarme en la redacción de la tesis, enseñarme las Técnicas de Reaninrnción Carcliopulmonar en colaboración con el Licenciado en Protección Civil Heriberto Uribe Cruz y también ser el modelo que da vida al Caracter del socorrista llamado "Gus" al lado de Mauricio Navarro García que da vida al Caracter de la víctima llamado "Mau". A los Profesores Jesús Díaz Barriga Arceo, Silvia Vega Muitoy, Marcelo Pérez Medel y Alejandro René González Ponce por sus valiosos consejos y obsen.·aciones que me permitieron perfeccionar este trabajo. Al Profesor Cuauhtli Bonilla por introducirme en el maravilloso mundo de la computación. A Enrique Aguilar Morales por su hospitalidad, generosidad y apoyo que me facilitaron adquirir el nrnterial bibliográfico y de consulta para desarrollar n1i proyecto. A Carlos Montes de Oca Guerrero por facilitarme el material escrito a cerca de la Anatomía 1-Iumana y sus observaciones en la apariencia de las texturas e iluminación. A Consuelo Aguilar Franco(+) por sus consejos y valiosa intervención en la decoración que le dan elegancia y llenan de vida la ciudad virtual. A Pánfilo Castañeda Arellano por su asesoría en la colocación de cámaras virtuales y el trabajo de filmación.

> Reciban mis más sinceros agradecimientos René Gustavo Montes de Oca Guerrero. Ciudad de México, 2003.

•

分

## INDICE

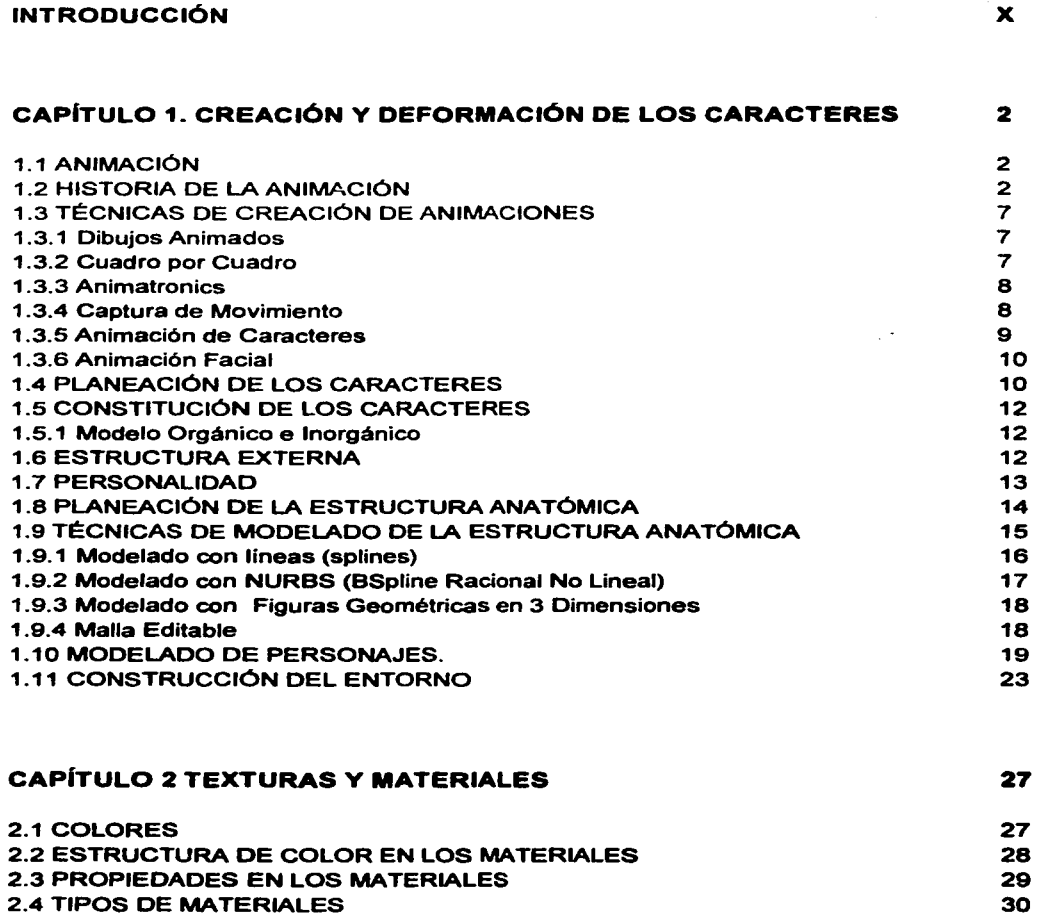

 $Indice$ 

أنسا والمتعارف والمتعارف والمتعارفات

TESIS CON FALLA DE , ORIGEN

- --- ~--~·=-····· ·-=· ·- .--·-- ·-·· ..... - .

Universidad Nacional Autónoma de México

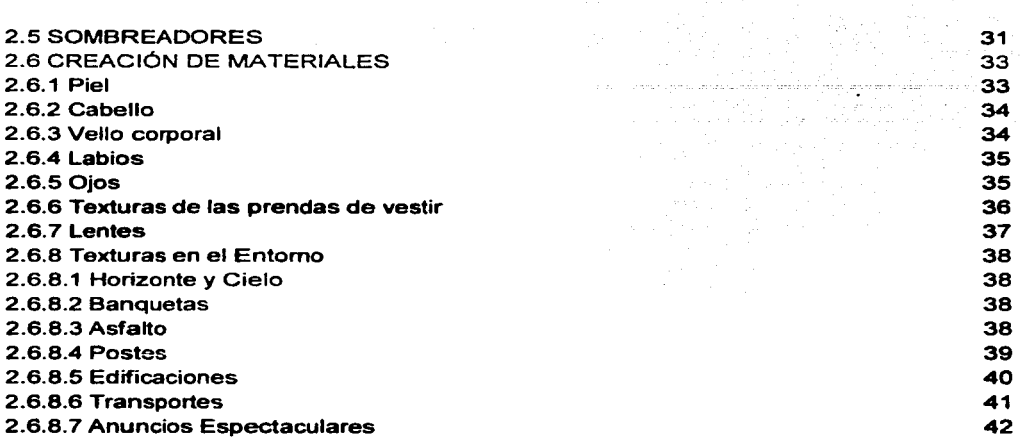

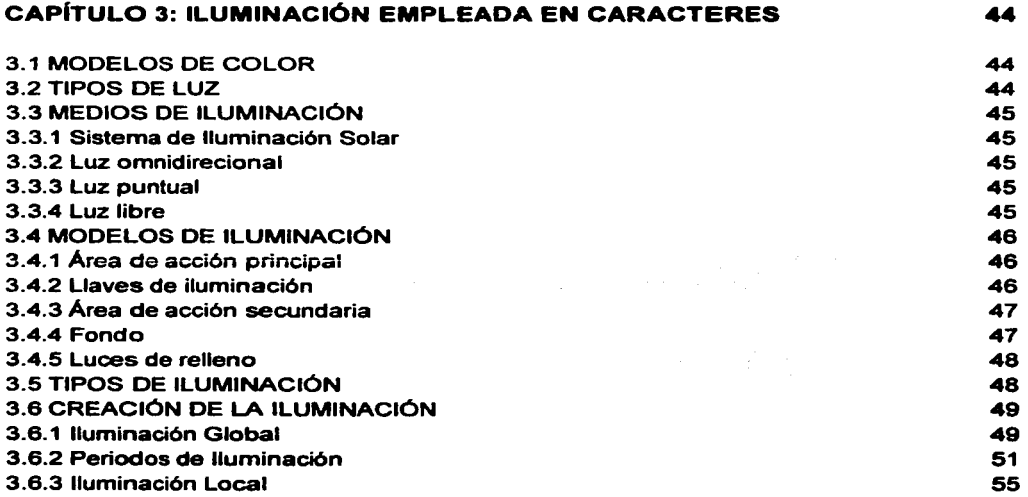

 $|$ ndice

 $\ddot{\phantom{1}}$ 

 $\cdots$ 

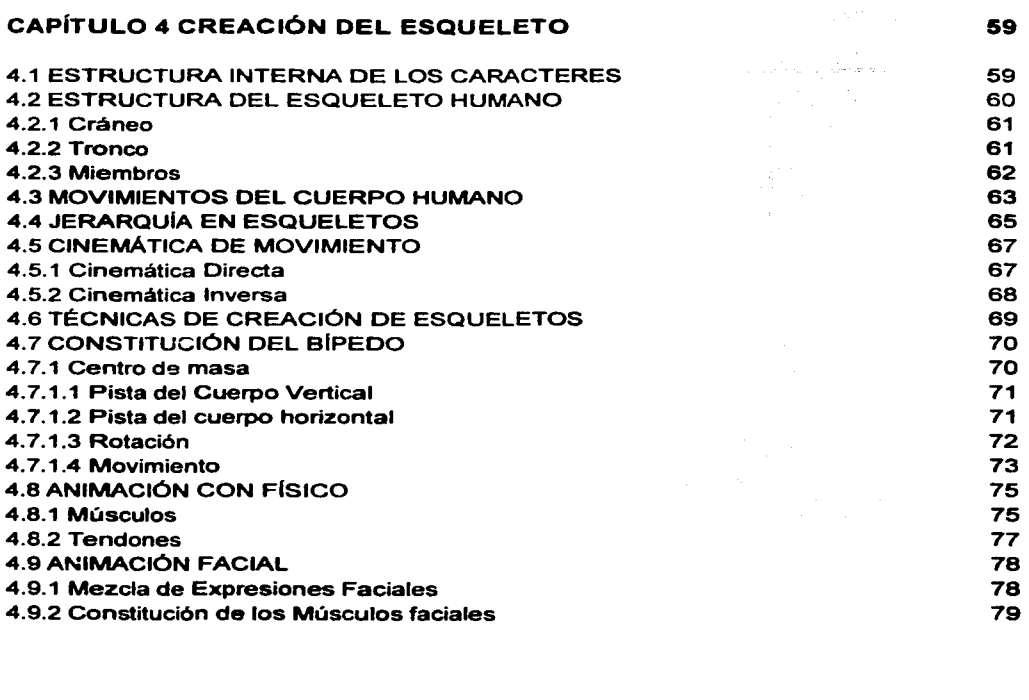

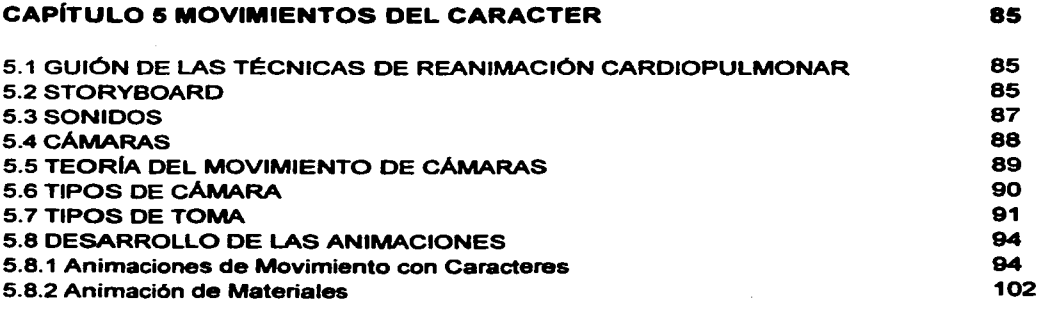

 $|ndice$ 

Universidad Nacional Autonoma de México

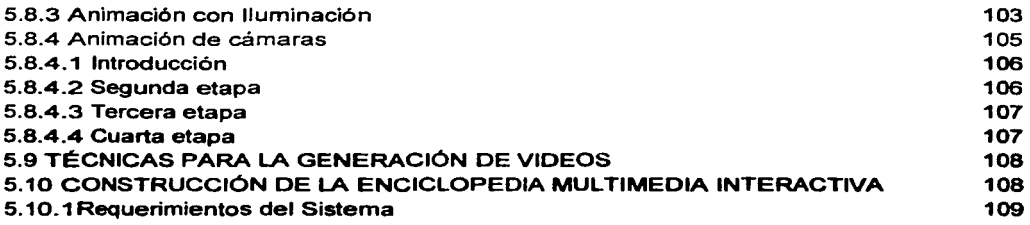

#### CONCLUSIONES

•<br>•<br>•

110

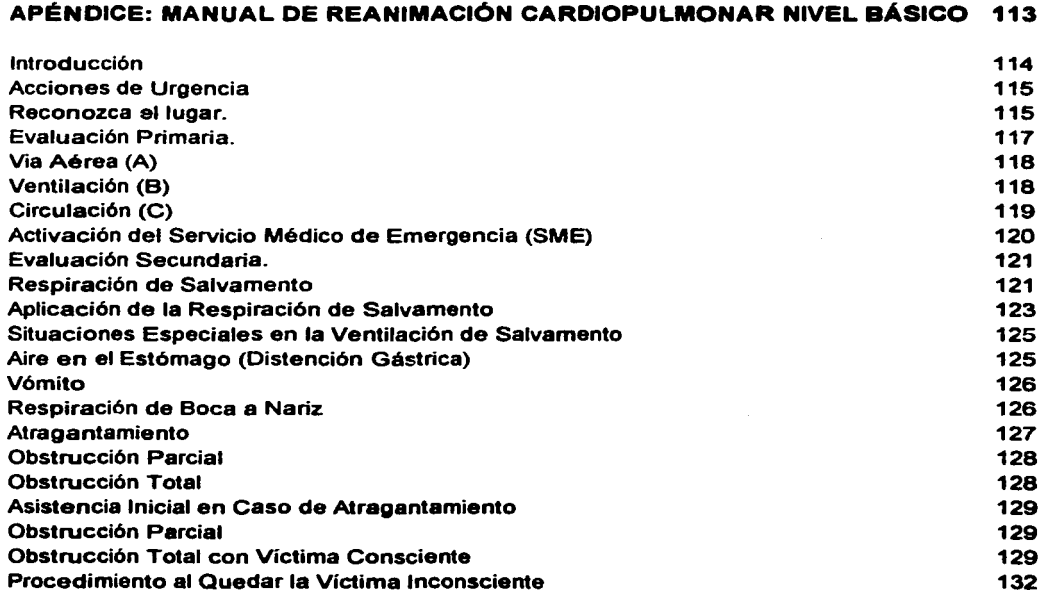

 $\sim$ 

Universidad Nacional Autónoma de México

Obstrucción Total con Víctima Inconsciente Infarto o Ataque Cardiaco Asistencia para el Infarto o Paro Cardiaco Parada Cardiaca y Reanimación Cardiopulmonar Reaccionamiento de la Parada Cardiaca Técnica de la Aplicación de la RCP Indicaciones para Suspender la RCP

#### **BIBLIOGRAFiA**

**142** 

*Indice* 

цò.

## **INTRODUCCIÓN**

Actualmente las animaciones por computadora se desarrollan de distintas formas teniendo un auge impresionante en todo el mundo; La tecnología y peñección alcanzados al momento han hecho que sea una herramienta cada vez más utilizada transmitiéndose a través de diseños en ingeniería, arquitectura, obras de arte, medicina, publicidad, televisión (caricaturas, series, documentales *y* anuncios), producciones cinematográficas, aplicaciones multimedia, enciclopedias electrónicas, juegos de video *y* simulación de procesos con difusión a nivel mundial.

Existen dos técnicas para desarrollar animaciones por computadora: La primera se da a la tarea de hacer representaciones de objetos del mundo real y ficticios como son galaxias, planetas, ciudades, ecosistemas, medios de transporte entre otros. El segundo grupo de animaciones se refiere a la animación de caracteres *y* la animación facial, este tipo de animación tiene por objetivo hacer representaciones de los seres humanos, sus movimientos corporales, pose y expresiones faciales. Este tipo de representaciones es considerado el más complejo, de mayor calidad y el más costoso.

El trabajo de tesis que presento ante ustedes bajo el titulo "Aplicaciones de la Animación de Caracteres en la Enseñanza de Técnicas de Reanimación Cardiopulmonar" es un trabajo que combina las 2 técnicas: por un lado la creación y desarrollo de una ciudad virtual *y*  por el otro la creación y desarrollo de dos caracteres virtuales que representan a dos personas, un socorrista y una victima. El trabajo de tesis que presento consta de diferentes videos de animación cuyos objetivos principales son:

Mostrar la aplicación que tienen las Técnicas de Animación de Caracteres y Animación Facial como una herramienta para la difusión de cursos de técnicas de Reanimación Cardiopulmonar a través de videos de animación utilizando diferentes técnicas de iluminación *y*  modelado en 30.

Aunque este trabajo combina el desarrollo de las dos técnicas de desarrollo de animaciones por computadora se inclina principalmente al que se refiere al grupo de los caracteres *y* expresiones faciales. El segundo objetivo que persigue esta tesis es mostrar a las personas en forma clara *y* concreta como se lleva a cabo el complejo proceso que da lugar a la representación virtual de los seres humanos. A lo largo de los capltulos de esta tesis se describe la forma en que debe hacerse la planeación del proyecto a través de un guión o story board, las técnicas que se utilizan dentro del software de animación para modelar la anatomla del cuerpo humano a partir de figuras geométricas en 2 y 3 dimensiones, el perfeccionamiento *y* realismo que adquieren los caracteres al aplicar en ellos los colores, las texturas e iluminación; la forma en que interactúan la estructura interna (formada por un esqueleto) *y* externa (formada por los músculos, la piel *y* la ropa) para que finalmente podamos hacer que los caracteres realicen movimientos que les dan vida *y* queden plasmados en video para posteriormente exhibirlos.

Desafortunadamente en México existe entre sus habitantes una gran carencia de conocimientos a cerca de las maniobras de primeros auxilios que deben aplicarse a personas con ciertos padecimientos; dichas maniobras podrlan llegar a salvar muchas vidas, la carencia de dichos conocimientos no solo se encuentra presente entre los habitantes de los pueblos *y*  zonas marginadas, también se extiende sobre un amplio sector de la población en las grandes ciudades. El tercer objetivo de esta tesis es difundir el curso de Técnicas de Reanimación Cardiopulmonar a Nivel Básico utilizando videos de animación que muestran en forma clara, exacta *y* concisa la forma en que dichas técnicas deben ser aplicadas a personas que asl lo requieran y de esta forma saber como se debe actuar ante este tipo de emergencias y que las personas tengan el conocimiento necesario para salvar vidas.

El trabajo de esta tesis es parte de un programa que ayuda a los Instructores capacitados a impartir los cursos entre la población y por si soio también se puede llegar a utiliZar en instituciones de salud, pueblos y zonas marginadas donde exista el interés de la población para adquirir conocimientos a cerca de primeros auxilios.

TESIT CON **FALLA DE ORIGEN** 

lnt:roducción XI

-----------------

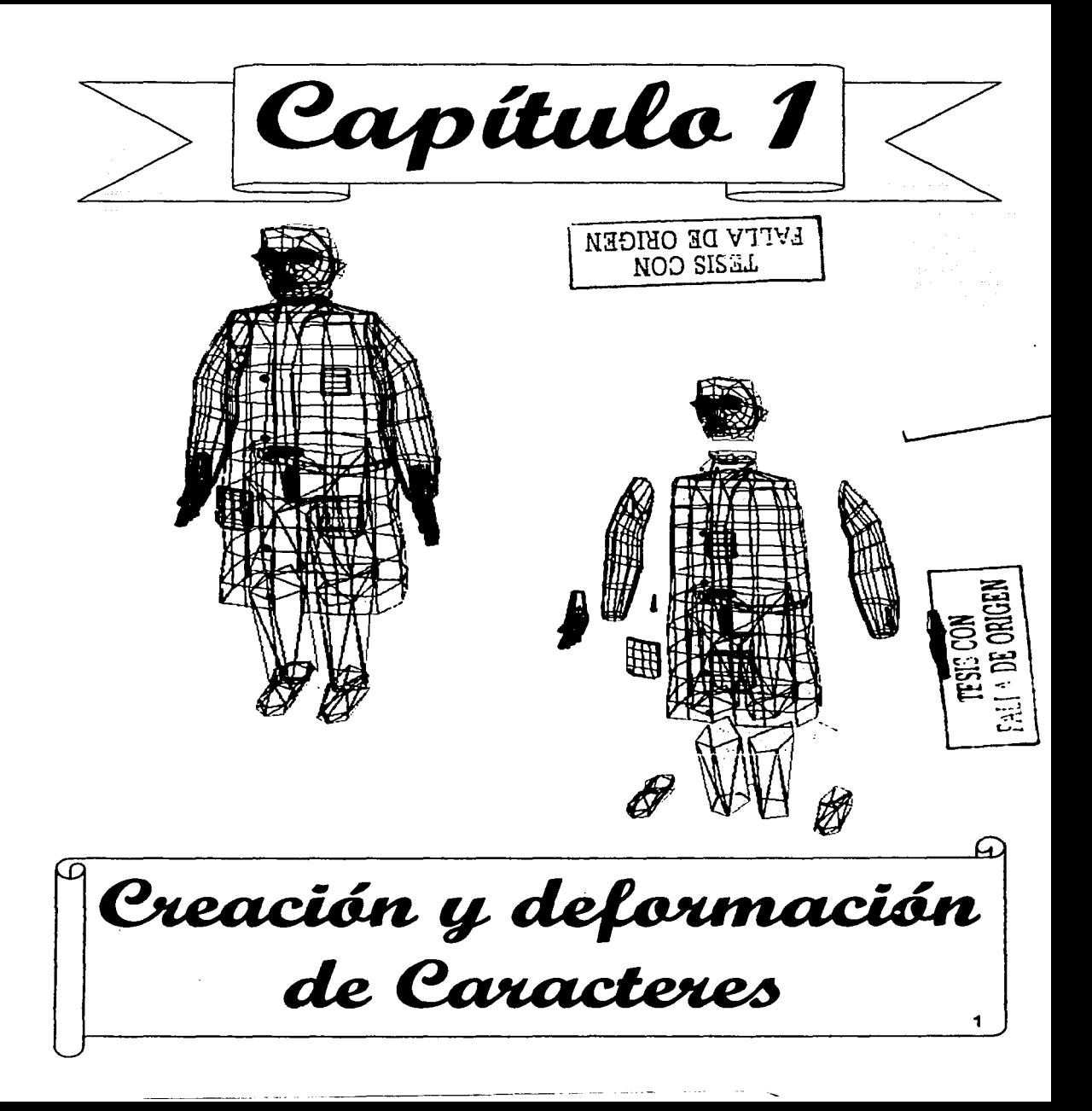

#### **CAPÍTULO 1 CREACIÓN Y DEFORMACIÓN DE LOS CARACTERES**

#### **1 .1 ANIMACIÓN**

Animar significa darle vida a un objeto, imagen o dibujo por medio de movimientos, las animaciones son desarrolladas a través de imágenes que son tomadas de la realidad o a través de imágenes ficticias. La animación clásica se construye con un conjunto de imágenes plasmadas en papel que se hojean de forma consecutiva a tal velocidad que se crea un efecto de movimiento que se graba con un cámara de video y posteriormente se reproduce. Las animaciones por computadora se construyen en un software de animación en el que se modela el proyecto, se le aplican texturas, se crea iluminación, se montan cámaras y finalmente se le da movimiento a los objetos; dichos movimientos son grabados y posteriormente se reproducen.

#### **1.2 HISTORIA DE LA ANIMACIÓN**

Desde el principio de la existencia de la humanidad el hombre ha tratado de capturar la sensación de movimiento en su arte. Desde la época de las cavernas el hombre plasmaba en las paredes secuencias de dibujos que al observarlas cuentan historias; este acontecimiento representa la creación y el principio de las animaciones que se puede apreciar en la figura 1 .1.

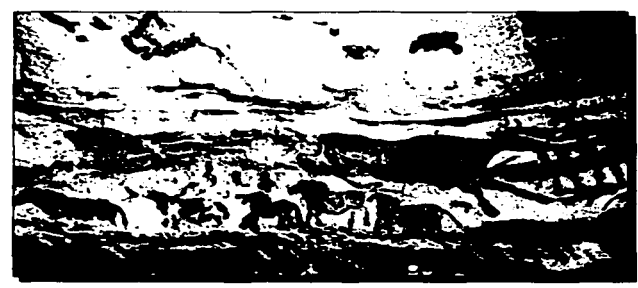

**Figura** *.J • .J El* **s111:.\_S?i11li1.•1llo** *de! la* **a11i111aciá11 en** *la época* **ele** *las cavernas. Imagen obtenida de la Enciclopedia Encarta 2003.* 

Los acontecimientos históricos más importantes de la animación se describen a continuación:

Creación y Deformación de Caracteres

---------------------- "" \_\_\_\_\_\_\_\_\_\_\_ ·---

FALLA DE ORIGEN

En 1824 Peter Roger presentó su artículo "La persistencia de la visión con respecto a los objetos en movimiento"'.

En 1828 Paul Roget Frenchman demuestra el artículo de Peter Royer con su invento el "Thaumatrope"<sup>1</sup>, un disco con una cuerda atado a sus dos extremos, un lado del disco mostraba un canario, la otra una jaula, cuando el disco era girado a cierta velocidad el canario aparecía dentro de ta jaula. Con este descubrimiento se prueba que el ojo humano retiene las imágenes cuando está expuesto a una serie de fotos, una a la vez.

En 1836 .Joseph Plateau inventó el "Phenakistocopio"<sup>2</sup> , formado por dos discos, uno tenia aberturas en sus paredes y el otro al fondo tenía dibujos montados. Las personas observaban al girar tos discos una progresión de imágenes que daba como resultado objetos en movimiento.

En 1889 Thomas Edison anunció su "kinetoscopio"3 el cual proyectaba 50 pies de film en 13 segundos y crea tas películas de 35 milímetros (figura 1.2).

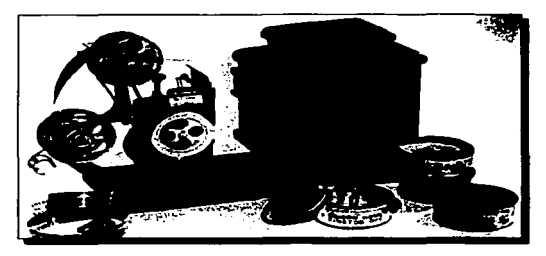

*Figura 1.2 El kinetoscopio. Imagen obtenida de la Enciclopedia Encarta 2003.* 

#### TESIS CON FALLA DE ORIGEN

En 1895 Louis y Augus Lumiere registraron su patente del aparato al que ellos llamaron el cinematógrafo capaz de proyectar imágenes en movimiento.

En 1896 Thomas Annant creó el "vitascopio"<sup>3</sup> , aparato que proyectó tos filmes creados por Thomas Edison, posteriormente esta máquina influyó de forma superlativa en los proyectores subsecuentes.

En 1906 Stuart Btackton realizó la primera película a través de animación llamada "Frases Humorísticas de Caras Chistosas".

1927 Los Hermanos Wamer crearon un cantante de jazz que combina sonidos e imágenes.

1. "ANIMATION HISTORY" http://www.animationhistory.com/History/history.html

2. \*HISTORIA DE LA CINEMATOGRAFIA\* http://www.galeon.hispavista.com/portalmania/historia.htm

3. ENCICLOPEDIA MICROSOFT ENCARTA 2003.

Creación y Deformación de Caracteres **3** 

En 1928 Walt Disney producía la primera caricatura con sonido sincronizado llamado "Mickey Mouse".

En 1933 Walt Disney combina acción en vivo con personajes de caricatura en la producción "Alice in the World Land"<sup>4</sup>.

Jhon Whitney crea los primeros gráficos computarizados análogos en 1957 y posteriormente crea subtítulos en películas y televisión en 1961.

En lo que corresponde a la década de 1960 fas animaciones por computadora se desarrollaron en laboratorios de investigación por los norteamericanos Withney en 1961 y Charles Csuri en 1966.

En 1962 la empresa Mr lmage ABC desarrolla las primeras animaciones de caracteres por computadora creando asi una nueva modalidad de producción por computadora.

En la década de 1970 la animación por computadora comienza a cambiar gratamente gracias al desarrollo de técnicas para representar entornos tridimensionales y el incremento de personas que comenzaron a desarrollar animaciones por computadora.

En 1974 "Voyager 2"5 es una pelicula producida con animación por computadora. "The Jogger" producida en el mismo año es una de las primeras producciones con animación de caracteres. En la figura 1 .3 se puede apreciar el primer caracter creado a través de la computadora.

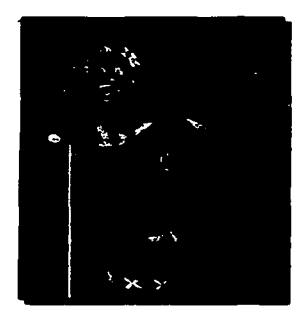

**Figura 1.3** primer Caracter creado por computa*dora. Imagen obtenida del libro ""The art of 3D con1p11ter anin1atio11 and imaging .. pagina* **20.** 

1977 Se produce "Star Wars"<sup>5</sup> película en la cual se utilizan sistemas computarizados de control de movimiento usados para manipular cámaras y modelos a escala de objetos como naves, robots, planetas, etcétera.

**4. ·01SNEY MOVIES· http://www. disney.go.com/vauft/archtvesJmowtes/alice/alice.htm 5. •THE ART OF 30 COMPUTER ANIMATION ANO IMAGING•** 

C reación y Deformación de Caracteres **4** 

En la década correspondiente a 1980 la animación por computadora comenzó con pocas pero excepcionales producciones y finalizó con un gran número de producciones debido al avance en la tecnología, la creación de software de animación y el interés de las personas en producir animaciones por computadora. En esta etapa se crean varias empresas que se dedicaron a producir animaciones por computadora por todo el mundo como Pixar, Tripped Studios, Walt Disney, Dreamworks, Fox y ómnibus entre otras, también se crea la primera generación de software especializada para desarrollar éste tipo de trabajos.

En 1981 "looker"5 es una película en la que se utiliza el primer caracter de un modelo con realismo de una figura humana.

En 1985 se utiliza un caracter ligado para producir la película "Young Colmes".

En 1989 "The Abyss"5 es una producción que utiliza varios caracteres virtuales animados donde se aprecian los primeros trabajos de animación facial.

Las producciones mencionadas anteriormente impulsan el desarrollo de la animación de caracteres y en base a ellas se crean los principios de la animación de caracteres que aplican hasta la fecha en el desarrollo de estas producciones.

Por otra parte en lo que se refiere a la producción de efectos especiales se desarrolla en esta década las siguientes producciones:

"The Empire Strikes back" y "The return of the Jedi" son películas producidas por Geor $^1$ ge Lucas en los años 1980 y 1983 con efectos visuales muy notables.

En la década correspondiente a 1990 las animaciones por computadora en 3 dimensiones y las imágenes por computadora son mas complejas y se producen con una diversidad de técnicas de animación en poco tiempo. La evolución de las empresas que producen equipos de cómputo como Intel, AMD y Cyrex junto con la producción de software como 3D Studio max, Maya, Autccad facilitan dichas producciones.

En 1991 se produce la película "Terminator 2"5 que obtiene un éxito rotundo alrededor del mundo gracias a sus efectos visuales donde se destacan los efectos morfológicos y una simulación perfecta de un humano con un caracter virtual.

En 1992 la producción "The Lawnmower Man"5 exhibe la realidad virtual construida con animación por computadora.

En 1993 "Parque Jurásico"5 utiliza técnicas de cinemática directa e inveraa para producir caracteres reales y en ella se combina acción con personas y caracteres. Otras produccio-

- -------------------------

**TESIS CON** 

nes de este tipo son "Parque Jurasico 2: El Mundo Perdido" (1995), "Jumanii" (1997). "Godzila" (1998), "La guerra de las galaxias: La amenaza fantasma" (1999), "Matrix" (1999), "La Momia" (2000)", La guerra de las galaxias: El ataque de los clones" (2002), "Matrix recargado" y "Hulk" (2003) entre otros. La figura 1.10 muestra un ejemplo de estas producciones.

Los sistemas de captura de movimiento para caracteres se desarrolla en forma masiva e impresionante en este periodo, algunas aplicaciones hechas con esta técnica son el Caracter de "Super Mario Bros" y "Moxy" un personaje virtual dentro del canal Cartoon Network.

En la televisión se exhiben comerciales hechos con animaciones como los osos polares de Coca Cola Company (1993)<sup>5</sup> ilustrado en la figura 1.4, Listerine (1994), Colgate (1995), Chester Chetos (1997), Trident (2002) y Clorets (2003) entre otros.

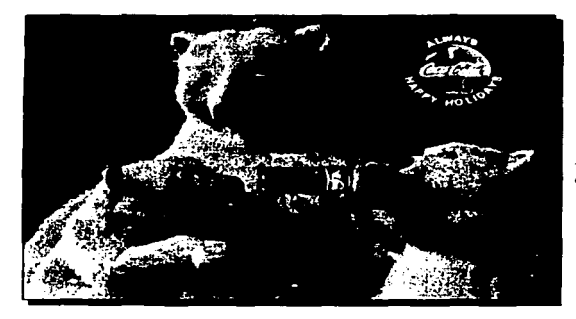

*Figura 1.4 Comercial de Coca Cola company Imagen obtenida del libro "The arl of 3D computer animation and imaging" pagina 25.* 

En 1995 La película "Toy Story"5 producida porWalt Disney/Pixar marcó todo un suceso ya que fue la primer película producida totalmente con la computadora con técnicas de animación; a esta producción se le unen años mas tarde "Antz" (1997), "Bichos" (1998), "Fantasia 2000" (1999), "Toy Story 2", "El Gigante de Hierro" y "Dinosaurio" (2000), ".Jimmy Neutrón", "Monsters lnc" y "Final Fantasy" (2001) y "Finding Nema" (2003) entre otros. La figura 1.5, 1.10 y 1.13 muestran ejemplos de estas producciones.

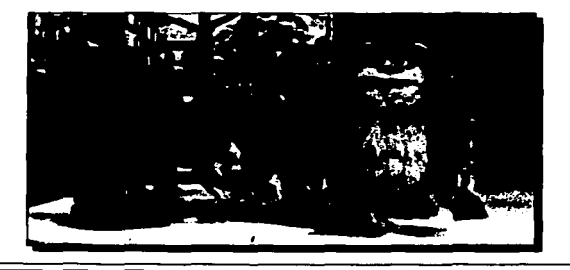

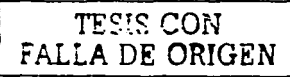

*Figura l.S Película animada Monsters /ne. Imagen capturada de la Película lnc producida por Pixar/Disney.* 

C reación y Deformación de Caracteres **600 de 10 de formación de Caracteres 600 de 10 de formación** de Caracteres **600 de 10 de formación** de Caracteres **600 de 10 de formación** de la provinción de la provinción de la pr

## 1.3 TÉCNICAS DE CREACIÓN DE ANIMACIONES

Algunas técnicas de Animación por computadora se basan en las de dibujos animados en 2 dimensiones, dichas técnicas son:

1.3.1 Dibujos Animados: Es la técnica de animación más antigua y tradicional; consiste en crear una secuencias de dibujos hechos con lápiz en papel, al terminar esta etapa los dibujos se remarcan con tinta y se colorean; posteriormente se crea la animación hojeando los dibujos uno tras otro a tal velocidad que el paso de las hojas es imperceptible al ojo humano creando de esta forma movimiento que es grabado con una cámara de video, con esta técnica fueron creadas las caricaturas "Bugs Bunny y sus amigos", "El hombre araña", "los pitufos", "Remi", "Mazinger Z" y "Scoby Deo", entre otros. En la figura 1.6 se ejemplifica la animación con dicha técnica.

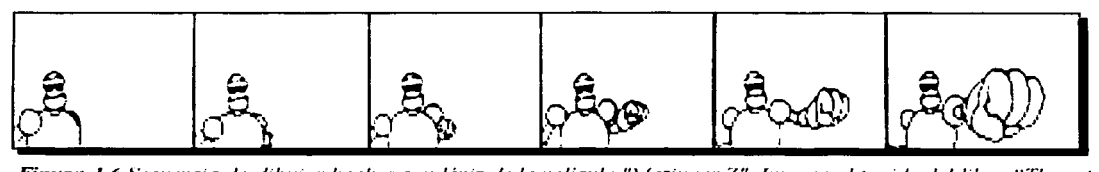

*Fi;.:11r11 1 .. 6 ."-:ecu1.•ucia de dibujos hechos* cu11 *lápi= de la J"-•licu/a* ".\la=i11g1.•r *Z".* /Jnage11 *ohteuicla del libro ''T/u.• al"/ of 3D computer animation and imaging" pagina 263.* 

1.3.2 Cuadro por Cuadro: Esta técnica de animación se realiza con un esqueleto ligado que permite la realización de movimientos por medio de Cinemática Directa, el esqueleto está cubierto de arcilla o goma, cada variación de movimiento se graba en fotografías, posterionmente las fotografías dan lugar a la animación, con esta técnica fue hecha la película "King Kong", los Episodios 4. 5 y 6 de la Guerra de las Galaxias, "Godzila". etcétera. La figura 1.7 muestra como se construye este tipo de animación

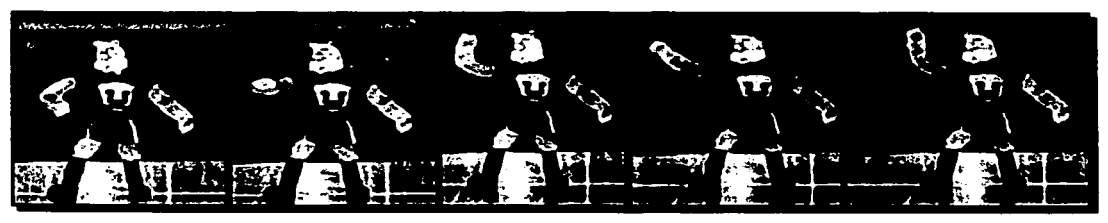

**Foto 1.7** "Goyo" esta hecho con un esqueleto de alambrón flexible que le permite realizar movimientos, el esquele*to esta c11bier10 con estopa industrial y su piel esta hecha de pe/11che y tela.* 

 $\overline{z}$ . .;  $\overline{z}$  .  $\overline{z}$  . Creación y Deformación de Caracteres '"'U.LA *DE ORIGEN* 

1.3.3 Animatronics: Son animaciones producidas en tiempo real utilizando cámaras de video, los personajes virtuales son robots mecánicos y electrónicos, sus movimientos se realizan con servomotores, están basados en las Técnicas de Cinemática Directa e Inversa, los esqueletos están cubiertos por una armadura metálica que representa la complexión del personaje, el exterior puede ser cubierto con piel sintética u otro material y su vestimenta, con dicha técnica fueron producidas películas "El planeta de los simios", "Alien", "La Historia sin fin" y "Alicia en el País de las maravillas" entre otras. La figura 1.8 muestra la forma en que se construyen las animaciones con la técnica descrita.

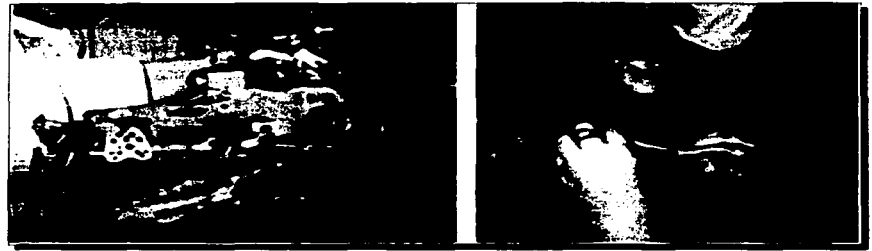

Figura 1.8 El modelo de un cerdo es construido internamente con servomotores encargados de realizar el movimiento y cubiertos de plástico y pelo sintético. Imagen obtenida del *libro "The art of 3D computer animation and imaging" pagina 270.* 

1.3.4 Captura de Movimiento: En esta modalidad una persona es la que controla los movimientos del caracter, la primera animación producida fue con un actor disfrazado, en los modelos animados por computadora se realiza de dos formas: Captura viva de movimientos que consiste en aplicar los movimientos directamente al Caracter computarizado en el Software de animación y Captura de movimiento procesado (figura 1 .9) con la cual se conectan sensores de movimiento a los actores quienes realizan movimientos que la computadora graba y hace que el caracter los realice dentro del software de animación, algunas producciones hechas con esta técnica son "Pinocho", "Superman", "Batman", etcétera.

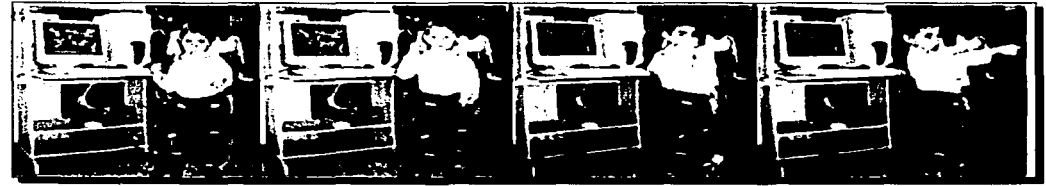

Fi¡:ur11 *J.9* (,aptura *de* .\lol·it11ie11to *Procesado: El* actor *reali=a* 1110\ *<sup>0</sup>* il11ie11tos <Jllt." *los* censores *colocados* en .\"11 *cuerpo captan. se procesan y transmiten al caracter de la computadora. de esta forma el Caracler realiza los movilnientos.* 

Creación y Deformación de Caracteres '''' 8

1.3.5 Animación de Caracteres: Este tipo de animación es considerada la más alta y compleja forma de desarrollo de animaciones, El objetivo principal de la Animación de Caracteres es darle vida a personajes virtuales a través de movimientos corporales basados en la combinación de Técnicas de Cinemática Directa e Inversa y captura de movimiento, se pueden construir modelos computarizados de animales, humanoides y humanos, el objetivo principal en el desarrollo de humanos es imitar sus movimientos y apariencia. En el desarrollo de esta tesis utilicé la animación de caracteres por computadora con el software 30 Studio Max y Caracter Studio, algunas animaciones que han sido desarrolladas con esta técnica son "Parque Jurásico", "Dinosaurio", "Final Fantasy", "X-Men", "Toy Store", "El Hombre araña", "La era de hielo" y "Finding Nemo" entre otras (Figuras 1.5, 1.10, 1.11 ).

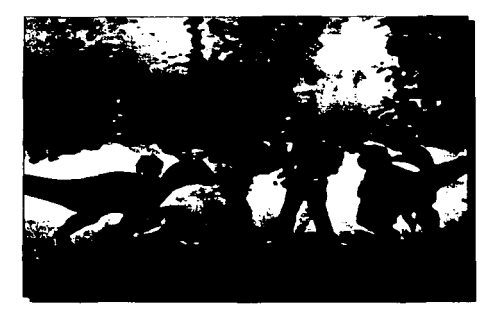

*Figura 1.10 Animación de Caracteres (dinosaurios)* con personajes reales. *Imagen adquirida de la película Parque Jurasico 3 producida por Steaven Spealberg.* 

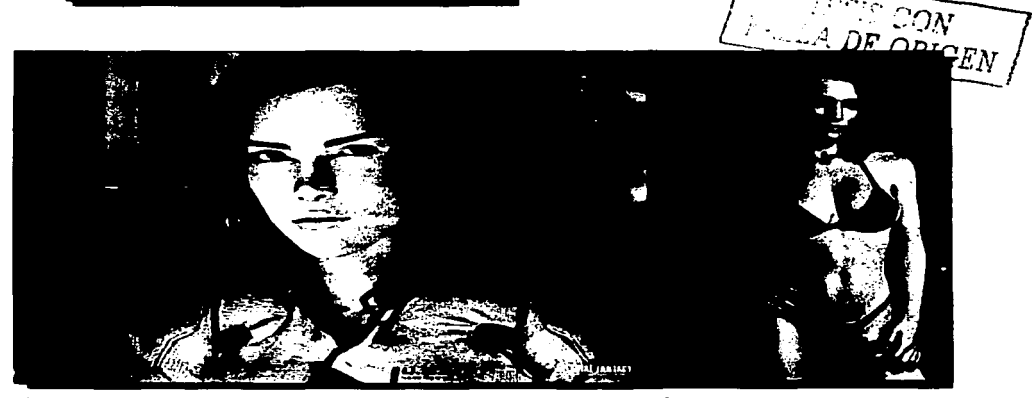

*Figura 1.11 Doctora Aki Rose, caracter hecho para la Película Final Fantsy la Primera producción totalmente hecha por Computadora. Imagen adquirida de la película Final Fantasy.* 

 $C$ reación y Deformación de Caracteres

------------~-- - -·~ --

1.3.6 Animación Facial: La animación facial es una técnica muy compleja, utiliza técnicas sofisticadas y se realiza en los caracteres después de animar el cuerpo; la animación facial se encarga de los gestos, emociones y expresiones faciales que el caracter realiza con su rostro; la animación de caracteres se lleva a cabo de dos formas: con la **mezcla de objetos** la animación facial se crea por medio de músculos artificiales que se encargan de realizar los movimientos de la piel y las expresiones faciales, las expresiones faciales se crean relajando o endureciendo dichos músculos; la otra técnica compuesta llamada captura de movimiento y simulación dinámica se desarrolla colocando sensores de movimiento a lo largo del rostro de un actor; dichos sensores transmiten el movimiento al rostro del caracter y de esta forma se crea la animación facial. En la animación facial los movimientos se realizan con los ojos, la nariz. la frente, la boca, los labios el cabello y los cachetes (figura 1.12)

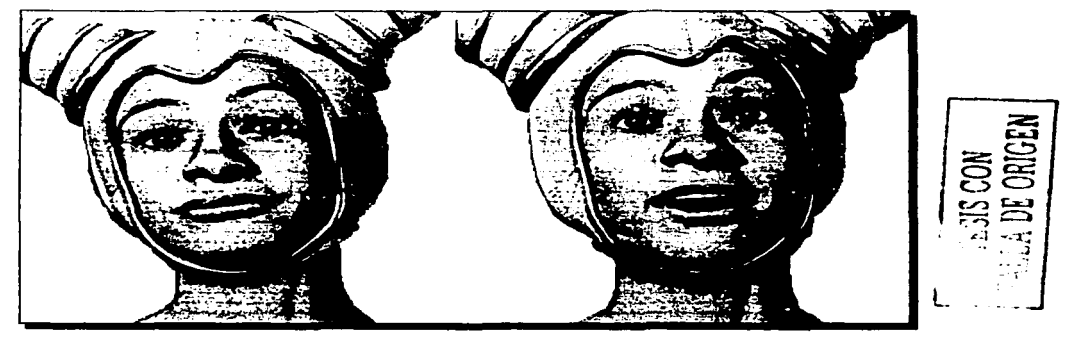

**Figura 1.12 El rostro de este caracter realiza dos expresiones faciales, a la izquierda una** *expresión de desilusión y a la derecha de sorpresa. Imagen obtenida del libro "The art of 3D computer animation and imaging*" pagina 359.

## 1.4 PLANEACIÓN DE LOS CARACTERES

En la planeación de. Caracteres intervienen varios factores que deben ser tomados en cuenta:

- Se debe tener un guión del proyecto
- Se debe diseñar un storyboard
- Se debe tener un modelo bien definido de las personas que serén representadas por los caracteres computarizados.
- Se deben estudiar los rasgos y facciones de las personas que serén modeladas dentro del

e T'CctCión y Deformación *de* Can::::1ctereo; <sup>10</sup>

software de animación.

- Se deben estudiar los movimientos que realiza la persona.

Dependiendo del proyecto que se tenga en mente, se puede seleccionar entre 3 tipos de caracteres: los de dibujos animados (figura 1.13) utilizados principalmente en caricaturas para entretenimiento, estos personajes están hechos en 2 dimensiones y realizan movimientos sin restricciones, por ejemplo pueden girar la cabeza 360°. Los Caracteres estilizados (figura 1 .12) son utilizados en animaciones de tipo dramático o lirico, se construyen con un alto nivel de detalle y tienen algunas restricciones en sus movimientos, la mayoría de las veces solo se construye la cabeza de estos personajes. Los caracteres realísticos (figura 1.14) que dan vida a actores virtuales, este grupo de caracteres tiene la tarea de representar a los seres humanos y sus movimientos, por lo tanto sus movimientos poseen los mismos atributos y restricciones que los que realizan los humanos; para el desarrollo de las animaciones que muestran como aplicar las Técnicas de Reanimación Cardiopulmonar utilicé Caracteres realísticos que representan a dos personas, un socorrista que aplica dichas técnicas y una víctima que presenta los signos y síntomas en los diferentes casos de asfixia.

**Figura 1.13** Película de dibujos animadas. Imagen adqui*rida de la Película el Gigante de Hierro producida por Walt Disney.* 

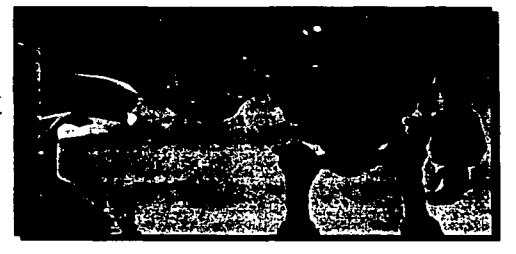

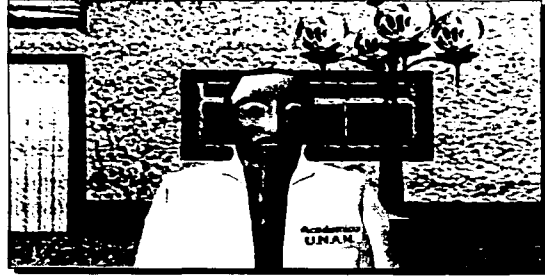

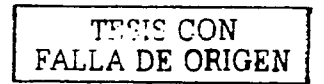

*Figura 1.14 Caracteres realísticos que desarrollé para representar y n1ostrar al público las Técnicas de Reanimación Cardiopulmonar.* 

Creación 4 Dcformoción de Caractere<; 11

## **1.5 CONSTITUCIÓN DE LOS CARACTERES**

#### 1.5.1 MODELO ORGÁNICO E INORGÁNICO

Es posible clasificar en 2 tipos los modelos construidos en el software de animación: los orgánicos (figura 1.14) son todos aquellos que tienen vida y realizan movimientos por si mismos o permanecen estáticos como las plantas, animales, humanoides y humanos, con este modelo desarrollé al socorrista, la víctima, los personajes secundarios y las mascotas que forman parte del entorno. Los inorgánicos (figura 1. 15) carecen de vida pero pueden ser manejados para realizar movimientos, con dicho modelo construí los elementos que forman el entorno como los edificios, las casas, las banquetas, el asfalto, los postes de alumbrado, las señalizaciones, los aviones, helicópteros y automóviles.

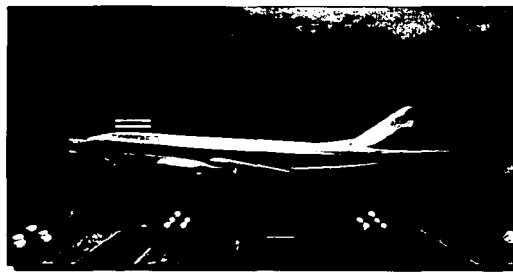

FALLA DE ORIGEN

Figura 1.15 En esta fotografía se aprecian los mo*delos inorgánicos de 1111* avión~ *edificios, banquetas, postes de alumbrado y carpetas asfálticas* 

#### **1.6 ESTRUCTURA EXTERNA**

La estructura externa define la apariencia y personalidad de los Caracteres, la figura del caracter define la forma en que se moverá y los movimientos que son capaces de realizar. Dicha estructura la construí en el software de animación 30 Studio Max con objetos de dos y tres dimensiones.

Para desarrollar este trabajo seleccioné dos modelos que presentan una complexión delgada que les permite realizar movimientos ágiles, personas adultas en plenitud física para realizar las maniobras de salvamento a la peñección, sin prótesis corporales o falta de miembros que imposibiliten la correcta aplicación de las técnicas.

 $C$  reación y  $Deformation$  de  $C$  aracteres  $12$ 

-------- -------

Decidí seleccionar como modelos a dos personas que han tomado cursos de Reanimación Cardiopulmonar y Primeros Auxilios que tienen un amplio conocimiento sobre el tema y conocen a la perfección las maniobras

#### 1.7 **PERSONALIDAD**

La Personalidad de los Caracteres involucra la forma en que estan vestidos, la forma en que dialogan, el tono de voz que emiten al hablar, las posturas que adoptan con su cuerpo, sus expresiones faciales, gestos y el ritmo o tiempo en que hacen algún movimiento como caminar, correr, salta o realizar alguna maniobra de salvamento.

Para crear a los Caracteres se deben estudiar las emociones y actitudes que asumen los personajes a través de sus movimientos corporales y expresiones faciales, en este proyecto se imitan dos conductas, la del doctor que representa una persona segura de si misma, que toma decisiones rápidas para tratar de salvar la vida de las personas y el segundo personaje representa una persona enferma, con malestares a consecuencia de la obstrucción parcial o total de las vías respiratorias, con movimientos y expresiones faciales que denotan angustia, impaciencia y desesperación, en ocasiones se imitaron actitudes y expresiones faciales de personas inconscientes que realizan movimientos involuntarios.

Para el modelado del socorrista fue necesario estudiar las expresiones y actitud que presentaba en caso de emergencias, el socorrista actuaba rápido, realizaba con seguridad las maniobras de salvamento, a través de su trabajo brindaba tranquilidad a los familiares de la victima, su vestimenta lo distingue como socorrista capacitado, en ningún momento titubeaba.

En la persona que representa a la victima se observan expresiones de dolor, sufrimiento, angustia y desesperación; aunque la persona presentaba una emergencia en la medida de lo posible asumía una actitud de obediencia y cooperación hacia el socorrista que facilitaba las maniobras de salvamento.

A pesar de que el socorrista actuaba en forma rápida en las maniobras que era necesario, dichas maniobras se realizan en los videos de animación con mayor lentitud para que las personas que toman el curso puedan apreciar perfectamente como se aplican dichas maniobras.

## **1.8 PLANEACIÓN DE LA ESTRUCTURA ANATÓMICA**

Para el desarrollo de esta parte, fue necesario tomar las siguientes rasgos de los personajes:

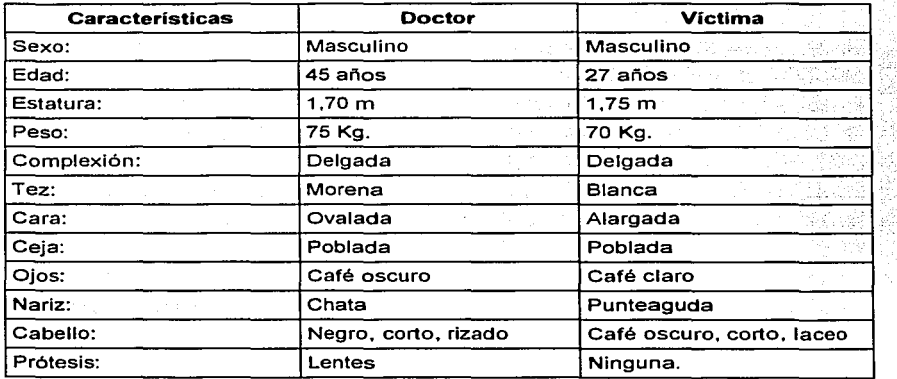

Las figuras 1.16 y 1.17 muestran los rasgos y características del socorrista y la víctima

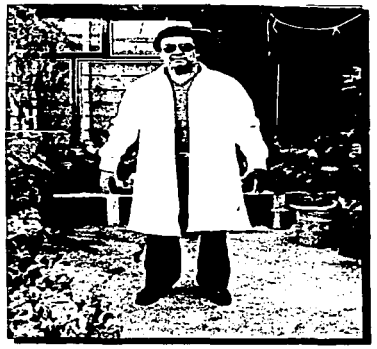

*Figura 1.16 socorrista Contract <b><i>Pigura 1.17 victima* 

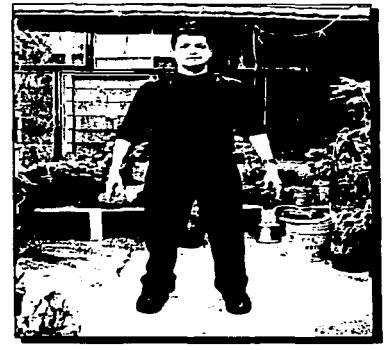

( Freccion : Deformación de Caracteres **14** 

**TADE ORIG** 

Los personajes que seleccioné cumplen con estas caracteristicas debido a que es mas fácil mostrar con ellas la forma en que se aplican las Técnicas de Reanimación Cardiopulmonar; se seleccionaron personas del sexo masculino porque es mas fácil situar el hueso ioides que se utiliza como referencia para palpar el pulso en el cuello, delgadas porque en ellas se aprecian mejor los movimientos de respiración en el pecho, se localiza fácilmente la cicatriz umbilical y al colocarse a horcajadas frente a ellas se aprecia perfectamente como se aplican las maniobras de Heimlich y las compresiones.

El socorrista porta como prenda especial una bata que lo distingue de las demás personas como socorrista capacitado para brindar primeros auxilios y las Técnicas de Reanimación Cardiopulmonar.

#### **1.9 TÉCNICAS DE MODELADO DE LA ESTRUCTURA ANATÓMICA**

Una vez seleccionados los personajes a partir de los cuales se creará una representación animada en 3 dimensiones, el siguiente paso es comenzar a modelarlos.

En esta parte se va a construir la estructura externa de los personajes, su cuerpo, rostro, vestimenta, accesorios y prótesis.

Para construir la estructura externa utilié una variedad de figuras Primitivas en 3 dimensiones como esferas, cubos, rectángulos y cápsulas entro otros y líneas en 2 dimensiones llamadas splines.

Los objetos mencionados anteriormente están constituidos por una supeñicie irregular llamada malla que esta formada internamente por varios elementos:

- Puntos de **control:** Es un punto específico en el sistema de coordenadas XYZ dentro de la malla, es la unidad mas pequeña dentro de la malla.
- **Línea:** Es una línea que une dos puntos de control.

-------------- ·---- ------------------

**Cara:** Esta constituida por 3 o más líneas que formar. una figura geométrica, las figuras mas comunes son triángulos y rectángulos.

Una figura en 3 dimensiones esta formada por una malla; la supeñicie irregular de la malla está formada por una serie de puntos de control con cierta separación entre ellos, estos puntos se unen por medio de lineas, cuando varias líneas se unen forma caras, un número finito de caras unidas forman la malla de una figura geométrica. La figura 1.18 muestra la constitución de la malla de un objeto tridimensional

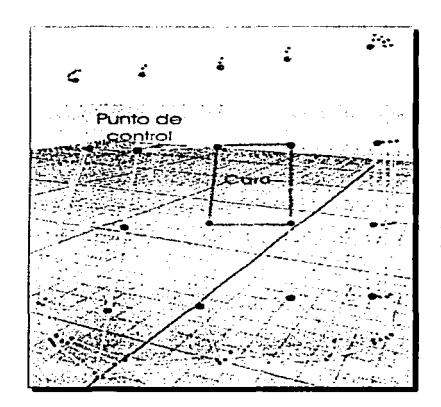

*Fi¡.:11r11 1.18 E.\·ta* i111age11 111uestrc1 *la bolsa /rasera de 1111 pantalón que construí a partir de un objeto tridi*nensional en el cual se aprecian los elementos de la *111alla: los puntos de control. las lineas y caras.* 

#### 1.9.1 Modelado con líneas (splines)

En general las líneas se utilizan para definir la figura del objeto *y* las características de la superficie; son fundamentales en la creación de objetos tridimensionales muy complejos, a continuación se mencionan los tipos de líneas que se utilizan para modelar:

Líneas rectas: Son líneas que unen dos puntos de control, no presentan curvatura *y* su grado de inclinación es variable, se utilizan para crear polígonos *y* mallas poligonales.

Líneas curvas (splines): llamadas también curvas segmentadas, son líneas formadas por varios puntos de control sin límite de angularidad, se utilizan para construir superficies curvas y mallas con superficies curvas, existen varios tipos de splines clasificadas por sus características geométricas *y* matemáticas, entre ellas se encuentran:

- Spline lineal: Formada por una serie de líneas rectas conectadas por medio de los puntos de control (figura 1.19a).
- Spline cardinal: Curvas unidas por sus puntos de control (figura 1 .19b).
- Bspline: Curvas que toman como referencia los puntos de control, pasan lejos de dichos puntos (figura 1.19c).

Creation y Defermación de Caracteres

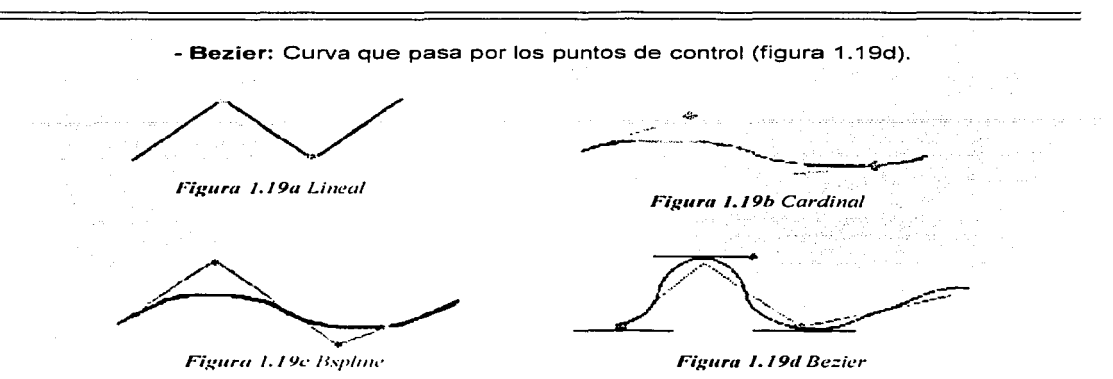

#### 1.9.2 Modelado con NURBS (BSpline Racional No Lineal)

Son splines que tienen sus puntos de control establecidos en la curva o fuera de ella; se utilizan para formar supeñicies complejas con curvaturas, se utilizan principalmente para crear y modelar figuras orgánicas. Nota: En la figura 1 .20 se muestran los puntos de control (en color verde) que definen la curvatura en una línea (en color negro) y lo cerrado que se encuentran.

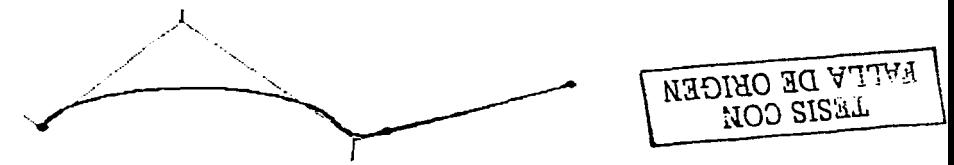

*Figura 1.20: B Spline Racional no lineal* 

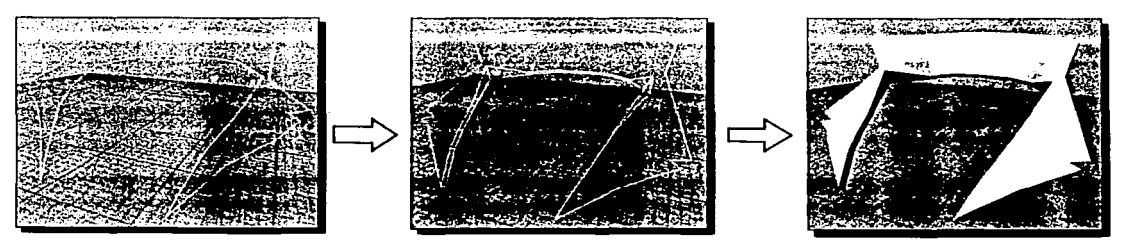

*Figura 1.21: En las fotos se muestra el modelado del cuello a partir de una linea NURB, se dibuja la figura, se le aplica* l'o/11me11 *y se renderea.* 

Creación y Defermación de Comacterias

#### 1.9.3 Modelado con Figuras Geométricas en 3 Dimensiones

Es la forma más común de modelar en programas de animación por computadora, se forman creando-varias caras poligonales juntas entre si, aunque forman una figura irregular en el proceso de "rendereo" lucen corno una superficie lisa.

En función de la figura que se construye, es recomendable formar las mallas con un número de elementos pequeño si las tomas hacia el objeto no son cerradas y no se necesita observan detalladamente, esto ahorrará tiempo en el proceso de creación y "rendereo"; por el contrario si se trata de un objeto que es fundamental en la animación, se observa en tomas cerradas y se deben observar ciertos detalles se recomienda un número alto de elementos NADIBO BORIGEN para que luzca sobresaliente en la animación.

#### 1.9.4 Malla editable:

Los elementos de una malla se pueden modificar transformándola en editable.

En una malla editable se observan los puntos de control, lineas y caras que la constituyen, los modificadores que más se utilizan para editar la figura y modelar una más compleja son: mover, rotar. escalar, eliminar, agregar, congelar, agrupar y desagrupar, por ejemplo, al crear el cuerpo de los personajes dibujé el contorno a partir de splines formadas por "N" puntos de control, al finalizar el contorno con varias splines uní los puntos de control para crear una sola malla, fue necesario modificar, rotar y escalar algunos puntos de control para crear ciertos detalles en las mallas, como crear el cuello de las playeras, los resortes en los puños de las mangas, arrugas en la playera y pantalones, etcétera. Este proceso se ejemplifica en la figura 1.21 y 1.22

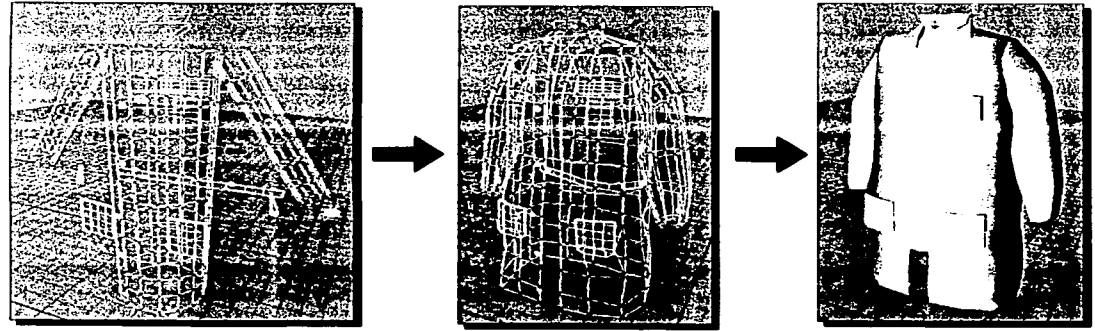

**Figura 1.22** Este proceso muestra como construyo la bata del socorrista utilizando figuras geométricas primitivas *tridi111e11sionales y proceso de 111ode/ado aplicando t'1odificadores a los e/en1e111os de las nial/as editables* 

**NOD SISHL** 

#### **1.10 MODELADO DE PERSONAJES**

Existen dos formas de crear los caracteres, la primera de una sola pieza a partir de una figura geométrica tridimensional con un número finito de elementos en su malla, esta técnica resulta muy compleja porque se debe planear muy bien la distribución de los elementos en la malla; la otra forma consiste en crear las piezas del caracter por separado a partir de una variedad de objetos bidimensionales y tridimensionales, esta técnica es la que utilicé para construir los caracteres porque resulta más fácil modelar objetos complejos por separado como por ejemplo las manos y el rostro.

El proceso de modelado comienza cuando observamos un dibujo, foto o contemplamos el objeto, tomamos plastilina y comenzamos a modelarla para crear el objeto a escala; el proceso de modelado en una computadora es similar al descrito con anterioridad.

Lo primero que modelé fueron los cuerpos del socorrista y de Ja víctima, fue necesario tomar varias fotografías de cuerpo completo de frente y de perfil para tener una referencia y crear un bosquejo, tomé una serie de medidas a los cuerpos de los modelos como la altura. las medidas de Ja cadera, cabeza, pies, brazos, manos y piernas para crear una escala y proporción adecuada.

Para modelar el cuerpo creé dos planos para cada personaje, en un plano monté la fotografía del personaje de frente y en el otro la fotografía de costado, el plano de Ja fotografía de costado Jo roté 90º sobre el eje Z para montarla y alinearla con la otra fotografía teniendo así una referencia del ancho, alto y profundidad del cuerpo como se muestra en la figura 1 .23.

Este tipo de montaje sirve para crear el contorno del cuerpo guiándose con la foto de frente y el volumen del contorno guiándose con la foto de perfil.

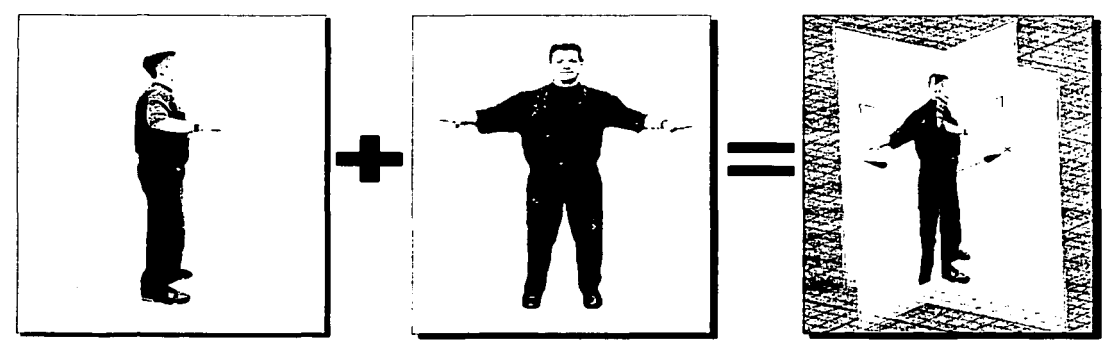

*Figura 1.23 Muestra como montar las dos fotos y comenzar con el modelado.* 

Creacion y Deformación de Caracteres

**TESIS CON<br>LLA DE ORIGEN** 

Las piernas fueron las primeras que modelé por medio de curvas Bezier, para este modelado creé círculos a lo largo de las piernas, debido a que las piernas realizan movimientos de flexión construí únicamente 4 círculos a lo largo de las extremidades inferiores: dos para limitar el área de las piernas y dos en las rodillas para crear movimientos en esa parte del cuerpo, una vez terminados los círculos, procedí a alinearlos y unirlos por medio de líneas para formar la pierna con un objeto mallado tridimensional, una vez finalizada la primera pierna procedí a clonar el objeto para dar lugar a la otra pierna, una vez terminadas ambas piernas de la víctima se clonaron, montaron y modificaron sobre la fotografía de las piernas del socorrista y terminar de modelar las piernas del mismo (figura 1.24).

Los pies los creé a partir de curvas bezier con círculos y rectángulos, en primer lugar creé el pie de la victima. lo uní y cloné para dar lugar al pie derecho, una vez terminados ambos pies procedí a clonarlos y modificarlos para dar lugar a los pies del doctor (figura 1.24).

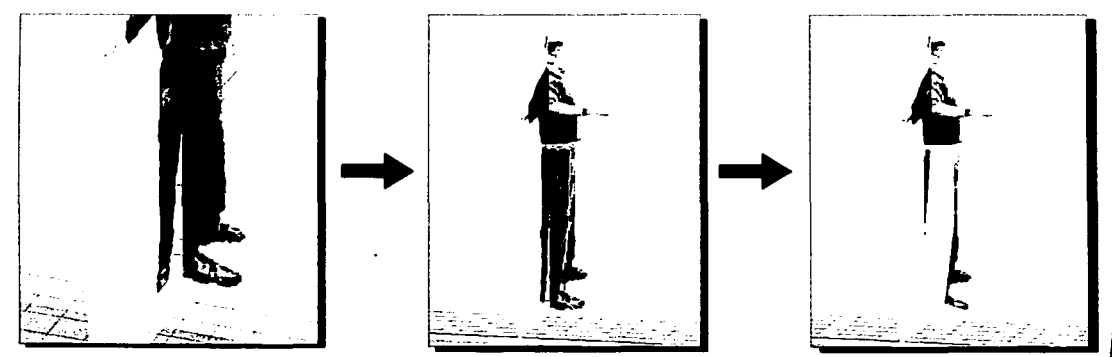

*Figura 1.24 Muestra como cree las piernas, rodillas y pies de los caracteres.* 

El tronco de la victima lo construí modelando una figura geométrica tridimensional llamada tubo, fue necesario construirla con un alto número de puntos de control que les permiten a los caracteres realizar movimientos para darle flexibilidad, esta parte del cuerpo realiza varios movimientos complejos, en este caso construí una playera de manga larga pegada al cuerpo que permite observar los movimientos de respiración, los que realiza al toser, en tas compresiones y en tas maniobras de Heimlich que recibe del socorrista; fue necesario escalar y cambiar de posición los puntos de control de la parte superior para modelar el cuello; de igual forma construí las mangas a partir de un tubo con varios puntos de control que permiten realizar al caracter movimientos bruscos de rotación.

Los accesorios que complementan la vestimenta del cuerpo: el cinturón, la hebilla, tas bolsas y la cremallera los creé modelándolos a partir de figuras geométricas primitivas en 3

Creacion y Defermación de Caracteres

**TSIS CON** 

dimensiones con un m1nimo de puntos de control porque estos accesorios solo forman parte de la estética del personaje.

El proceso de creación de la bata del socorrista fue similar al de la playera de la victima, las únicas variantes en la bata fue el largo, la prenda la construí de tal forma que se observara como una prenda holgada, para apreciar mejor la figura de la bata la construí desabrochada de la parte frontal; en este proceso cambié de posición y eliminé algunos puntos de control (figura 1 .22); debido a la complejidad del cuello de esta prenda, fue necesario utilizar una NURB para crear el contorno de la figura, se le dio volumen y posteriormente se unió a la bata (figura 1.21 ); las mangas las construí con un alto número de puntos de control, se emplearon más en la parte del los codos y las mangas porque en estas partes se realizan los movimientos mas complejos.

Debido a la importancia de las manos en las maniobras de salvamento, decidí construir los dedos y la palma por separado a partir de cápsulas tridimensionales; cada dedo lo construí con 5 divisiones de puntos de control para darle un máximo de movimientos y flexibilidad a los dedos; la palma de la manos la construí a partir de un rectángulo con un alto número de puntos de control para permitirle realizar movimientos de compresión y descompresión. En el modelado de las manos hice un montaje igual al del cuerpo, aunque en esta ocasión fue exclusivamente para las manos como se puede apreciar en la figura 1 .25.

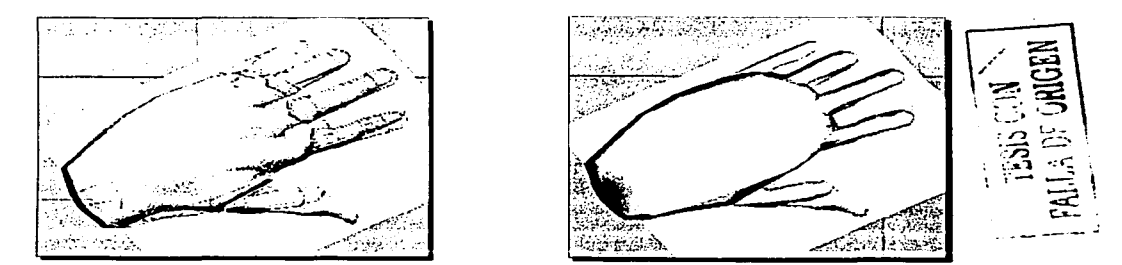

*Figura 1.25 Modelado de los dedos y palmas que en conjunto forman las manos de los Caracteres* 

Una vez terminado el proceso de modelado del cuerpo, se procederá al modelado facial.

En este caso utilicé dos fotos para cada cabeza, una de frente y otra de peñil montadas; una vez montado el modelo de la cabeza fue necesario estudiar los movimientos que el socorrista y la victima realizaron con dicha parte del cuerpo. Ambos realizan movimientos con la boca para hablar, toser y brindar respiración de salvamento, debido a estos movimientos fue necesario construir el rostro en dos partes divididos por los labios; esta división permite que los personajes puedan abrir y cerrar la boca.

Para construir el rostro fue necesario tomar medidas al diámetro de la circunferencia en la frente, el tabique nasal, la punta de la nariz, el labio superior, inferior y la barbilla; en estos puntos creé splines en forma de circunferencia, después fue necesario crear 3 circulas horizontales. Una vez terminado este proceso uní los puntos de control para crear dos mallas, la superior y la inferior. Este proceso se muestra en la figura 1.26.

Los labios los modelé con dos splines, uno que forma la silueta externa y el otro forma la silueta interna, incrusté varios puntos de control y al final dividí el labio en dos partes para permitirle a los caracteres abrir y cerrar la boca (figura 1.26).

Otro movimiento facial es el de los ojos, en ocasiones el socorrista volteaba la mirada de un lado a otro para evaluar el entorno, los signos vitales y los síntomas de la víctima, los ojos los modelé independientes al rostro para permitir este tipo de movimientos. Este movimiento se puede apreciar en la figura 4.22 del capitulo 4.

El cabello lo modelé independiente al rostro y sin lujo de detalle, sus movimientos no ameritan mayor atención (figura 1.26).

El cuello realiza movimientos complejos, el del socorrista gira para dirigir la mirada hacia los lados y flexiona hacia arriba y abajo para dirigir su cabeza, lo creé a partir de un tubo con un alto número de puntos de control para permitir los movimientos previamente mencionados (figura 1 .26).

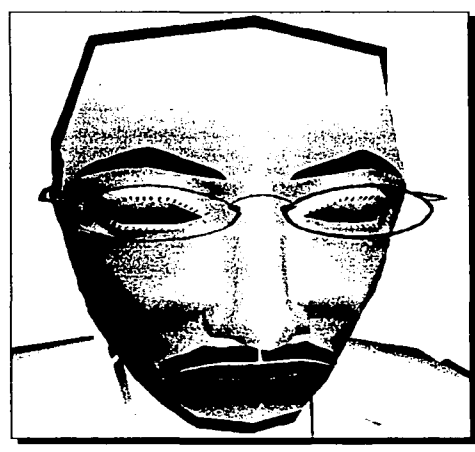

Figura 1.26 Creación del rostro de los Caracteres.

Creacion y Deformacion de Caracteres

and the com-

#### **1.11 CONSTRUCCIÓN DEL ENTORNO**

Al terminar \_de crear y darle la forma deseada a Jos Caracteres el siguiente paso es construir el entorno o·medio ambiente donde se desarrolla la animación; el entorno que rodea a los caracteres juega un papel fundamental en el desarrollo de la animación, al igual que los Caracteres Jo construf a partir de figuras geométricas primitivas en 3 dimensiones y Splines en 2 dimensiones que posteriormente las transformé en objetos de 3 dimensiones.

Para construir la ambientación de la escena es necesario tomar en cuenta los siguientes factores:

Planear si la animación se va a realizar en un interior de una casa, edificio, vehículo; o al aire libre, en una ciudad, pueblo, selva, ecosistema o algún otro tipo de exterior.

Si se construye un exterior es más fácil porque las edificaciones no son tan detalladas y la deformación en las mayas no resulta una tarea complicada, un entorno exterior ahorra tiempo en el proyecto de animación. La figura 1 .27 y 1 .28 muestran el entorno exterior de una ciudad.

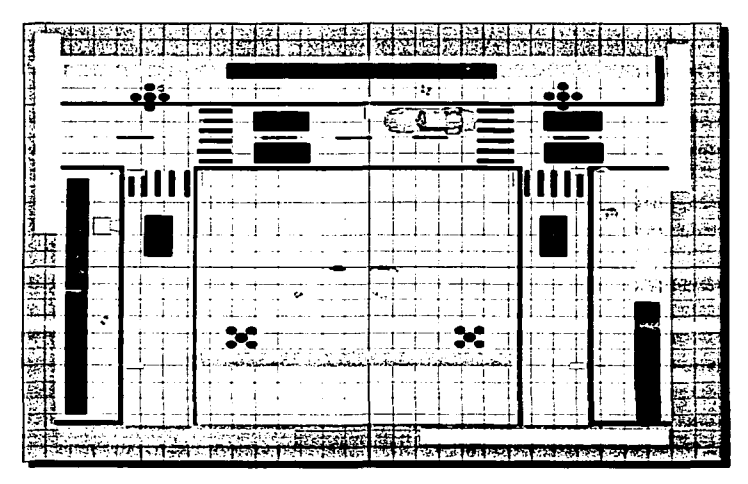

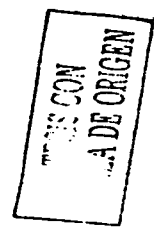

**Figura 1.27 Muestra la apariencia del entorno desde una toma aérea. en** *ella se aprecian las edificaciones en color rojo, azul, gris, verde, violeta y* rosa, las banquetas y carpetas asfálticas en color hueso, las señalizaciones y los postes de alumbrado en color azul.

Creacion y Deformacion de Caracteres

--------------------------------- -
Si se construye un interior es más complicado; los muebles, los adornos y otro tipo de accesorios que adornan por lo general son muy específicos y peculiares y· resulta dificil formarlos con Mayas, si se trabaja con interiores el tiempo de trabajo será mayor.

Hay casos en los que amerita que se construya un entorno al aire libre combinado con un interior, si se desea construir un trabajo de animación así se recomienda hacerlo solo si es necesario porque Ja.construcción es más compleja y nos llevará más tiempo producirla, si no se utilizan ambas escenografías se debe evitar construir un proyecto así.

Se debe tomar en cuenta si el entorno juega un papel principal dentro de la animación o solamente juega un papel secundario; Si juega un papel principal se debe construir minuciosamente, hay que tratar de construir las mallas con el número de elementos apropiados para posteriormente modificarlos y darles la forma deseada o aplicarle atributos, se debe tomar en cuenta que mientras más elementos contengan las mallas las computadoras harán uso de todos sus recursos y por consiguiente los procesos y tiempos de trabajo serán mas prolongados. Si por el contrario el entorno juega un papel secundario dentro de la animación, es recomendable construirlo lo más superficialmente posible pero sin que pierda calidad, tratar de construir las mallas editables con el menor número de elementos necesarios para posteriormente poder darles la forma deseada o aplicarles los atributos necesarios.

Para desarrollar este trabajo opté que lo mas conveniente era construir el entorno exterior para que los Caracteres tuvieran el espacio suficiente para maniobrar y las cámaras pudieran moverse libremente a lo largo del escenario como se puede ver en la figura 1.28.

Al terminar de construir el entorno se recomienda agrupar los elementos que lo forman para mezclarlo con los caracteres y asignarles los lugares más convenientes.

El entorno lo construí de tal forma que los caracteres quedaran en el centro de la acción; construí una banqueta rectangular en forma de patio en donde los caracteres realizan las maniobras libremente con espacio suficiente para que las cámaras también pudieran maniobrar libremente y de esta forma tomar videos que permiten apreciar peñectamente las acciones; alrededor de la banqueta principal construí carpetas asfálticas por donde circulan automóviles y banquetas secundarias en donde están colocadas edificaciones como casas, edificios de 2 o mas pisos y anuncios espectaculares que cubren el fondo; para darle un toque de realismo a la ciudad coloqué postes de alumbrado, postes de señalización, automóviles, helicópteros y aviones. Para simular una ciudad poblada y al pendiente de los dos caracteres principales coloqué algunos caracteres a lo largo de la ciudad y algunas mascotas como perros, gatos y aves cantoras como lo muestra la figura 1.28.

Creacion : Deformación de Caracteres

Debido a que las tomas casi siempre enfocan a los caracteres, las edificaciones y banquetas fue necesario construirlos con cubos en 3 dimensiones en los cuales no fue necesario modificarles sus puntos de control para modelarlos (figura 1.28).

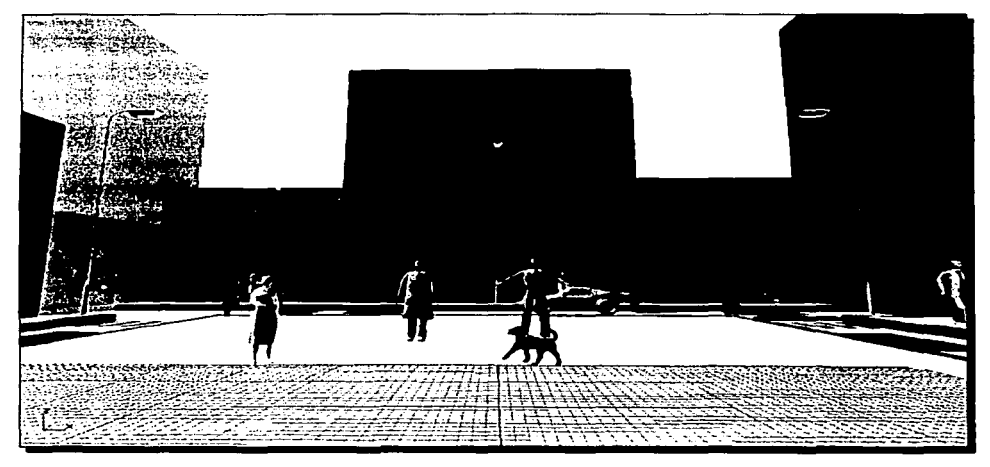

Figura 1.28 En esta foto se puede apreciar una parte del entorno y los caracteres principales al centro; en ella se muestran las edificaciones al fondo, los postes de alumbrado y señalización. las banquetas y carpetas asfálticas, un vehículo y algunos caracteres y mascotas que forman parte de la vida de la ciudad.

TEST CON<br>FALLA DE ORIGEN

Creación : Deformación de Caracteres

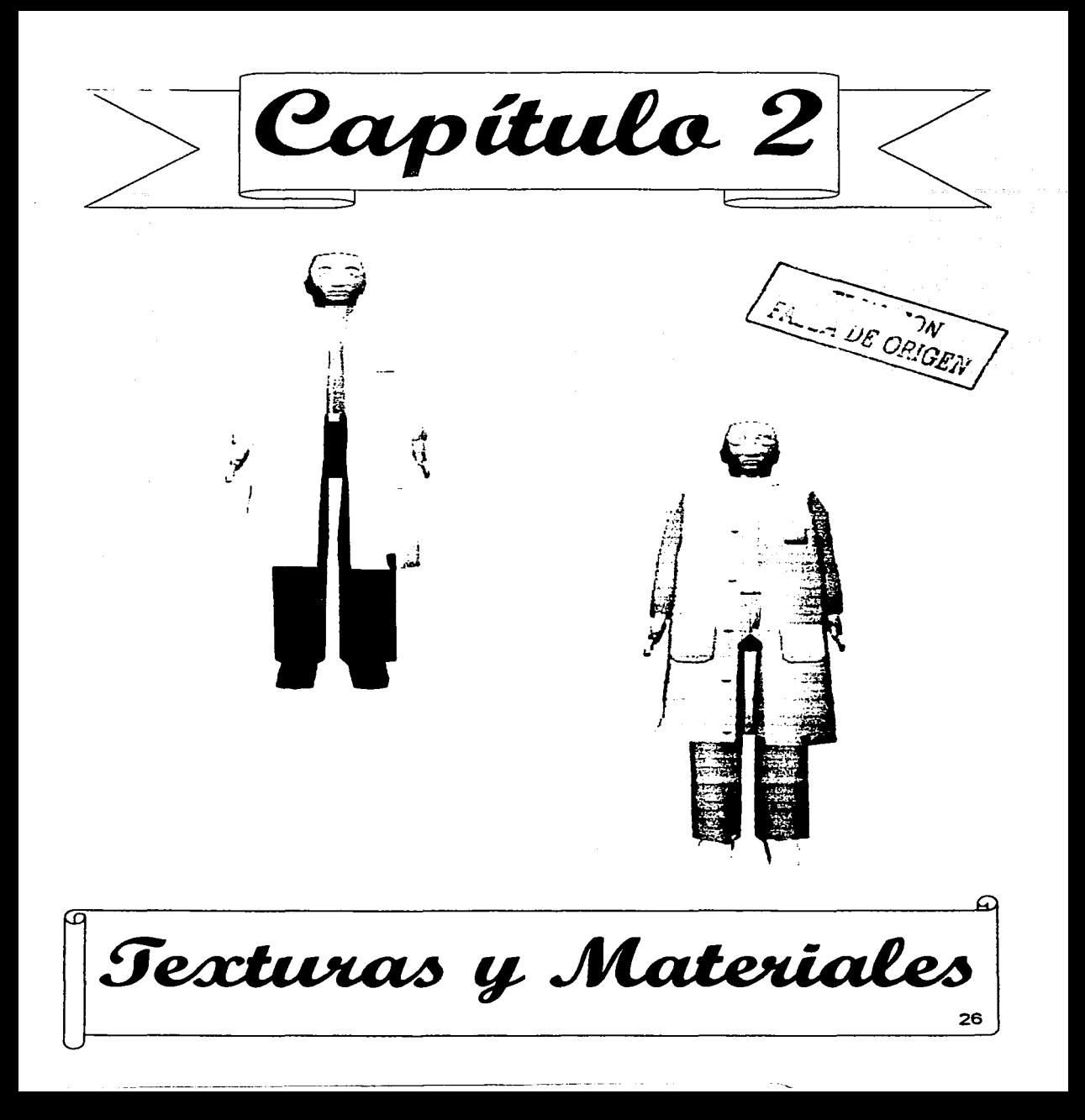

# **CAPÍTULO 2 TEXTURAS Y MATERIALES**

El Material tiene un conjunto de propiedades entre las que podemos encontrar el color, la opacidad, la luminosidad y la transparencia entre otras que se aplican a los objetos.

Textura se refiere a un dibujo, foto, imagen o grabados que se aplican a los objetos como las paredes cuadros, adomos, etcétera; la textura se utiliza como una propiedad en los materiales.

Un material no posee solo propiedades inherentes, también se debe determinar el tipo de textura que porta.

Los materiales proveen de color, estampado, relieve y otras características a los objetos que forman parte de un escenario virtual, poseen propiedades y características únicas que hace que los objetos se puedan diferenciar entre sí, estos atributos y propiedades se pueden representar en 30 Studio Max para que los objetos que se encuentran en el escenario luzcan idénticos a los que conocemos en el entorno del mundo real.

Los materiales en conjunto con la iluminación son los encargados del nivel de realismo en las escenas de animación, Las propiedades de los materiales son las que definen la apariencia de los objetos, a continuación se describen las más importantes.

### **2.1 COLORES**

El color le permite a los seres humanos percibir y distinguir las formas y contornos de los objetos existentes en el mundo. El software que utilizo para el desarrollo de este trabajo, el 30 Studio Max utiliza 4 modelos de color para crear los pigmentos y pinturas en los objetos. Dichos modelos son:

**Modelo RGB** (Red Green Blue) utiliza 3 colores primarios: rojo, verde y azul, al hacer una mezcla de dichos colores con distinta cantidad de cada color se crean otros colores, debido a la mezcla se le denomina sistema aditivo de color, cada canal de color es de  $2<sup>8</sup>$  que es igual a 8 bits de color (256 variedades), para saber cuantas combinaciones de color podemos formar se multiplican los 3 canales:  $2^8 \times 2^8 \times 2^8 = 24$  bits de color (16,7 millones de colores). Este modelo es utilizado en los dispositivos de color como los monitores, pantallas de televisión y cine; la unidad mas pequeña de dicho sistema es el pixel y se representa con un punto en la pantalla.

Texturas y Materiales

Modelo CMYK (Cyan, Magneta, Yellow and Black) utiliza 4 colores primarios el cian, magenta, amarillo y negro, a través de la combinación de dichos colores se forman otros colores, a este modelo se le llama modelo sustractivo de color porque crea un nuevo pigmento, el color del pigmento reflejado por la luz se sustrae de la propia luz que lo ilumina o afecta; este modelo se utiliza en los dispositivos de salida como impresoras y plotters.

Modelo HSV (Hue, Saturation, Value) opera de forma similar al modelo RGB, el parámetro Tono se encarga de determinar el color y se modela con los parámetros de Saturación y Valor.

Para complementar la creación de colores en los materiales 30 Studio Max utiliza el parámetro de blancura y oscuridad.

Los 4 modelos de color se encuentran en un menú donde podemos crear y modelar los colores modificando los parámetros de los 4 modelos mencionados con anterioridad. El menú de los modelos de color lo podemos apreciar en la figura 2.1.

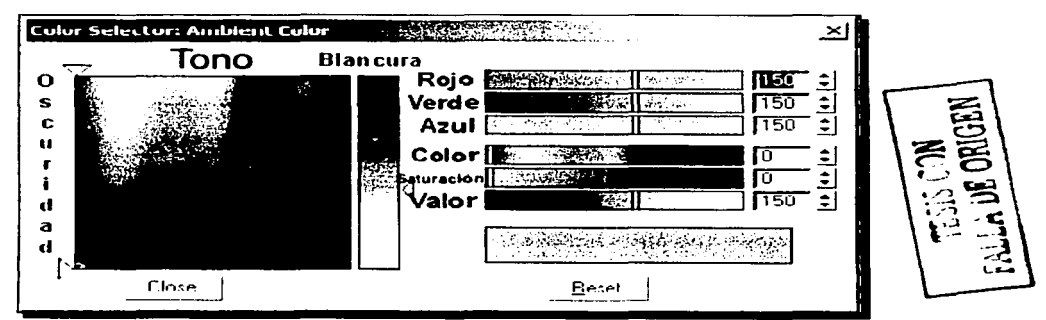

*Figura 2.1 .\/odelos de Color disponible en 3D Studio Max ane nos permite crear los colores que* posteriorn1e11te *se aplican a los* of?.jt!los\_ lt11age11 *capturada del* S<?ftt~·are *de A* 11in1ació11 *3D Studio MclX R./ desarrollado por Kinetix.* 

# 2.2 ESTRUCTURA DE COLOR EN LOS MATERIALES

El color de cada material en 30 Studio Max está formado por 3 secciones de colores que al interactuar con la iluminación que se ejerce sobre el objeto definen el color de dicho objeto, las secciones son:

Texturus a Materiales

--------~--- ---

Difuso: En esta sección el color es el resultado de la luz que ilumina directamente las superficies mate, la superficie refleja la luz en varias direcciones, en la mayoría de los materiales es el color más importante porque es el color que predomina en el objeto.

Ambiental: Es la sección del color del objeto en la sombra u oscuridad; es la representación del color en las áreas obscuras del objeto, este color simula la luz que se proyecta a su· alrededor.

Espectacular: Es la sección de color que refleja un objeto cuando es iluminado, la iluminación espectacular aparece en un objeto cuando existe una toma cerrada del ángulo de incidencia entre un rayo de luz y el objeto.

Las tres secciones que forman el color en los objetos se pueden apreciar detalladamente en la figura 2.2

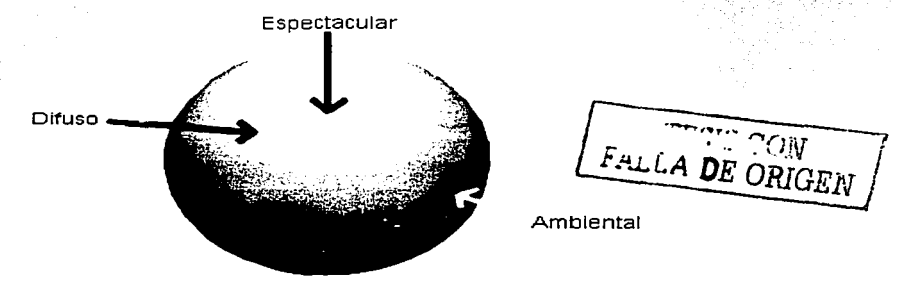

*Figura 2.2 estructura del color en los materiales.* 

### **2.3 PROPIEDADES EN LOS MATERIALES**

Existen diferentes atributos que determinan las características del color en los objetos; entre los más importantes podemos citar:

Autoiluminación: Es el resplandor de luz que emana del objeto, es producida internamente por el objeto.

Filtro: Es el color transmitido por los rayos de luz a través de objetos transparentes.

Reflejo: Es el color que se refleja proveniente de material Raytrace a otro objeto en la escena. Luminosidad: Es el lustre producido en un objeto por una fuente de luz.

Transparencia: Color que genera un material transparente Raytrace en objetos opacos.

Súper iluminación: Se le aplica a materiales con Raytrace para incrementar la luz ambiental, produce radiosidad en un objeto.

Traslusencia: Es el color de un objeto que permite esparcir la luz a lo largo de él; se aplica en materiales con Raytrace.

Texturn Li<sup>V</sup>lateriales

Flourescencia: Produce resplandores con colores fluorescentes cuando están expuestos a luces blancas, se utilizan en materiales con Raytrace.

Opacidad: Es un material sólido de color uniforme que no permite el paso de rayos de luz a través de él, es decir, no podemos ver a través de él, algunos ejemplos son las rocas, paredes árboles, etcétera.

Reflexión: La reflexión se presenta cuando podemos ver nuestra figura en otro objeto como en los espejos, el brillo de los objetos se refleja en sus alrededores.

Refracción: Es el reflejo de la luz que se mueve a través de materiales transparentes.

Resplandor: Es el brillo o lustre que se produce en la superficie de los objetos como en metales pulidos o espejos limpios.

Iluminación espectacular: La iluminación espectacular es producida en la superficie de un objeto de acuerdo a la intensidad de la iluminación que sobre él se produce.

Raytrace: los objetos con esta propiedad permiten el paso de los rayos de luz a través de ellos; este material posee características únicas descritas con anterioridad, entre ellas la traslucencia y florescencia. Los materiales con Raytrace poseen la habilidad de reflejar luz en colores fluorescentes.

# **2.4 TIPOS DE MATERIALES**

Los materiales poseen propiedades que junto con la iluminación definen el aspecto de los objetos, 3D Studio Max ofrece 10 modelos de materiales:

Estándar: Es el material más simple que se utiliza en 30 Studio Max; el programa lo asigna como predeterminado , cubre la superficie de los objetos con una sola capa de textura.

Mezcla: Este material realiza una mezcla entre 2 materiales independientes en una sola superficie, la cantidad de materiales puede ser de iguales proporciones en la mezcla (50% y 50%) o puede haber un material predominante.

Compuesto: Permite mezclar de 2 a 10 materiales distintos en una superficie, se pueden mezclar en igual o diferente proporción, sumar o sustraer.

Doble cara: Permite mezclar 2 materiales distintos en una superficie, uno que cubre la parte exterior y otro que cubre la parte interior, por ejemplo, una manzana presenta en su exterior un color rojizo y en su interior poseen un color amarillo verdoso.

Shellac: Mezcla 2 materiales distintos, coloca un material base en un objeto y el otro se añade o sobrepone al color base creando un material chapeado.

Multi Sub-objeto: Permite mezclar desde 2 hasta "N" materiales en un objeto, cada mapa se coloca consecutivo al otro formando rectángulos, con este material se pueden crear pisos con azulejo de dos o mas colores.

Morfista: Crea un morfismo en un material, pueden mezclarse hasta 100 mapas con su respectivo moñismo, por ejemplo, se puede crear la piel de una persona y con un morfismo es posible crear las arrugas de la piel o colocar un tatuaje en la piel.

Texturis a Materiales

Superior e Inferior: Asigna dos materiales distintos a un objeto sin mezclarlos, uno en la parte de arriba y el otro en la parte de abajo, es posible crear un ojo y su parpado fácilmente, la parte superior se cubre con piel y la parte inferior con la textura de un ojo.

Raytrace: Aplicado este tipo de material a un objeto, es posible calcular los colores de dicho objeto por medio del paso de los rayos de luz a través de él, los rayos viajan a través de objetos transparentes y pueden crear efectos de reflexión y brillo en ciertos materiales, es ideal para crear todo tipo de cristales y objetos de vidrio.

Mate y Sombra: Hace que un objeto sea invisible y se pueda ver a través de él permitiendo a los objetos que se encuentran al fondo proyectar sombra, es ideal para construir agua estancada con objetos, como por ejemplo un lagos con peces y vegetación.

## 2.5 **SOMBREADORES**

El sombreado se utiliza para definir la apariencia en la supeñicie de los objetos tridimensionales simulando el material con el que esta construido el objeto, determina la cantidad y color de luz que se refleja en las supeñicies, el sombreado se calcula basándose en la textura y atributos que posee el objeto y por la posición y distancia a la que se encuentra de las fuentes de iluminación. Los tipos de sombreado disponibles en el software de animación 30 Studio Max son:

Estándar y Cara: Alisa las caras de los objetos produciendo supeñicies lisas de color constante, se puede utilizar para cualquier tipo de supeñicie (figura 2.3 a).

Alambre: Este sombreado elimina la supeñicie haciendo visible la malla con la que el objeto está construido, se utiliza para construir objetos alambrados como cercas de alambre, barrotes de jaulas, etcétera (figura 2.3 c).

Faceteado: Se aplica al objeto haciendo resaltar en el sus caras geométricas, se utiliza para simular objetos ensamblados con varias piezas como por ejemplo los juguetes y objetos que se construyen a base de moldes y en ellos se realzan las caras de los objetos (figura 2.3 e).

Dos lados: produce un sombreado en ambos lados de un objeto (interior y exterior), se utiliza en objetos opacos que deben mostrar ambos lados como por ejemplo una gorra que muestra un color y material exterior y otro por dentro.

Blinn: Produce en la supeñicie de los objetos colores uniformes que proveen una supeñicie lisa y nitida que se puede utilizar para simular casi cualquier material, produce un brillo suave en la supeñicie de los objetos en forma redonda; Podemos modificar la apariencia de este tipo de sombreado modificando sus parámetros de auto iluminación, ambiente, difuso y espectacular. Este sombreado se puede utilizar para construir objetos importantes en las producciones de animación como caracteres, algunas prendas de vestir, animales, alimentos, etcétera. (figura 2.3 f).

Texturus u Materiales

Pong: Este modelo alisa las caras de la superficie de los objetos produciendo superficies suaves, tersas y constantes que se pueden utilizar en casi cualquier superficie; este sombreado es similar al Blinn pero de menor calidad, produce un color uniforme que utiliza una compresión que hace que las texturas faciliten el proceso de "rendereo" en la producción de videos. Podemos modificar la apariencia de este tipo de sombreado modificando sus parámetros de auto iluminación, ambiente, difuso y espectacular. Este tipo de sombreado se puede utilizar para construir objetos secundarios en la escena donde no es necesario apreciar minuciosamente su sombreado (figura 2.3 g).

Anisotrópico: Produce una superficie cristalina, plástica y en ocasiones polarizada Produce un brillo elíptico intenso compuesto por 2 ejes, es ideal para modelar cabello, vidrio y plástico (figura 2.3 h).

Multicapa: Es un sombreado compuesto que produce un brillo intenso que está conformado por 2 elipses anistrópicas, es ideal para modelar metales pulidos o superficies muy brillantes (figura 2.3 i).

Order Nayar Blinn: Produce un sombreado mate uniforme, se utiliza en prendas de vestir y superficies con brillo mate y discreto (figura 2.3 j).

Metálico: Este sombreado simula el lustre de una superficie metálica, produce un brillo intenso, es ideal para construir objetos metálicos como automóviles, postes en la vía pública y estructuras metálicas (figura 2.3 b).

Status: Produce un sombreado metálico con más realismo que el anterior con brillo muy intenso que se utiliza en estructuras metálicas como aviones, monedas y alhajas (figura 2.3d).

Figura 2.3 En ella podemos apreciar los distintos tipos de sombreado estate and Estándar b l Metálico o e) Alambre d) Statuss f) Blinn gura 2.3 En ella podemas apreciar los distintos tipos de sombreado g) Phong h l Anistrópico i i Multicapa i i Oren Nayar Blinn

Texturus u Materiales

### **2.6 Creación de Materiales**

2.6.1 Piel: A simple vista se pudiera pensar que la piel de los seres humanos es de un solo color, lisa y uniforme, sin poros manchas e imperfecciones, sin embargo cuando realicé un estudio minucioso en la apariencia de la piel pude observar que esta compuesta por varios colores que varían según la zona del cuerpo, posee diminutos poros que expulsan el sudor, esta cubierta de vellos, pequeñas arrugas, manchas e imperfecciones.

Cuando realicé el proceso de construcción de la textura de la piel fue el más difícil por sus características, fue necesario dividirla en 3 secciones debido a la variación del color: la primera sección es la del rostro y cuello, esta sección es de color intermedio entre las dos siguientes secciones, presenta arrugas en la parte de los parpados y algunos poros e imperfecciones causados por el crecimiento del vello de la barba y bigote; la segunda sección está conformada por las manos y los brazos, esta sección presenta la tonalidad mas oscura porque está expuesta a los rayos solares, presenta vellos a lo largo de su estructura y algunas arrugas en los dedos y las muñecas; la tercera parte esta conformada por la palma de las manos y antebrazos, esta sección presenta el color mas claro en la piel y arrugas en la palma de la mano.

Entre las características de la piel se encuentran un alto nivel de opacidad que presenta un lustre y brillo discreto, para crear el color en cada sección tomé 6 muestras de color, estos colores los mezclé en un mapa llamado ruido que mezcla los colores en proporciones iguales distribuidas de forma aleatoria a lo largo del mapa, crea un degradado entre los colores que simula las variaciones de color en la piel y las pequeñas manchas e imperfecciones; existen 5 muestras de color de la piel y el color negro que utilicé para simular las arrugas que presenta la piel cuando los caracteres realizan movimientos, también utilicé sombreados phong, arder nayar blinn y blinn intercalándolos conforme a la variación de la iluminación causada por el cambio de horario. En la figura 2.4 podemos observar las texturas que construí para la piel.

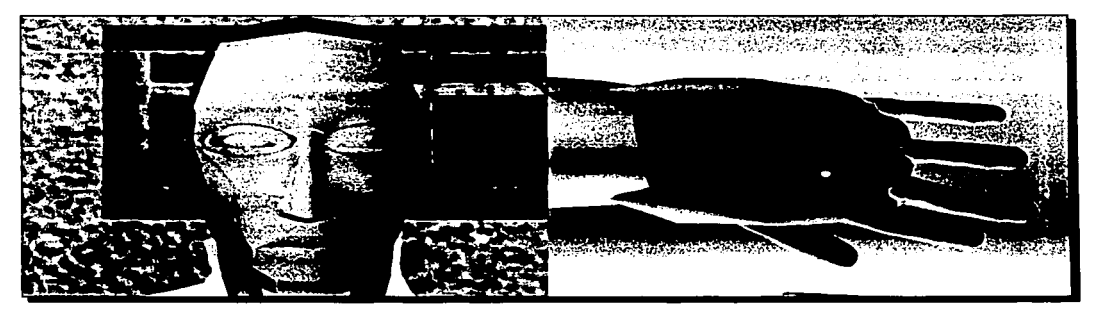

*l·ligura 2.4 Muestra la textura de la piel aplicada en distintas áreas de los caracteres que construi* 

Turney a Materiales

2.6.2 Cabello: El cabello que construí para el socorrista es de forma rizada e irregular, color negro y brillo moderado y prolongado, lo formé con un mapa celular compuesto de dos colores que crean figuras geométricas con relieve distribuido en forma aleatoria a lo largo del mapa, los rizos los simulo con circunferencias en el mapa, los colores que asigné son el negro para definir el contorno de los rizos y el gris rata que representa el volumen del cabello; el cabello de la víctima es laceo, peinado hacia tras de color café castaño, este modelo lo construí con mayor facilidad, utilicé un mapa de ruido que combina dos sombreados de color café, el color café oscuro representa el contorno del cabello y el claro el volumen; en dichos modelos utilicé sombreado anístrópico de intensidad regular ya que el cabello de los actores brilla cuando está expuesto a la luz (figura 2.5).

2.6.3 Vello corporal: Para darle realismo a los caracteres monté en ellos algunos vellos corporales utilizando plug ins para texturas de cabello en 30 Studio Max, formé las cejas, pestañas y bigotes utilizando un mapa morfista en el que se combinaron dos capas: la capa base se construye con la misma textura que utilizo en la piel y la segunda la construí con el plug in que es el encargado de crear los vellos a partir de líneas splines, una vez creados los vellos se especifica el ancho del vello, la densidad y el relieve (realce que presenta en relación a la piel). En la ceja utilicé un relieve casi imperceptible ya que los vellos que la constituyen están ligeramente despegados de la piel, como los personajes poseen una ceja poblada y grande utilicé una densidad de vello alta; en la construcción de las pestañas elegí densidad baja, el volumen del vello grueso y utilicé un relieve alto que me permite proyectar la sombra de las · pestañas en los parpados y el ojo; Los bigotes los creé con las mismas características de la ceja, la única diferencia fue la dirección del vello, utilicé sombreado anistrópico para construir todos los vellos. Las figuras 2.5, 2.6 y 2.7 muestra algunas secciones con vello corporal

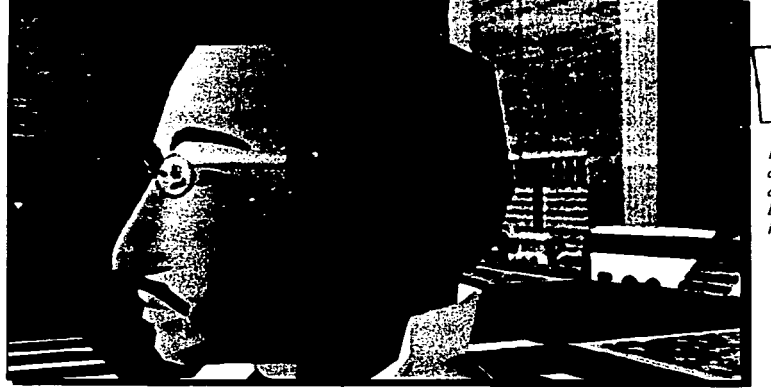

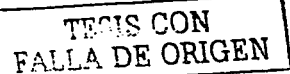

*Figura 2.5 En ella se aprecia el cabello y a/g1111os vellos facia* $les$  *como cejas*, *pestaiias y bigote.* 

Texturas a Materiales

#### ski sinski in kutembera na nale i in jestop

2.6.4 Labios: Los labios son una estructura carnosa e irregular con arrugas y una gran elasticidad que les permite realizar una gran variedad de movimientos, este tejido normalmente es de color rojizo y rozado en personas sanas, para el modelado de esta textura utilicé un mapa de ruido compuesto de 3 colores que adquirí realizando un muestreo de 3 colores en los labios de las personas, posteriormente hice una mezcla en igual proporción pera crear manchas en forma aleatoria a lo largo de la textura, para complementar este mapa utilicé una capa que crea un relieve en las partes mas obscuras que simulan las arrugas de los labios, al final monté un sombreado tipo phong de intensidad media ya que los labios son de color opaco cuando son expuestos a la luz solar y un sombreado multicapa que crea un brillo intenso y prolongado que se crea cuando los labios se lubrican con crema, agua o saliva. Dicha textura se observa en la figura 2.6

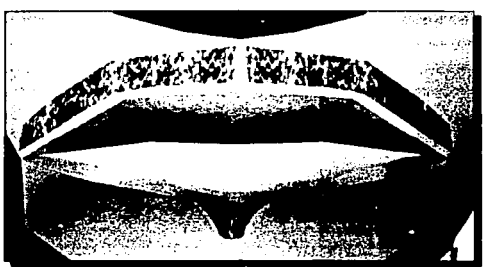

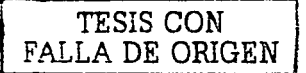

*Figur11 2.6 Textura en los labios de los caracteres.* 

2.6.5 Ojos: son una estructura especial y compleja que realiza movimientos, esta estructura la creé con una esfera, para representar la textura en el ojo utilicé el mapa arriba abajo, con este mapa logré crear el párpado en la parte superior y el ojo en la parte inferior, gracias a este mapa logré simular el movimiento que realiza el ojo cuando parpadea. La construcción del mapa del párpado la realicé con la misma textura que utilicé con la piel de los brazos de los personajes debido a que la piel de los parpados es más obscura que la piel del rostro; en la construcción del mapa del ojo fue necesario que un servidor creara el dibujo de los nervios oculares en color rojo, la pupila en color negro y el Iris de color café oscuro, el ojo es una estructura cristalina por lo cual utilicé un sombreado tipo anistrópico que imita dicha cualidad del ojo (Figura 2.7).

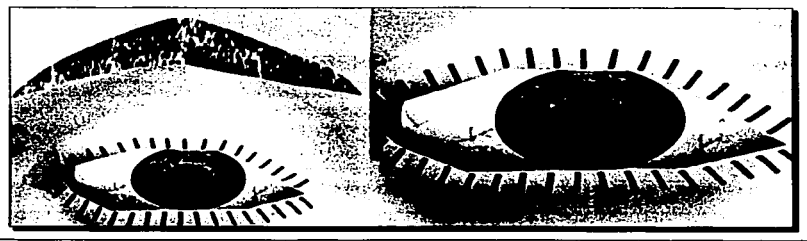

*Figura 2. 7 Muestra los dos ángulos de la textura de los ojos en los caracteres.* 

breezes of Hatomaios

2.6.6 Texturas de las prendas de vestir: Las prendas de vestir determinan en gran parte la personalidad de los personajes, existe una gran variedad de telas y colores que las forman.

La bata del socorrista simula estar hecha de algodón color blanco. es una prenda que resalta a simple vista por su blancura, dicha prenda la construi con un mapa de ruido compuesto por dos colores, el blanco que cubre la totalidad de la prenda y gris perla que simula las arrugas que se crean en la prenda cuando el caracter realiza movimientos, también le apliqué sombreado multicapa que produce un brillo muy intenso en esta prenda, es muy notorio cuando la prenda esta expuesta a la luz solar (figura 2.8).

La camisa que porta el doctor es pagada al cuerpo, esta hecha de poliéster y algodón con estampado de dos colores, el estampado lo creé utilizando el mapa marbeable que crea estampados de dos colores utilizando un algoritmo matemático que crea franjas irregulares en forma aleatoria en la dirección que se le especifica; el color del estampado es de dos tonos de gris, en este mapa utilicé el sombreado Order Nayar Blinn con intensidad media debido a que la prenda es opaca. Esta textura se puede ver en la figura 2.8.

Los pantalones son de lana, este material es opaco y con facilidad se le adhieren pelusas, para crearlo utilicé el mapa estándar de color negro donde introduje una capa de ruido discreta que simula las imperfecciones de la tela y las pelusas que se le adhieren, asimismo le apliqué un sombreado tipo Order Nayar Blue de intensidad media para simular el brillo opaco y casi imperceptible del material. La textura también la utilicé en los zapatos de los caracteres, solo suprimí la capa de ruido ya que los zapatos son de piel y a este material no se adhieren fácilmente las pelusas. La textura del pantalón del doctor la podemos ver en la figura 2.8 y la correspondiente a los zapatos en las figuras 2.8 y 2.9.

La playera de la victima esta hecha de algodón estampada con el escudo de la Universidad Nacional Autónoma de México en la parte del frente, para crear dicho efecto utilicé un mapa estándar en color azul marino al que le monté una capa de ruido color negro para simular las arrugas que se crean cuando el caracter realiza movimientos, asimismo utilicé sombreado tipo Order Nayar Blue de intensidad media para simular el brillo opaco que produce dicha prenda. Esta textura se puede ver con claridad en la figura 2.9.

Los pantalones de la víctima están hechos de mezclilla deslavada, para crear este material utilicé el mapa shellac el cual es capaz de mezclar dos colores para formar texturas deslavadas, el color azul es el color base en la prenda, el blanco es el encargado de crear las manchas en forma aleatoria a lo largo de ella. también apliqué el sombreado tipo Order Nayar Blue de intensidad discreta ya que la mezclilla deslavada produce un brillo opaco y discreto. Esta textura la podemos apreciar en la figura 2.9.

Textonic y Materiales

2.6.7 Lentes: Los cristales de los lentes los creé con un mapa Raytrace con un alto nivel de transparencia que hace posible observar a través de ellos, dicho material cambia conforme a Ja orientación de Ja luz,· se torna de color ligeramente oscuro cuando Ja luz es blanca y Jos rayos de luz se proyectan directamente en los cristales, se torna transparente cuando Jos rayos de luz son poco intensos y no se proyectan directamente en los cristales, con este efecto creé el material fotogray. Este efecto es uno de los mas complejos en las texturas y al momento de producir los videos crea un efecto impactante en los lentes del socorrista (Figura 2.8)

El armazón de Jos lentes Jo creé con sombreado tipo alambre y en el podemos observar con claridad un alto nivel en su lustre ya que dicho armazón simula un material metálico que refleja la luz (figura 2.8).

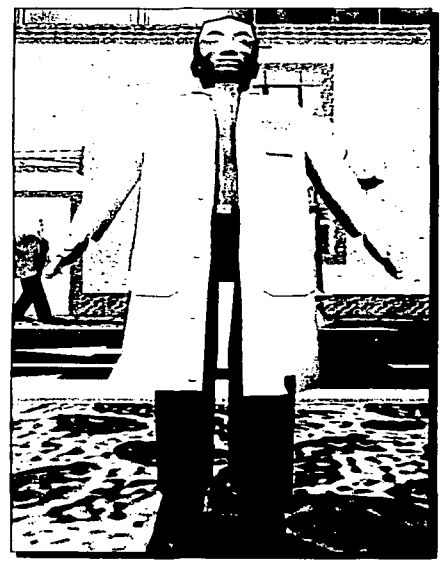

Figura 2.8 Caracter del socorrista con tex-

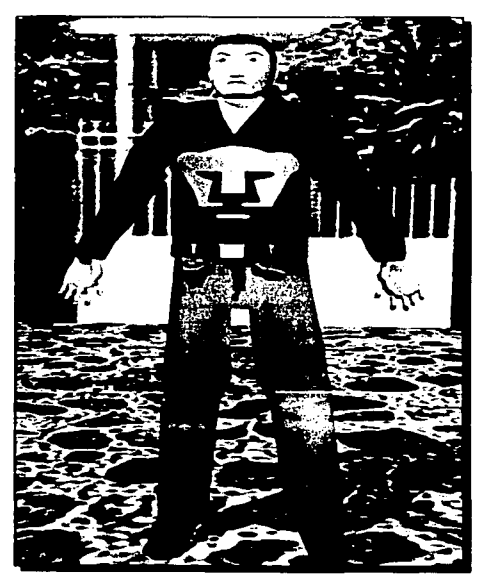

**tigura 2.8** Caracter del socorrista con tex-<br>in **Figura** 2.9 Caracter de la victima con textura<br>an su cuerpo y vestimenta.  $en$ *su cuerpo y vestimenta* 

Texturas L. Materiales

#### 2.6.8 Texturas en el Entorno

2.6.8.1 Horizonte y Cielo: El primer paso fue la creación de la textura del fondo y el cielo en el que utilizo 4 tipos de texturas debido al cambio del entorno a causa de la lluminación; utilicé la textura de una foto de un cielo poco nublado de tinte azul claro con nubes blancas, esta textura la monté en el lapso de tiempo comprendido entre las 11:00 de la mañana hasta las 15:00 horas del horario de invierno (figura 2.10a); en la segunda fase de iluminación utilizo la foto de un cielo rojizo con nubes grises y rojizas que monté en el periodo de tiempo comprendido entre las 15:00 horas hasta las 18:00 horas del horario de invierno (figura 2.10b); en la tercera fase de iluminación utilicé la foto de un cielo gris oscuro con nubes grises y negras que monté en el periodo de tiempo comprendido entre las 18:00 a las 19:30 horas (figura 2.10c); en la cuarta y última fase de iluminación utilicé la foto de un cielo despejado de color oscuro con algunas estrellas, planetas y la presencia de la luna nueva, esta textura la monté en el periodo de tiempo comprendido entre las 19:30 horas hasta las 5:30 de la mañana (figura 2.10d). Los horarios descritos con anterioridad simulan el día 28 de Agosto del 2003 donde se encuentra vigente el horario de invierno.

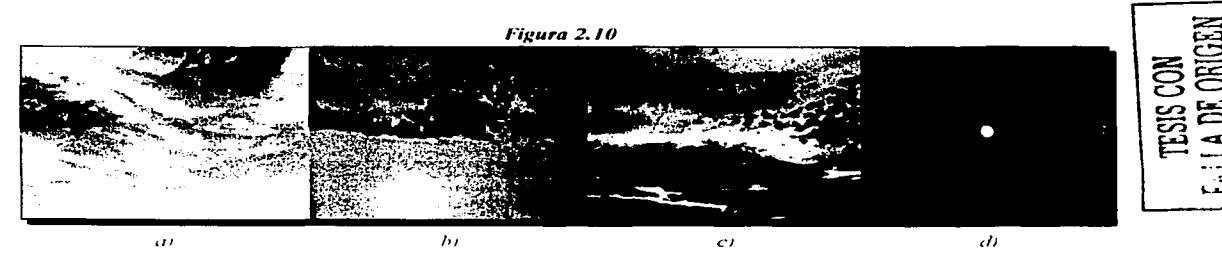

2.6.8.2 Banquetas: Las banquetas las creé a partir de una textura de empedrado multicolor que simula un empedrado rústico, la textura esta compuesta por una capa Bump que simula relieve en la superficie correspondiente a las piedras que sobresalen; como las piedras son un material muy opaco que produce brillo discreto utilicé sombreado tipo phong de baja intensidad, esta textura la utilizo en la banqueta principal y en las banquetas laterales. Los bordes que delimitan la banqueta con el asfalto las creé a partir de un mapa tridimensional llamado "dent" como en el asfalto, lo único que cambia en relación a las características del asfalto es el color y el sombreado tipo multicapa que simula una superficie que produce un brillo intenso como se aprecia en la figura 2.11.

2.6.8.3 Asfalto: El asfalto o camino por donde circulan los automóviles lo creé a partir de un mapa tridimensional llamado "dent"; dicho mapa crea relieves diminutos formado por dos colo-

.<br>Leitunis y Materialis

res: el gris rata que es el color base y el gris perla que simula los poros o imperfecciones del asfalto, las figuras que simulan el relieve las produie a partir de un algoritmo matemático en forma aleatoria a lo largo de los objetos que cubre la textura, asimismo lo construí con una cantidad alta de relieves y poros ya que el asfalto es una superficie muy irregular con pequeñas imperfecciones, utilicé un sombreado tipo phong de baja intensidad porque el material es mate. Para complementar la carpeta asfáltica creé algunas señalizaciones a lo largo de ella con alto nivel en propiedades de luminosidad que hace que resalten, en dichas señalizaciones utilice colores altamente refleiantes como amarillo y blanco nacarado, en este material utilizo sombreado tipo status. En la figura 2.11 podemos apreciar detalladamente las texturas mencionadas.

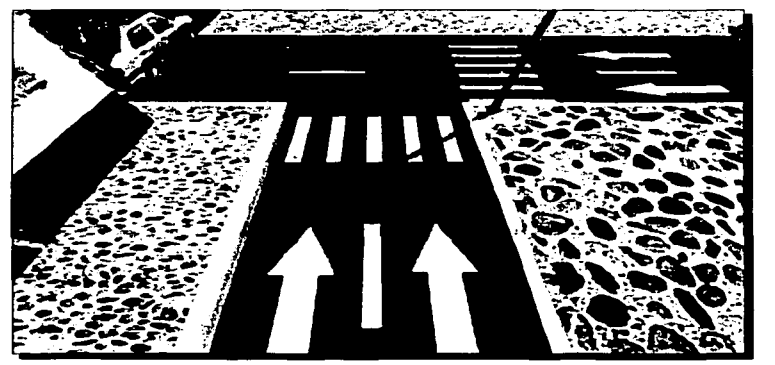

**Figura 2.11** Agui se aprecian las texturas en las banauetas y carpetas asfálti-

2.6.8.4 Postes: Los postes de alumbrado y señalización los construí con un mapa tridimensional llamado "Perlin Marble" compuesto por dos colores, uno base y otro que crea manchas a lo largo del color base en forma aleatoria, utilicé colores derivados del verde y azul con niveles altos en propiedades como reflexión, refracción y brillo, asimismo utilicé sombreado shellac que simula las propiedades del metal; en los cristales que cubren a los focos de los poste de alumbrado público los construí con un mapa estándar que posee un alto nivel de opacidad y bajo nivel de transparencia de color blanco, estas características son las que más se asemejan a las de los focos en el alumbrado público, monté un sombreado tipo anistrópico con niveles altos de reflexión y refracción. Las texturas en los postes de señalización y alumbrado las podemos apreciar en la figura 2.12

Texturis y Materiales

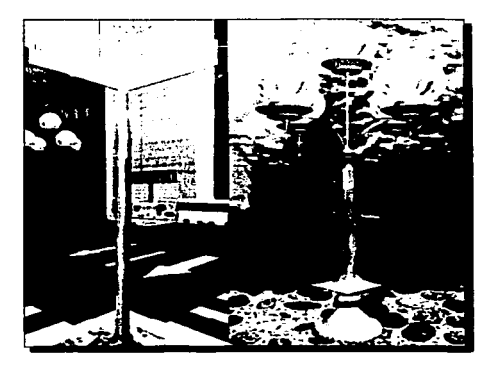

*1-IJ:llFll 2ª* **/** *2 En la parle* **i=** *quierda se aprecian las textu*ras en los postes de señaliza*ción y en la parte derecha las texturas en los postes de alz1111hrado .* 

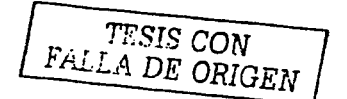

**2.6.8.5 Edificaciones:** Para construir y montar las texturas para las casas y edificios utilicé mapas estándar, en el mapa difuso monté fotos con formato en color verdadero de 24 bits de las edificaciones para darle realismo al entorno; para crear los efectos de relieve utilizo un mapa tipo bump que crea el relieve en los colores claros y blancos y sume los colores obscuros y negro; algunas figuras geométricas no coincidían con las características geométricas de las texturas, por ejemplo, la edificación de la iglesia formada en la parte de arriba por dos torres donde se encuentran las campanas y en medio un techo de dos aguas donde está montada una cruz; para hacer coincidir la textura con la forma de la iglesia fue necesario utilizar un mapa de opacidad en el que las partes de color blanco son transparentes o invisibles y las partes negras son opacas o visibles. Este efecto se aprecia en la figura 2. 13

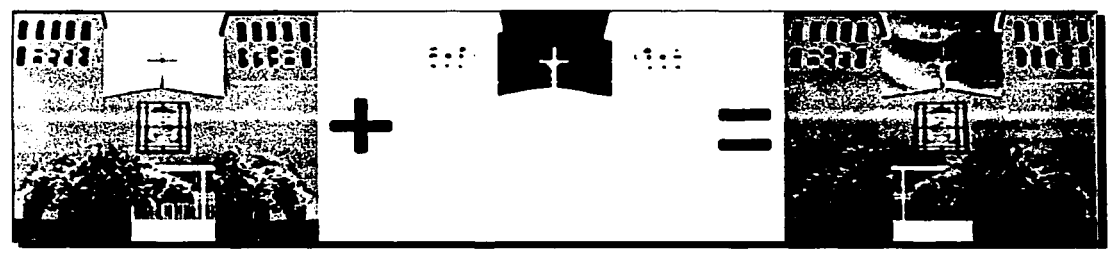

*Fig11r11 2.13* /:~11 */a.fi>lo i=q11icrdt1* s1., **a¡wec1a** *la le:wura ele.,* **/a.fi.110 c/1.,** *la iglesia 111011/tula eu el rectáugulo sin capas:*  la foto de en medio muestra la capa que hace opaca la iglesia y lo negro transparente. Finalmente en la foto de la derecha podemos apreciar las dos capas montadas que nos da como resultado la forma de la textura deseada *n1011tada en el rectángulo que representa la iglesia.* 

Texturns o Materiales

. -------·----··------------------------------~

En las edificaciones de concreto pintadas de color uniforme y con ladrillo utilicé para su creación sombreado tipo phong que crea una superficie lisa y uniforme; en edificaciones con mármol utilicé para su creación un sombreado tipo anistrópico porque este material posee propiedades como brillo y un poco de refracción. Los efectos de estas texturas las podemos identificar en la figura 2.14.

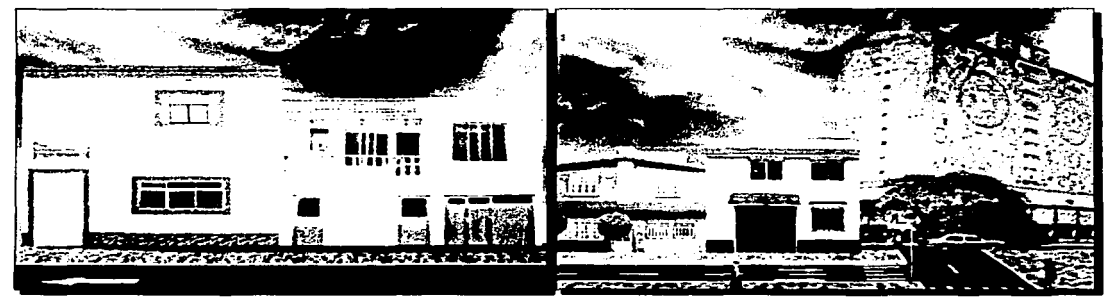

*f-l¡:ur11 2.14 En ella S<! ohser\•an texturas de ph,clra y* **111ár111u/** *a la i=quicrda y de ladrillo y* **conc.:relo** *pintado a la den.,cha.* 

**2.6.8.6 Transportes:** Para la creación de las texturas en los transportes (automóviles, helicópteros, aviones y avionetas) utilicé un mapa compuesto en el cual se crean varias texturas, utilicé ray trace en la parte correspondiente a vidrios y ventanas, las llantas las construí con un material estándar con propiedades opacas de color negro mate con sombreado arder nayar blinn debido a que el hule produce un brillo mate que es casi imperceptible; los rines los creé a partir de material blend combinando dos colores plateados con alto nivel en sus propiedades de iluminación, alta reflexión e iluminación espectacular, me valí de un sombreado de tipo status y multicapa; el chasis de los transportes lo cubri con un mapa Blend que simula pintura metálica que resalta al ser iluminada en forma directa, posee propiedades como reflexión y refracción; en algunos casos posee niveles altos de brillo, utilicé un sombreado tipo anistrópico, status y phong que varia en los vehículos dependiendo de la hora del día. Es importante mencionar que conforme la iluminación cambia, algunas propiedades en las materiales cambian para crear una armonía entre la iluminación y los materiales conforme a la hora del día que transcurre. Algunos de estos efectos en los transportes los podemos observar en la figura 2. 14 y **1** . 1 5 del capítulo **1** .

TESIS CON

Taytunas u Materiales

•

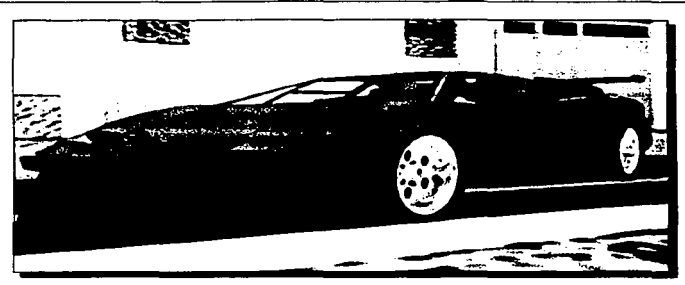

Figura 2.15 Texturas utilizadas para los transportes.

**2.6.8.7 Anuncios Espectaculares:** Los anuncios espectaculares contienen los títulos de las maniobras que realizan los caracteres, la base que los sostiene la construí con un sombreado de alambre que simula metal, la parte del anuncio está hecha con un mapa estándar que contiene dos capas: la primera es un mapa difuso en el que coloqué la imagen que contiene el titulo de la maniobra y la otra capa en un mapa bump que hace resaltar la imagen del espectacular. La textura de las lámparas que se encargan de la iluminación de los anuncios espectaculares las construí con un mapa tridimensional llamado "Perlin Marble" compuesto por dos colores, uno base y otro que crea manchas a lo largo del color base en forma aleatoria, utilicé colores derivados del plata y blanco con niveles altos en propiedades como reflexión, refracción y brillo, asimismo utilicé sombreado shellac que simula las propiedades del metal. La figura 2.16 contiene un ejemplo de un anuncio espectacular que contiene el título de la maniobra "Buscar la respiración".

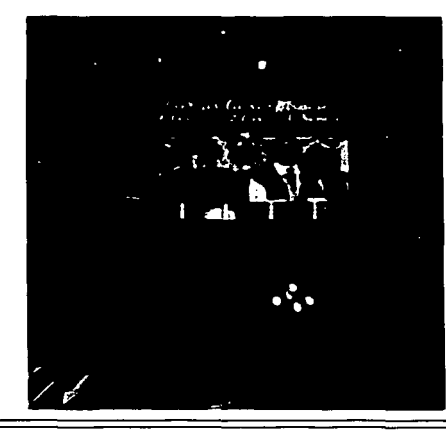

FALLA DE CON

*Figura 2.16* **Tex111ras** *aplica*das a un anuncio espectacular

### Territorial Materiales

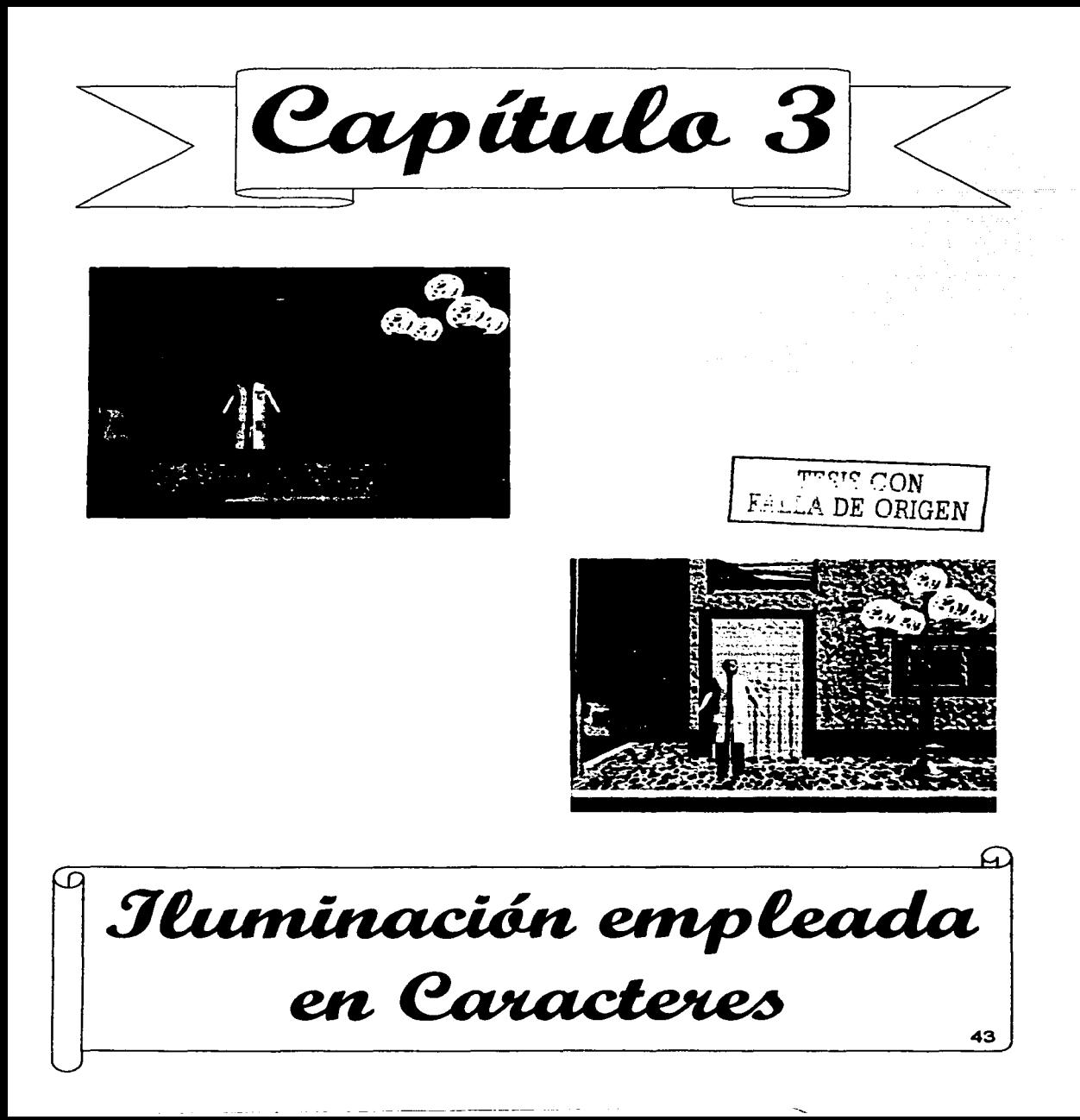

# **CAPÍTULO 3: ILUMINACIÓN EMPLEADA EN CARACTERES**

### **3.1 MODELOS DE COLOR**

En el capitulo anterior se explicaron los modelos de color, dichos modelos se utilizan para la construcción de texturas e iluminación, en la parte correspondiente a la iluminación se utilizan los modelos RGB y HSV para colorear los rayos que producen las fuentes de iluminación, el color que proyectan los rayos de luz en los objetos junto con las texturas se encargan de la apariencia en los objetos y el escenario, en este capitulo se analiza la participación de la iluminación en el desarrollo de la presente tesis.

### **3.2 TIPOS DE LUZ**

Existen 3 tipos de luces que se utilizan para generar la iluminación de los escenarios virtuales: **la luz blanca** que es la resplandeciente, equívocamente se tiene la creencia que toda la luz emitida es de color blanco, sin embargo se usa pocas veces debido a lo deslumbrante que resulta, normalmente se utiliza para darle brillo a las estrellas, cometas, los rayos emitidos en las tormentas y en los escenarios para hacer resaltar algún objeto; **la luz coloreada** se utiliza para resaltar algún objeto, por ejemplo cuando un actor hace su aparición en un escenario, se utiliza para crear luz natural o artificial, los colores de dicha luz se crean a partir del modelo RGB (sistema aditivo de color); **la luz teñida** es una iluminación que crea luces suaves y tenues llenas de colorido, utiliza dos modelos de color, el RGB para crear efectos luminosos y brillantes en los objetos y el HSV (Color, saturación y valor en español). La figura 3. 1 nos muestra la luz coloreada y blanca

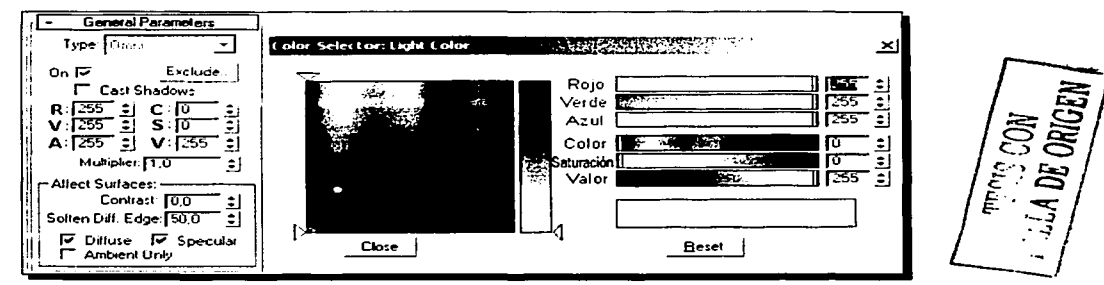

**Figura 3.1** *Al centro se muestra los colores disponibles para la luz coloreada y a la dere*cha los diferentes niveles de luz blanca. Imagen capturada del software 3D Studio Max R4 *desarrollado por Kinetü:.* 

 $|$ luminacion  $E$ -pleada en Animación

# 3.3 **MEDIOS DE ILUMINACIÓN**

30 Studio Max provee 4 tipos de medios que son los encargados de crear la iluminación en los escenarios virtuales:

3.3.1 Sistema de Iluminación Solar: Este sistema crea una iluminación que simula la que genera el sol, es una iluminación infinita que dirige sus rayos por medio de un compás que representa un sistema de 4 puntos cardinales que determina el área y la dirección hacia donde se ilumina; es posible especificar parámetros de ubicación geográfica (país y ciudad) y fecha (año, mes, día, hora, minuto, segundo); simula iluminación de día y de noche (figura 3.2a).

3.3.2 Luz omnidirecional: Este sistema crea una iluminación en todas direcciones, imita la iluminación generada por un foco, la proyección de sus rayos disminuye conforme se alejan del generador de luz (figura 3.2b).

3.3.3 Luz puntual: Este medio de iluminación imita la que producen las lámparas en forma cónica, está formado por dos elementos: el generador de luz en forma de cono es el encargado de producir una iluminación a 45°, emite rayos de luz hacia el punto de iluminación que determina la dirección hacia donde viajan los rayos de luz emitidos por el generador; no importa donde este dicho punto, el generador siempre dirige sus rayos de luz hacia donde se encuentre; la imagen que crea el haz de luz puede ser redondo o cuadrado, es ideal para imitar iluminaciones en interiores producido por lámparas o en exteriores, imita la luz emitida por las lámparas de alumbrado público (figura 3.2c).

3.3.4 Luz libre: Genera una iluminación que imita a la que producen las lámparas en forma cónica, está fonmada por un generador en forma de cono que produce una iluminación a 45°, los rayos de luz que emite viajan libremente hacia donde apunta el cono del generador de luz; los rayos de luz que emite el generador se expanden conforme la distancia es mayor (figura 3.2c).

El Hotspot y falloff son dos elementos que determinan el área que ilumina el medio de iluminación en el escenario, estos elementos fonman parte de la luz puntual y libre; con estos parámetros es posible reducir o aumentar el área de iluminación.

 $\lim_{m \to \infty}$   $\frac{m}{2}$  =  $\lim_{m \to \infty}$  and  $\frac{1}{2}$  =  $\frac{1}{2}$  =  $\frac{45}{2}$ 

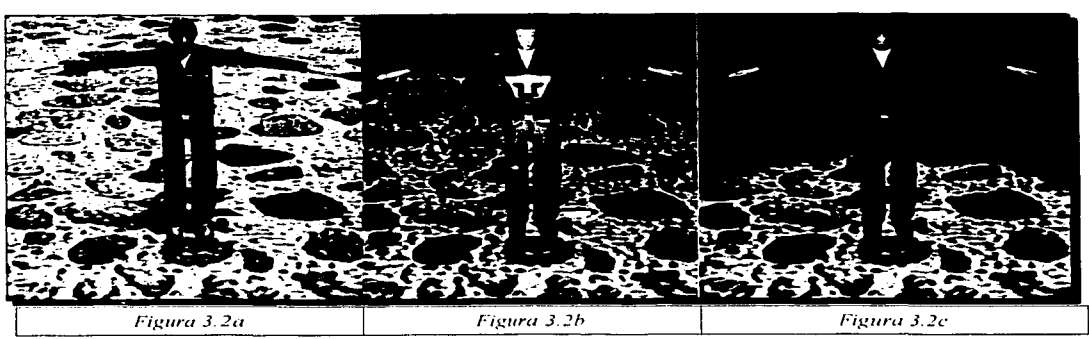

*Figura 3.2 En ella podemos apreciar los tipos de generadores de luz a) Sistema de iluminación solar; h) luz omnidireccional y c) luz puntual y libre* 

# **3.4 MODELOS DE ILUMINACIÓN** *TESIS CON*

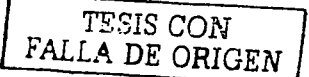

La iluminación juega un papel fundamental en los escenarios virtuales, sin ella resultaría imposible apreciar los objetos que se encuentran a nuestro alrededor, resaltar los objetos de mayor importancia y crear otros efectos; sin una iluminación adecuada los objetos, colores y texturas no se aprecian en forma correcta. A continuación se describen las áreas en que se dividen los escenarios virtuales para una correcta iluminación.

3.4.1 Área de acción principal: Es el área del escenario donde se lleva a cabo la mayor parte de la acción, generalmente es un área pequeña dentro del escenario, para construir la iluminación en esta parte utilizo un arreglo con varios generadores de luz para iluminar dicha área; es necesario hacerle algunas modificaciones a los elementos que forman el arreglo debido a las tomas desde distintos ángulos en la escena y variaciones de tiempo (husos horarios). Esta zona esta representada por una banqueta en el centro del escenario que se puede apreciar en la figura 3.3 donde se llevan a cabo las técnicas de reanimación cardiopulmonar.

En muchos casos la iluminación en el área principal define el humor de la escena, por tal motivo las fuentes de luz utilizadas se llaman llaves de iluminación y son frecuentemente usadas junto con las luces de relleno.

3.4.2 Llaves de iluminación: Es la luz principal que ilumina el punto mas importante en el escenario, puede haber una o varias llaves en el escenario; las llaves pueden estar formadas por cualquiera de los medios de iluminación descritos con anterioridad; se utilizan prin-

 $\mathsf{II}$ uminación  $\mathsf{E}$ meleada en  $\mathsf{\Delta}$ nímación

•

cipalmente cuando los caracteres realizan movimientos, las llaves de iluminación se encargan de resaltarlos y seguirlos; se pueden posicionar en cualquier parte del escenario; asimismo se encargan de proyectar las sombras emitidas por los objetos. Un ejemplo de llave de iluminación se aprecia en la figura 3.4.

**3.4.3 Área de acción secundaria:** Es un lugar en el escenario donde se realizan acciones en forma eventual o se aprecian sucesos lejanos al área de acción principal; por lo general el número de fuentes de luz que se utilizan en el área de acción secundaria es menor a las que se utilizan en el área principal, en la escenografía del presente trabajo las áreas de acción secundaria son las calles por donde circulan los automóviles, las banquetas que se encuentran alrededor de la banqueta principal y sostienen los postes de alumbrado y las edificaciones; las áreas de acción secundaria se muestran en la figura 3.3.

**3.4.4 Fondo:** El fondo se refiere a la plataforma y lo que se encuentra alrededor o al fondo de las áreas de acción. Los cambios que se realizan en la iluminación en esta parte son pequeños. Dicha área se representa en el presente trabajo por las casas y edificios, el cielo, las nubes, el horizonte y el infinito, las áreas del fondo en esta tesis se aprecian el la figura 3.3 .

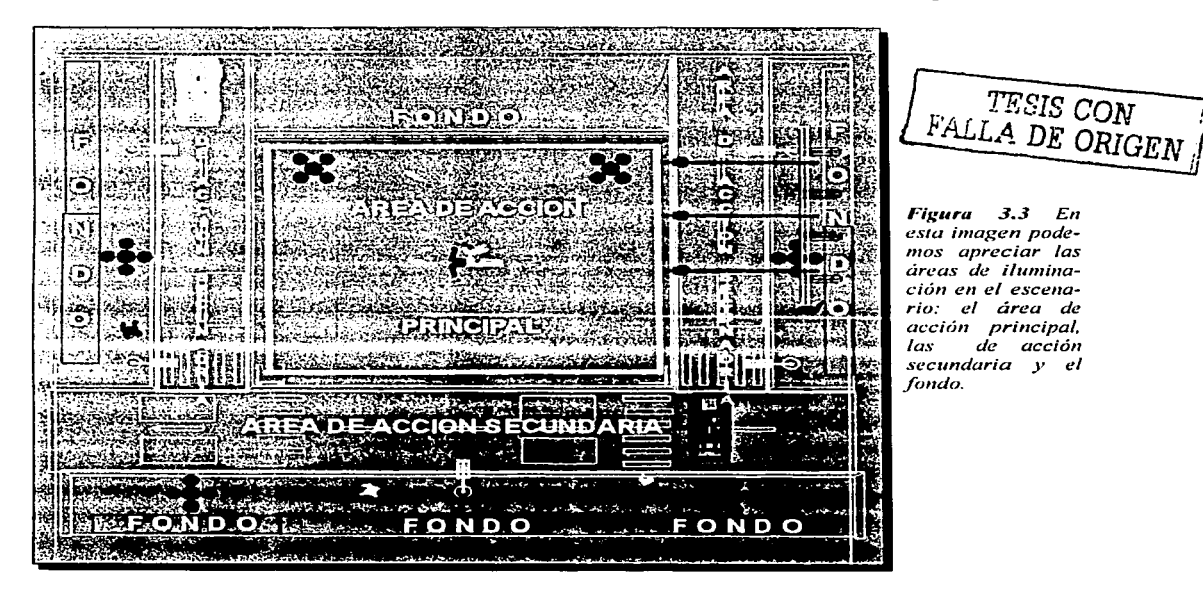

Ilumiración Empleada en Amimación

3.4.5 Luces de relleno: Estas fuentes de luz tienen 2 propósitos: El primero es definir el tono del color en el escenario; el segundo es mezclarse con otras luces para creararmonía en el tono de la illuminación; estas luces se crean con generadores de luz puntual u omnidireccionales, se utilizan para crear el brillo que emiten los ojos al estar expuestos a los ráyos solares y para crear el borde de luz que define el contorno de los objetos en el escenario, principalmente de los objetos en movimiento como los caracteres.

### **3.5 Tipos de Iluminación**

#### Global

Los medios de iluminación global proyectan sus rayos en todos los objetos de la escena que están directamente expuestos a ellos, 30 Studio Max considera a todos los generadores de luz creados en la escena de tipo global hasta que el usuario crea conveniente determinar lo contrario y los transforme en medios de iluminación local. Los objetos que no se encuentran expuestos directamente a los medios de iluminación global (cubiertos por la sombra de otro objeto) reciben dicha iluminación en forma indirecta de los objetos que reflejan la luz global y de esta forma les llegan los rayos de luz. El efecto de la iluminación global en los objetos depende de la orientación y posición de lo generadores de luz en la escena pero los objetos expuestos directamente a los medios de iluminación global siempre reflejan luz. Por lo general la luz global se construye con un sistema de iluminación solar que se complementa con cualquier otro tipo de medio de iluminación.

#### Local

Una situación totalmente distinta se da con los medios de iluminación local, un generador de iluminación local vierte sus rayos sobre los objetos que están ligados a él; existen dos formas de ligar un objeto a un medio de iluminación local, cuando se liga de forma exclusiva para un objeto determinado en la escena el medio de luz local solo proyecta sus rayos hacia dicho objeto, este tipo de iluminación local provoca que el objeto resalte de manera muy notable sobre los demás dentro del escenario; cuando se liga de forma inclusiva permite al medio de iluminación local iluminar dicho objeto así como a otros objetos en la escena que son directamente expuestos a dicho medio, este tipo de iluminación local es ideal para hacer resaltar ciertas partes del escenario; la iluminación local puede ser construida con fuentes de luz omnidireccionales, puntuales y libres; La iluminación local complementa la iluminación global y crean una sola iluminación para todo el escenario.

------~------------ - -·--

# **3.6 CREACIÓN DE LA ILUMINACIÓN**

#### 3.6.1 ILUMINACIÓN GLOBAL

La iluminación global es la primera que construí en el escenario, se encarga de imitar la iluminación ejercida por el sol y la luna en forma natural sobre el planeta tierra; en el mundo real el sol produce rayos que crean una iluminación infinita que se extiende por todo nuestro planeta y cubre todo lo que encuentra a su paso: las ciudades, las personas, los continentes, el horizonte y el cielo; la luna produce la iluminación reflejando los rayos de luz que le llegan del sol sobre la tierra; para imitar la iluminación que ejercen el sol y la luna sobre el escenario utilicé varios medios de iluminación:

El primer generador de luz que establecí es un sistema de iluminación solar que se encarga de iluminar las banquetas, el asfalto, algunas edificaciones, el infinito formado por el cielo y las nubes y parte de los caracteres en el escenario; dicho sistema se establece en el verano donde los días son mas largos y calurosos, específicamente creé la iluminación para simular la iluminación para el día 28 de agosto de 2003 donde utilizo un intervalo de tiempo de comprendido entre las 5:00 y las 22:00 horas para apreciar los cambios que existen en la iluminación a lo largo del día a consecuencia del cambio en los husos horarios; entre los cambios mas importantes que exhibe la iluminación se encuentran el color de la luz y la intensidad, la proyección de sombras, el reflejo, brillo, radiosidad y otros efectos que causan los rayos de luz en los objetos que forman el escenario.

En seguida creé una llave de iluminación con un generador de luz puntual, el punto de iluminación lo situé en medio del área principal de acción, el generador de luz coincide con las coordenadas X, Y del sistema de iluminación solar pero se sitúa a una altura equivalente a 5 veces el edificio mas alto en el escenario virtual que construí, de tal forma los rayos que proyecta cubren la totalidad de los objetos del escenario, se encarga de proyectar las sombras de todos los objetos y complementa la iluminación ejercida sobre el asfalto, las banquetas, los caracteres, los vehículos y las edificaciones.

Las dos fuentes de luz mencionadas anteriormente imitan el movimiento que ejerce el sol de este a oeste a lo largo de día, estos medios de iluminación se encargan de controlar intensidad de iluminación sobre el escenario, la proyección, el tamaño, intensidad y dirección de sombras sobe los objetos y el color del que se tiñe el medio ambiente a causa del color de los rayos de luz.

 $\lvert$ luminación  $\lvert \lvert$ -mpleada en Animación  $\lvert$ 

Para complementar la iluminación principalmente en las áreas de la escenografía que los dos medios de luz anteriores no alcanzan a cubrir y resaltar algunos objetos en el escenario construí además dos fuentes adicionales de iluminación de tipo omnidireccionales que coloque al centro del escenario que corresponde a la banqueta principal:

El primero lo coloqué al nivel del punto mas alto de la iglesia, se encarga de producir el resplandor de las señalizaciones pintadas en el asfalto, el lustre de los objetos metálicos (postes de alumbrado y señalización) y la parte de los caracteres que la llave no alcanza a iluminar cuando esta se encuentra a espaldas de los caracteres.

El segundo lo coloqué en el centro del área de acción principal a la altura de la cintura del doctor cuando se encuentra de pie, se encarga de iluminar el rostro, pecho, piernas y las partes que no iluminan los generadores de luz situados arriba de los caracteres, además se encarga de producir el resplandor del limite de las banquetas con el asfalto, ilumina los costados de los automóviles y las partes más elevadas de los postes de alumbrado publico y de señalización; ambas fuentes producen la iluminación de los edificios que no están expuestos directamente a los rayos de luz que produce la llave de iluminación evitando que se observen como objetos de color negro.

Los generadores de luz que forman la iluminación global mencionados con anterioridad se pueden apreciar en la figura 3.4

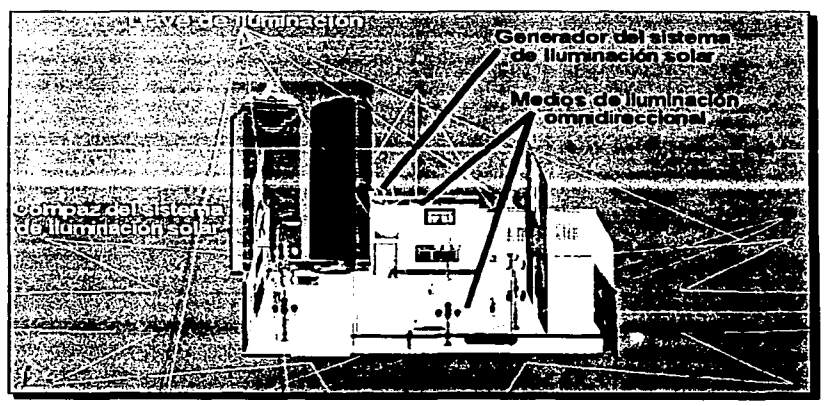

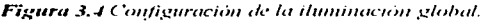

 $|$ luminación  $E$ -pieuda en  $\triangle$ nimación

50

#### 3.6.2 Periodos de Iluminación

A continuación se mencionan-las características de la iluminación en los diferentes periodos de tiempo a lo largo del día:

Para la iluminación que se genera en el lapso de tiempo comprendido entre las 11 :00 a las 14:30 horas el sol se sitúa casi arriba del escenario, se carga ligeramente hacia el este, en este lapso de tiempo se utiliza luz de color blanca con intensidad alta del 75% de la capacidad total y se aplica un efecto de densidad casi imperceptible que simula las pequeñas partículas de polvo en movimiento en el escenario a causa del viento. La llave de iluminación que se encarga de proyectar las sombras de los objetos se sitúa casi encima del área principal de iluminación, las sombras proyectadas son pequeñas. La iluminación en este periodo de tiempo se puede apreciar en la figura 3.5.

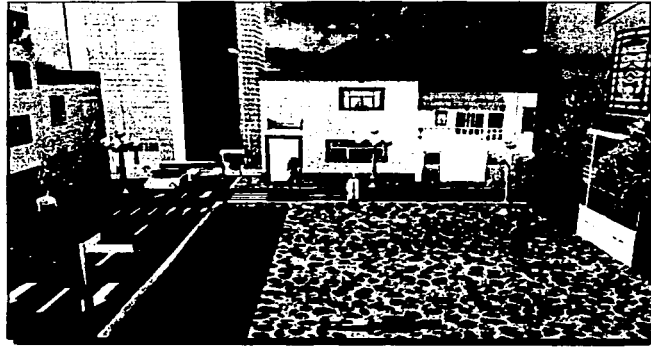

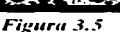

En la iluminación comprendida entre las 14:30 a las 18:00 horas el sol tiñe de color amarillo claro el entorno, recorre su posición cargándose hacia el oeste por lo cual existe una variación en la posición de la llave de iluminación y el sistema de iluminación solar, debido a esta variación la proyección de sombras en los objetos se alarga ligeramente, el color de la luz cambia a amarillo crema, la intensidad de iluminación disminuye al 70% de su capacidad total, la densidad que simula el polvo en el ambiente se mantiene igual. La iluminación en este periodo de tiempo se puede apreciar en la figura 3.6

•

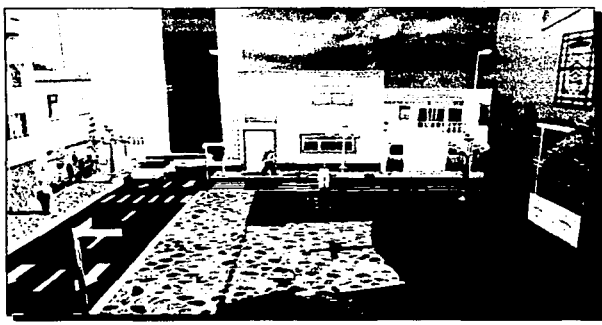

*Fi¡.:1trt1* 3.6

En el tercer horario de las 18:00 a las 19:00 horas el sol tiñe el ambiente de color rojizo y anaranjado cargándose 50º del centro del escenario al oeste por lo que la posición de la llave y el sistema de iluminación igualmente se recorre creando la proyección de sombras mas prolongada en el día, el color que producen los generadores se vuelve naranja claro, la intensidad de la luz disminuye a un 60% de su capacidad total, la densidad de las partículas aumenta un 10% debido al aumento de las corrientes de viento que circulan por la ciudad y hacen que se levanten más partículas de polvo en el ambiente. La iluminación en este periodo de tiempo se puede apreciar en la figura 3.7

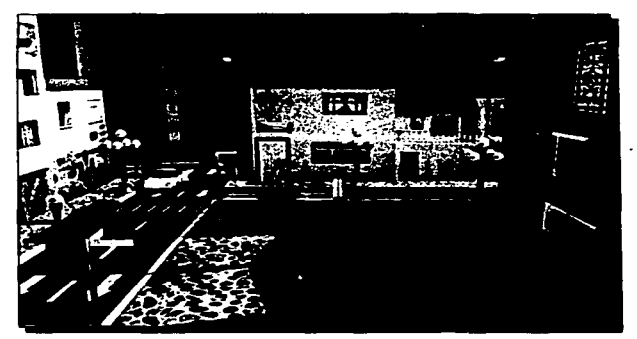

*Figura 3.7* 

 $|$ luminacion  $\equiv$ mpleada en Animacion

En el cuarto horario de iluminación de las 19:00 a las 20:00 horas el sol se sumerge en el oeste a 70º de distancia del centro y no alcanza a proyectar sombras.en los objetos, el escenario-se cubre por una gran sombra provectada desde-el horizonte debido a la circunferencia de la tierra, en este horario la iluminación que provecta la llave desaparece por completo por lo que la densidad de luz producida por dicho medio es nulo, la intensidad de los generadores se establece al 40% de su capacidad total de iluminación; para compensar esta pérdida en la iluminación producida por el sol de forma natural y establecer una iluminación adecuada se enciende los focos de alumbrado público que producen luz artificial en el escenario, en los generadores que poseen focos en forma de esfera se crea un generador de luz omnidireccional posicionado en el foco mas alto del arreglo de focos, dicho generador ilumina a un 30% de su capacidad generando una luz de color blanco que produce sombras de los objetos casi imperceptible, para los focos de alumbrado de forma rectangular situados en el punto mas alto de los postes se estableció un generador de luz puntual que proyecta rayos de arriba hacia abajo, en estos generadores se utiliza luz amarilla con intensidad del 30% de su capacidad total, debido al color de los rayos que proyecta dicho sistema se establece una densidad de luz al 30% de su capacidad total. La iluminación en este periodo de tiempo se puede apreciar en la figura 3.8

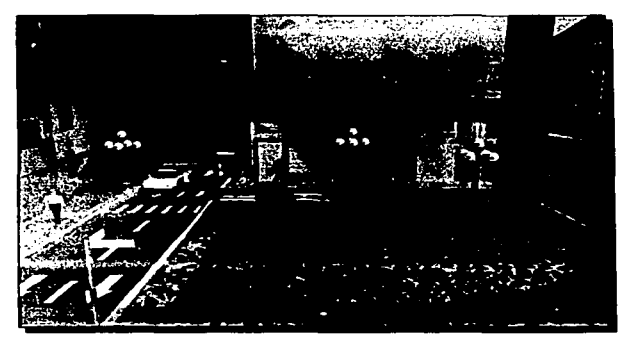

*¡.fgura 3.8* 

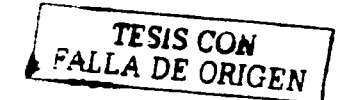

 $\parallel$ luminacion $\sqsubseteq$ mpleada en Animación

En el horario comprendido entre las 20:00 a las 22:00 horas se simula la iluminación producida en la noche, la luna genera una luz tenue y discreta casi imperceptible sobre los objetos, el tono del entorno con este único medio de luz es casi negro, el sistema de iluminación solar disminuye y se encuentra al 20% de su capacidad, la luz que proyecta es de color blanco. En esta etapa los focos del alumbrado público iluminan al 50% de su capacidad, los que se encuentran en el punto mas elevado con generadores de luz puntual producen una luz color amarilla que provectan sombras de arriba abajo y tienen una densidad del 50%: los generadores de luz omnidireccional del alumbrado público producen una luz blanca que produce sombras del generador hacia delante, es decir, en todas direcciones. Algunas fuentes de luz fueron colocadas a lo leios para crear brillo en las estrellas y la luna. La iluminación en este periodo de tiempo se puede apreciar en la figura 3.9.

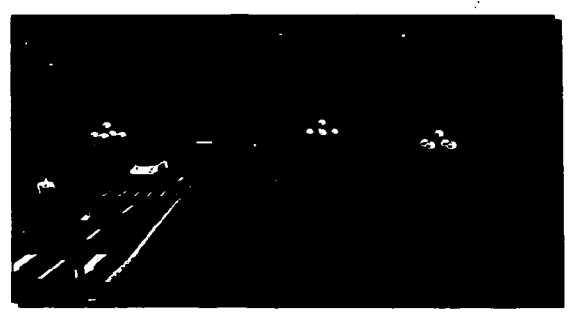

Figura 3.9

Huminación Empleada en Animación

#### 3.6.3 ILUMINACIÓN LOCAL

La iluminación ejercida de forma local sobre los caracteres se utiliza para hacerlos resaltar dentro del escenario y de esta forma captar la atención de las personas que observan los videos.

La primera llave se crea con un medio de luz omnidireccional que se coloca en medio de los dos rostros de los caracteres que ejercen las técnicas de reanimación cardiopulmonar, el color e intensidad de la luz varía conforme a la hora del dia. dicha llave se encarga de resaltar las facciones, la proporción de las figuras y sus curvaturas, el color y resplandor de los ojos, la sutil coloración y textura de la piel, el volumen y forma del cabello, las cejas y las pestañas. hace resaltar las expresiones faciales, se encarga del lustre y brillo que producen los labios al ser humedecidos, las delicadas sombras que ejercen las cejas y pestañas para proteger a los ojos. Esta llave se encarga única y exclusivamente de la iluminación facial en los caracteres principales: el doctor y la victima. Este efecto de iluminación se puede apreciar en la figura 3.10.

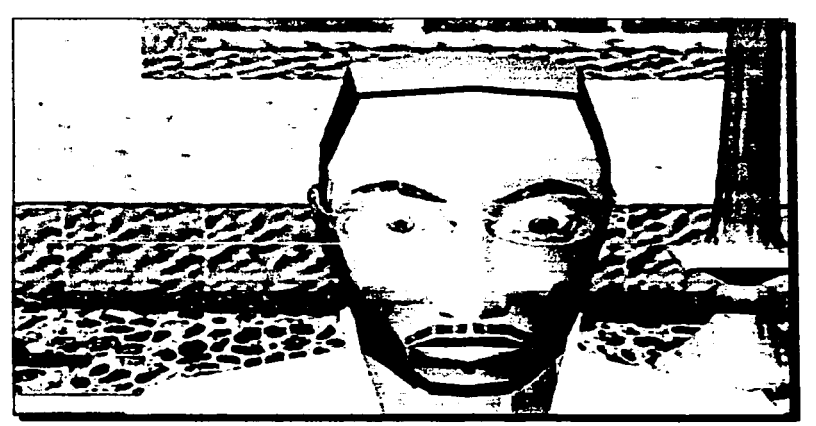

Figura 3.10 en ella se pueden apreciar grandes detalies que hace resaltar la ilu*minación que proyecto sobre el rostro del Caracter del socorrista.* 

 $\parallel$ luminación  $\equiv$ mpleada en Animación  $\equiv$ 

En las ocasiones que el doctor se encuentra en cuclillas o agachado y la victima recostada sobre el piso la iluminación ejercida de forma global crea una gran sombra por debajo de las manos, el pecho y el rostro del doctor que no permite apreciar los movimientos y texturas en estas partes del cuerpo, para corregir este problema se sitúa un generador de luz puntual por debajo del escenario, el punto de iluminación se establece a la mitad del pecho del doctor, el generador se encuentra a una profundidad que permite que los rayos emitidos cubran por completo las partes antes mencionadas; para respetar la oscuridad de las sombra proyectadas en esta parte del cuerpo de los caracteres se establece un color gris rata y una intensidad al 40% (figura 3.11 ).

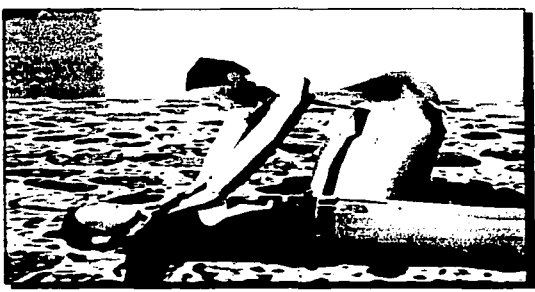

*Figura 3.11 Iluminación producida en los caracteres.* 

En ciertas posiciones especialmente cuando el doctor y el socorrista se encuentran de espaldas a la iluminación producida por el generador solar y la llave global, la parte frontal de los caracteres se vuelve imperceptible, para poder apreciar el frente de los caracteres se crearon dos generadores de luz omnidireccional situados a la altura del tórax y las rodillas si se encuentran parados, de lo contrario se sitúa una sola fuente a la altura de la cintura, la luz emitida es de color gris rata a una intensidad del 40% (Figura 3. 12)

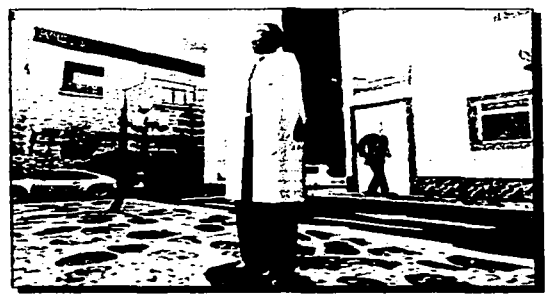

**Figura 3.12 Iluminación en la parte frontal del Caracter.** 

 $[$ luminacion  $\mathbb{F}_{\text{mpleada}}$  en Animación 56

Cuando la llave global se encuentra casi encima, de frente o a las espaldas de los caracteres principales es necesario colocar dos generadores de luz omnidireccionales, uno a cada lado de los costados de los personajes, estos generadores se encargan de crear la silueta de luz que el sol crea en los límites de los objetos, permite apreciar el movimiento de los brazos y piernas con mayor claridad y cuando la cámara gira hacia un costado de los personajes hace notar el cambio que se exhibe en la tonalidad de la textura debido a la posición del sol. Este efecto se puede apreciar en la figura 3.12.

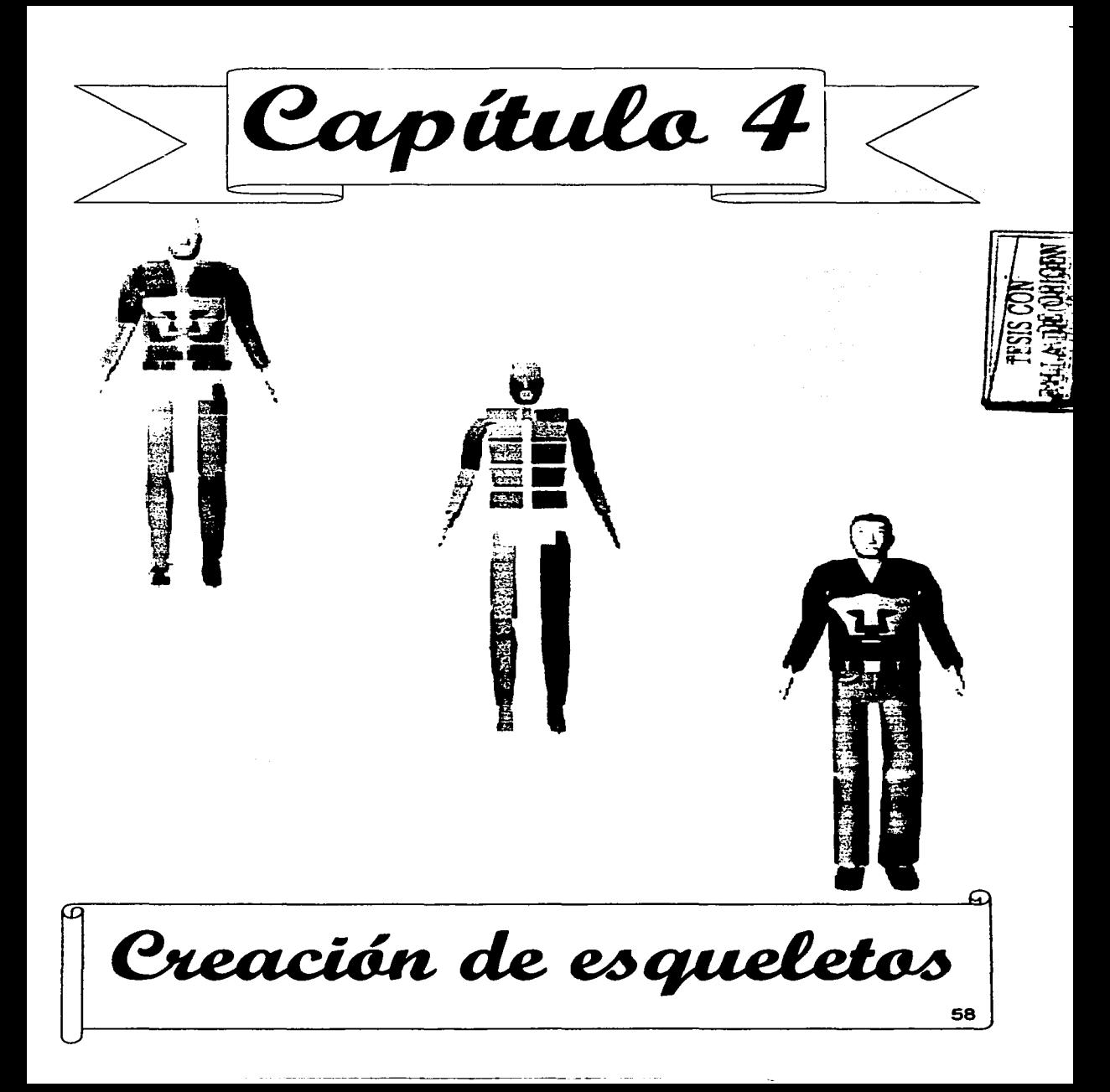

# CAPÍTULO 4 CREACIÓN DEL ESQUELETO

### 4.1 ESTRUCTURA INTERNA DE LOS CARACTERES

La estructura interna de los caracteres tridimensionales es de suma importancia para su posterior animación debido a que dicha estructura se encarga de realizar los movimientos y expresiones corporales de los caracteres. La estructura interna se determina en base a la constitución de su esqueleto que posee una jerarquía y por la funcionalidad de sus articulaciones, tendones y músculos; El software que utilizo para la construcción de dicha estructura, el 30 Studio Max provee una variedad de técnicas que permiten manipular el esqueleto, las articulaciones, tendones y músculos que forman a los caracteres como si fueran marionetas, dichos elementos se encargan de definir la forma en que los caracteres realizan sus movimientos. Los movimientos que le dan vida a los caracteres se realizan por medio de una manipulación compleja de datos y aplicando funciones y transformaciones a los esqueletos y articulaciones para que realicen los movimientos.

La estructura del esqueleto varia de acuerdo al tipo de movimientos que realiza, si sus movimientos son sencillos se construye un esqueleto simple con pocos huesos, por el contrario si el caracter realiza movimientos complejos es necesario crear un esqueleto que permita la realización de dichos movimientos, los esqueletos del socorrista y la víctima los diseñé para que realicen movimientos y expresiones corporales complejas y poco comunes, para ello fue necesario construir dicho esqueleto en dos partes, uno encargado de manipular los movimientos corporales de los caracteres y otro encargado de realizar los movimientos faciales.

Existen dos formas de crear un esqueleto: en forma manual creando los huesos del cuerpo uno a uno, posteriormente ligarlos y crear una jerarquia en ellos que permita la realización de movimientos en dicha estructura; la segunda es en forma automática por medio de un bípedo el cual proporciona un esqueleto con un número definido de huesos, una estructura jerárquica y movimientos realizados por medio de técnicas de cinemática directa y cinemática inversa. En el desarrollo de la presente tesis opté por construir el esqueleto del socorrista y de la victima a través de un bipedo porque es mas fácil que realicen los movimientos por medio de dicho esqueleto. Ambos esqueletos se pueden apreciar en la figura 4.1.

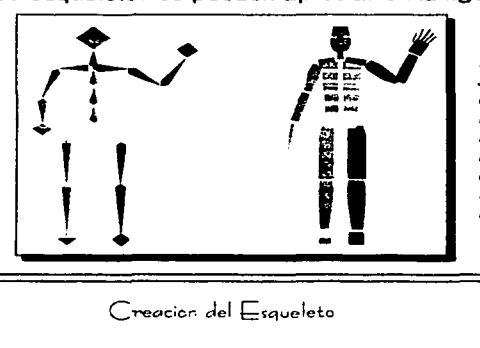

*Figura 4.1 En esta ilustración se muestran los dos tipos de esqueletos: a la i:quierda se muestra el construido de forma manual y a la derecha se muestra el construido por me*dio de un bípedo que es el que *14tilizo para desarrollar mi tesis.* 

**The con** .,, ....
El esqueleto de los caracteres se construye en base al esqueleto humano, el objetivo principal del esqueleto creado dentro de la computadora es imitar los movimientos que realiza el esqueleto humano en forma sutil e inherente y de esta forma moverse en forma idéntica a los seres humanos creando de esta forma un impresionante realismo en los caracteres que desarrollo; a continuación describo la estructura del esqueleto humano y los sistemas que hacen posible el movimiento, la forma en que operan, los tipos de movimientos y las restricciones que pueden tener.

## **4.2 ESTRUCTURA DEL ESQUELETO HUMANO**

El esqueleto humano es una estructura fuerte y flexible que permite movimientos, está formado por 206 huesos conectados entre sí por articulaciones que permiten una amplia variedad de movimientos.

Las articulaciones trabajan cada vez que los huesos realizan un movimiento, por ejemplo cuando cerramos el pui\o. Existen 3 tipos de articulaciones: **las móviles** son muy flexibles y se encuentran principalmente en los miembros superiores e inferiores; las semimóviles que permiten movimientos restringidos como en la columna vertebral y **las inmóviles** donde la fijación de los huesos es necesaria como en el cráneo.

El esqueleto humano se divide en 3 secciones, cada una está formada por un número finito de huesos; estas secciones se muestran en la figura 4.2 y se describen posteriormente.

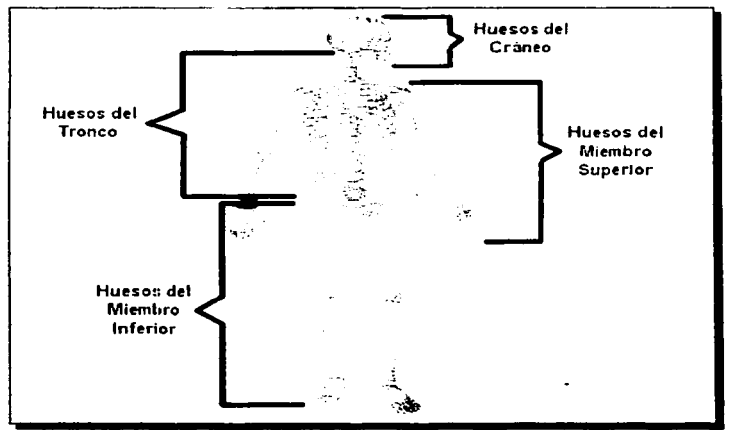

**Figura 4.2 Seccio**nes del cuerpo<br>humano. Imagen **humano**. *adquirida de la Enciclopedia Microsoft Encarta 2003* 

Creation del Esqueleto

 $.12.7$ 

### 4.2.1 CRÁNEO

Está formado por 29 huesos, 14 en la cara, 8 en el cráneo, los huesillos del oído y el maxilar inferior que es el más grande y fuerte de los huesos de la cara, el maxilar inferior tiene forma de U, es el único hueso móvil del cráneo, puede subir, bajar *y* hacer movimientos laterales que nos permiten hablar, masticar *y* realizar otro tipo de movimientos. Estos huesos se pueden apreciar detalladamente en la figura 4.3.

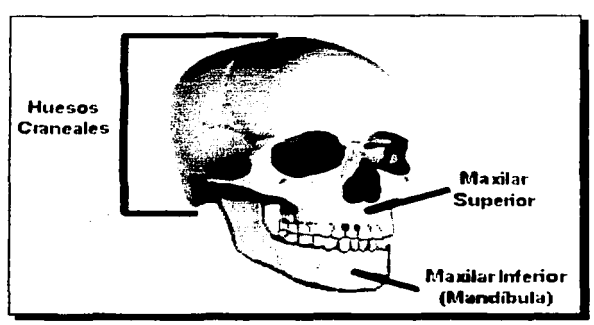

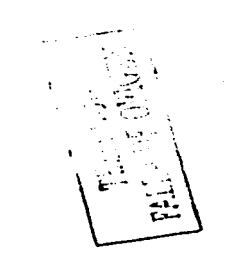

Figura 4.3 lluesos del cráneo. Imagen adquirida de la En*ciclopedia Bodyworks 6.0* 

### 4.2.2 TRONCO

Está formado por una caja toráxica compuesta por 12 pares de costillas unidas al frente por el hueso del pecho llamado esternón y unidas por la parte trasera a la columna vertebral. La columna vertebral se considera la parte más importante del tronco, está formada por 33 vértebras que se extienden desde la base del cráneo hasta la pelvis, la columna es fuerte y flexible a la vez, permite movimientos de flexión, extensión y lateralidad del tronco, tiene dos curvaturas que le dan forma de S, la columna vertebral constituye el sistema de soporte en la parte superior del esqueleto. La pelvis une la columna vertebral con los miembros inferiores, está formada por 7 huesos, entre ellos se encuentra el isquion, dicho hueso es muy importante ya que soporta el peso del cuerpo cuando nos sentamos. En la figura 4.4 podemos apreciar los huesos que forman la sección del tronco en el cuerpo humano.

 $\binom{6}{1}$   $\binom{6}{1}$   $\binom{6}{1}$ 

•

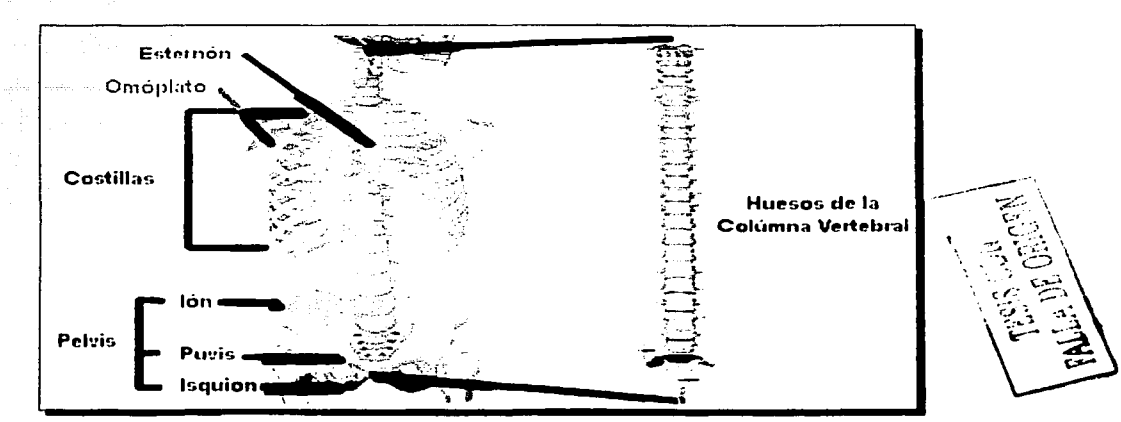

**Figura 4.4** *Huesos del Tronco. Imagen adquirida de la Enciclopedia Microsoft Encarta 2003* 

### 4.2.3 MIEMBROS

Los miembros del sistema óseo en el ser humano se dividen en 2 grupos, cada grupo posee 2 miembros iguales:

Miembros Superiores: están formados por el húmero que permite movimientos de rotación; el radio y cubito en el antebrazo, los huesos antes mencionados permiten movimientos y rotación en los miembros superiores; la muñeca está formada por 8 huesos del carpo, los huesos de la mano son 27 en total, se unen para dar lugar a una estructura versátil capaz de realizar movimientos sutiles y muy precisos, se dividen en 3 grupos: huesos de la muneca llamados carpos (8}, huesos de la palma de la mano llamados metacarpos (5) y los huesos de los dedos llamados falanges (14) (figura 4.5).

Miembros Inferiores: están constituidos por et hueso del fémur que se encarga de sostener el peso del cuerpo cuando estamos de pie, caminamos o corremos; los huesos de la pierna llamados tibia y peroné que transmiten el peso al pie y mantienen la posición erecta; el pié está formado por 26 huesos, se dividen en 3 grupos: huesos del tarso (7), tos del talón llamados metatarsianos (5) y los de los dedos llamados falanges (14), tos huesos de tos pies mantienen el peso de todo el cuerpo y realizan movimientos para poder caminar, correr o brincar (figura 4.5).

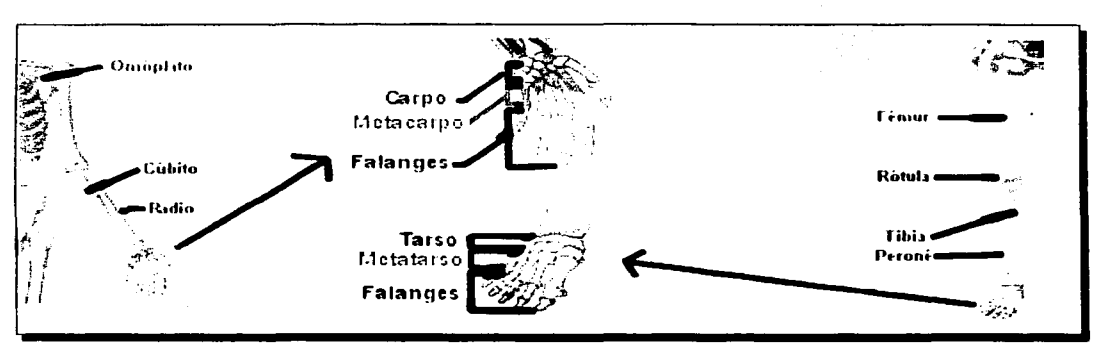

**Figura 4.5** *En esta imagen podemos observar los miembros del cuerpo humano. A la izquierda podemos apreciar los huesos que forman a los miembros superiores y a la derecha podemos apreciar los huesos que forman a los 111icmbros inferiores. Imagen adquirida de la Enciclopedia Microscift Encarta 2003* 

Et movimiento del cuerpo humano se complementa con los músculos que al recibir impulsos nerviosos se contraen y ponen en movimiento las distintas partes que constituyen al cuerpo, los músculos esqueléticos forman la carne del cuerpo y se encuentran insertados en los huesos permitiendo asi la realización de movimientos voluntarios.

## **4.3 MOVIMIENTOS DEL CUERPO HUMANO**

Desplazamiento: Las articulaciones se mueven hacia delante, atrás o a los lados, realizan estos movimientos tos huesos de la muñeca (carpo), talón (tarso) y las costillas (figuras 4.6 y 4.7).

Flexión. extensión. abducción y aducción: Estos movimientos aumentan o disminuyen el ángulo entre dos huesos, podemos flexionar el antebrazo sobre el brazo, la mano sobre el antebrazo, la pierna sobre el muslo, el pie sobre la pierna y la cabeza sobre el pecho. La extensión se lleva a cabo cuando se aumenta el ángulo entre dos huesos, luego de una flexión al regresar tos huesos a su forma original se produce una extensión. En ta extensión una articulación tiene forma de polea y la otra de una saliente. La abducción consiste en alejar un h~eso de la linea media del cuerpo, por ejemplo cuando se separan los brazos del cuerpo, al separar los dedos de tas manos y tos pies entre si. El movimiento de aducción acerca tos huesos a la línea media del cuerpo. Estos movimientos los podemos apreciar en las figuras 4.6 y 4.7. Rotación: es el movimiento que realiza el hueso alrededor de su propio eje como el que realizan la cabeza (figuras 4.6 y 4.7).

Circundicclón: Es una combinación de los movimientos de flexión, extensión, abducción, aducción y rotación, esta combinación la realizan los hombros (figuras"4.6 y 4.7). Pronación: Es el movimiento que realiza la palma de la mano hacia atrás (figuras 4.6 y 4.7). Deslizamiento: Movimiento poli axial limitado (se realiza en los 3 ejes) (figuras 4.6 y 4.7). Eversión: Es un cambio de dirección hacia afuera, por ejempio cuando se apoya el pie

(figuras 4.6 y 4.7). ..\_. '.,. ,~:? ;i--:./, (~ ~::2> . . Inversión: Es la modificación de un movimiento hacia a·dentro;·por ejemplo cuando apoyamos el pie en el borde lateral (figuras 4.6 y 4.7).

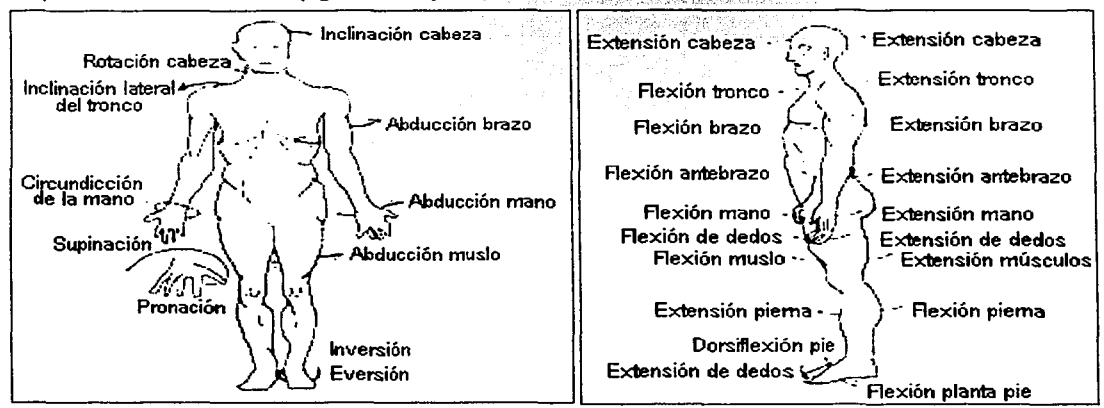

Figura 4.6 Movimientos que realiza el cuerpo humano. Imágenes adquiridas del libro "Anatomía Humana Fascí*culo I "pagina 31.* 

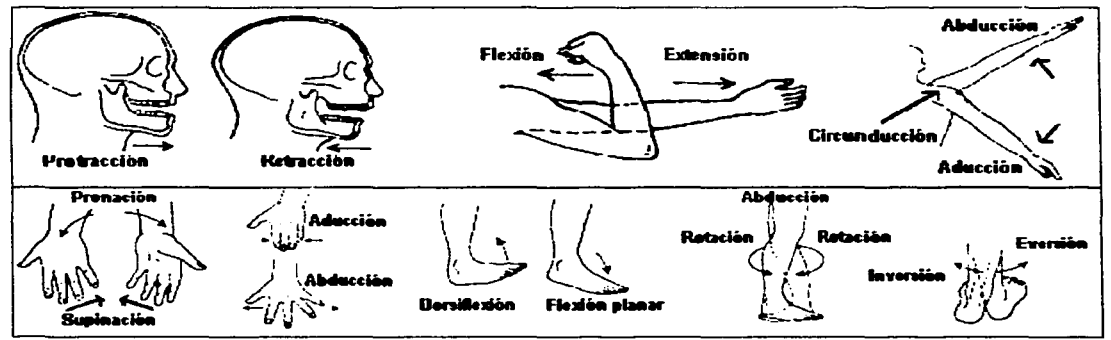

*Figura 4. 7 Ejemplos de movimientos que realiza el cuerpo humano. Imágenes adquiridas del libro ""Anatomía Humana Fasciculo 1 " pagina 31.* 

Creation del Esqueleto

## 4.4 .JERARQUÍA EN ESQUELETOS

Todos los objetos tridimensionales pueden ser agrupados para definir la forma en que se relacionan entre sí y como se comportan cuando realizan movimientos (son animados). Las agrupaciones antes mencionadas se llaman estructuras jerárquicas, dentro de estas agrupaciones se encuentran los esqueletos que simulan el esqueleto humano, en las estructuras jerárquicas existen objetos que son más dominantes que otros.

Para entender mejor la jerarquia en los objetos y los elementos que las forman se representan por medio de la estructura de un árbol invertido, dicha estructura esta formada por los siguientes elementos:

Raíz: Es un solo objeto pariente, es considerado el superior y más importante en la jerarquía, todos los objetos en la jerarquía son descendientes del objeto raíz, en el esqueleto de un bipedo se sitúa en la pelvis y se le llama centro de masa. La raíz se muestra en la figura 4.8.

Parientes: son los objetos que se encuentran en la cima del diagrama de las estructuras jerárquicas, se encargan de controlar uno o varios hijos, en ocasiones un pariente puede ser controlado por otro pariente superior, los objetos que se consideran parientes en el esqueleto de un bipedo humano son la pelvis, la columna vertebral (cuello), las costillas, el cráneo, las claviculas y el húmero. Los parientes se muestran en la figura 4.8

Hijos: Son objetos controlados por sus parientes, un hijo puede ser pariente de otro hijo, se sitúan después de los parientes, en el esqueleto del bípedo se consideran hijos los huesos húmero, brazo. carpo, metacarpo, fémur, rótula, pantorrilla, tarso, metatarso y falanges. Los hijos se muestran en la figura 4.8.

Hoja: Objeto hijo que no tiene descendientes, se encuentra al final de la jerarquia, en el esqueleto del bipedo se consideran hojas a los huesos de la mandíbula y falanges. Las hojas se muestran en la figura 4.8.

Antecesores: Se refiere a los parientes y a los parientes de los parientes de los hijos, es decir, son objetos que se encuentran en un nivel de jerarquia más alto que otro. Los antecesores se muestran en la figura 4.8

Descendientes: Son los hijos y los hijos de los hijos de los parientes, es decir, siempre existe un objeto de mayor precedencia a él. Los descendientes se muestran en la figura 4.8

Sub-árbol: Son todos los objetos descendientes de un pariente seleccionado, en la imagen el sub árbol está formado por la clavícula, húmero, brazo, carpo, metacarpo y falanges. El subarbol se muestra en la figura 4.8.

Rama: Es trayectoria que sigue la jerarquia a través de los objetos que la conforman desde un pariente hasta la raíz. El ejemplo de una rama se muestra en la figura 4.8.

Liga: Es la conexión que existe entre un pariente y su hijo, la liga entre ellos transmite información de posición, rotación, escala y movimientos del pariente a los hijos. Un ejemplo de las ligas se muestran en la figura 4.8.

Pivote: En una estructura jerárquica se refiere al cetro y el sistema de coordenadas para cada objeto, las ligas conectan el pivote de un objeto al pivote de su pariente. Algunos pivotes se pueden observar en la figura 4.8.

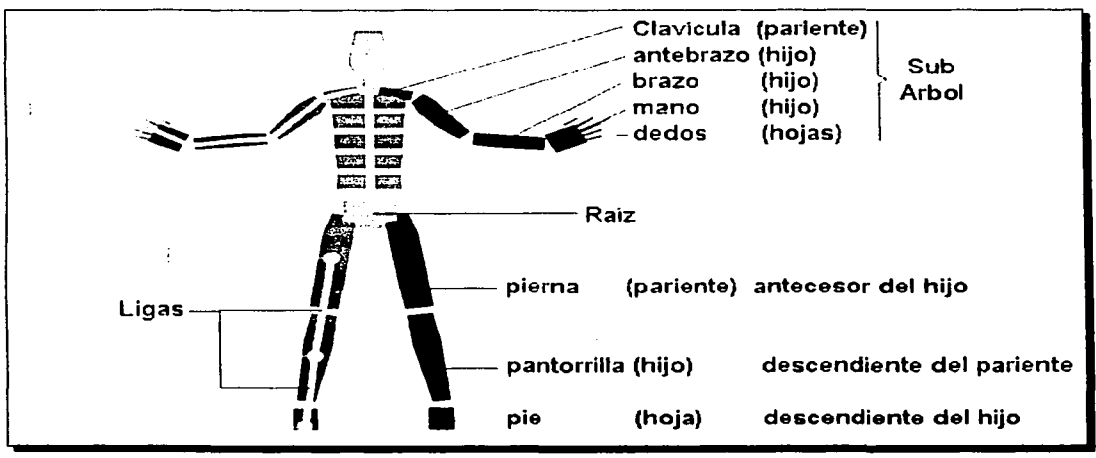

*FlgM,.., 4.ll En ella podemos apreciar la estri:::turajerárqulca en los esqueletos que desarrollé para el socorrista y la víctima.* 

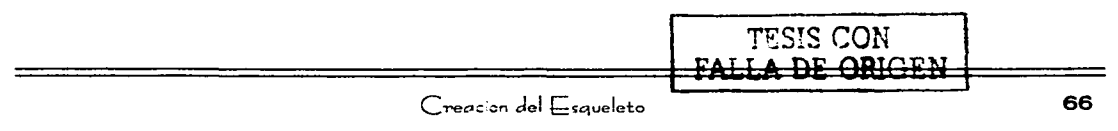

# 4.5 CINEMÁTICA DE MOVIMIENTO

La cinemática de movimiento es la técnica que se utiliza para crear animación en objetos con jerarquía, se encarga de organizar el movimiento en los esqueletos por medio de atributos y restricciones creando asi movimientos inherentes a lo largo de los objetos que se encuentran en una jerarquia ligados entre si, existen dos tipos de cinemática encargados de producir el movimiento:

## 4.5.1 CINEMÁTICA DIRECTA

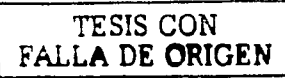

En la cinemática directa cuando se produce una transformación en un objeto (movimiento, rotación o escala) la inherencia del movimiento se produce del hijo al pariente, de esta forma cuando un pariente se mueve todos los objetos que se sitúan por debajo de él se mueven también, por ejemplo, en la gráfica que ilustra la jerarquía de los objetos la clavícula realiza un movimiento hacia delante que produce un movimiento inherente en el húmero, huesos del brazo, mano y dedos correspondientes al sub árbol (figura 4.6)

La cinemática directa se usa especialmente con esqueletos ligados. dicha técnica consiste en determinar el movimiento y la posición final del esqueleto ligado de dos formas: manipulando directamente los ángulos de las ligas o introduciendo los valores numéricos del movimiento que debe realizar cada articulación.

La técnica de la cinemática directa es una técnica simple que requiere una gran cantidad de trabajo manual para crear los movimientos deseados en los esqueletos.

La técnica de cinemática directa se utiliza para crear movimientos en las costillas del socorrista para agachar y enderezar su tronco, girar hacia delante, atrás. derecha e izquierda la cabeza. En la victima para realizar movimientos involuntarios corno flexionar el tronco, girar la totalidad de su cuerpo y en ambos girar la mandíbula para cerrar la boca y de esta forma brindar respiración. toser y hablar. En la figura 4.9 podemos ver un ejemplo del movimiento de cinemática directa .

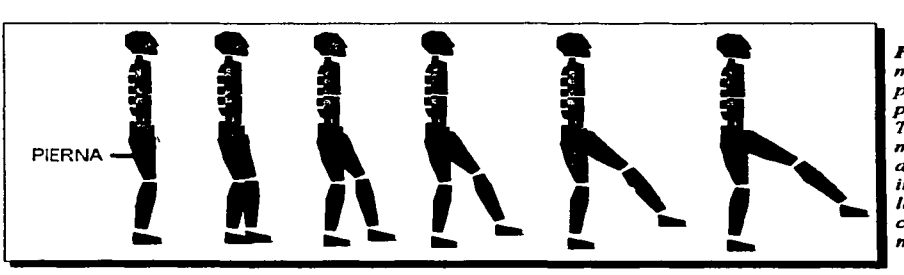

Figura 4.9 El *movimiento de la pierna se realiza por medio de la Técnica de Cine*mática directa. *dicho movimiento involucra a todas las partes conforman al miembro inferior.* 

Creacion del Esqueleto

-------- --------~----------- -- --

### 4.5.2 CINEMÁTICA INVERSA

En la técnica de cinemática inversa sucede lo contrario a la cinemática directa: los objetos descendientes mueven a los objetos antecesores, es decir, el hijo mueve al pariente, dicho movimiento no es solo un simple cambio en sentido contrario del flujo de información que provoca el movimiento, la cinemática inversa es una técnica más compleja de movimiento, dicha técnica utiliza dos elementos internos en los esqueletos: las cadenas que están formadas por varios objetos ligados que poseen jerarquía y la meta que es el elemento que se encuentra al final de la cadena.

En un esqueleto que utiliza la cinemática inversa para producir sus movimientos se puede crear una cadena con su respectiva meta en cualquier parte del esqueleto, la meta es la encargada de definir el punto de contacto del esqueleto con el entorno, por ejemplo, en una extremidad inferior formada por el fémur, tibia peroné, los huesos del pie y de los dedos es posible crear una cadena desde la pierna hasta el tobillo que define la posición del tobillo, después se crea una segunda cadena del tobillo a los huesos de los dedos de los pies que define la posición del pie independiente al talón creando la meta en los objetos hoja de los pies.

Los movimientos creados con cinemática inversa se observan de forma más natural cuando se generan en caracteres, en especial cuando se realizan con los miembros superiores e inferiores.

Las herramientas que realizan los cálculos de la técnica de cinemática inversa se les llama "resolutores", existen varios tipos de resolutores que involucran cálculos complejos, por ejemplo cuando en una extremidad inferior la pierna se ajusta al movimiento que realiza el pie que en este caso es la meta los "resolutores" se encargan de obtener la posición final del la pierna creando de esta forma un movimiento natural que se asemeja de un 90 a un 100% al realizado por una persona dependiendo como se maneje dicho movimiento.

La función principal de la Cinemática inversa es simplificar la animación de modelos con uniones múltiples que dan vida a movimientos muy complejos que generalmente son realizados por seres humanos; las técnicas de cinemática inversa utilizan la posición de las uniones múltiples entre los huesos de un esqueleto como referencia para construir movimientos que realiza la figura entera; Las figuras articuladas formadas con estructuras jerárquicas que utilizan técnicas de cinemática inversa permiten movimientos simultáneos en todas sus partes respetando la jerarquía de los objetos.

La técnica de cinemática inversa se utiliza para crear movimientos con las manos del

socorrista para dirigirlas hacia alguna parte de la cabeza de la víctima, posicionar el cuerpo de la victima, extraer de la víctima cuerpos extraños alojados en su boca, brindar palmadas de apoyo, con los pies para dar pasos, en la víctima para llevarse las manos al cuello y a la boca, en ambos caracteres girar la mandíbula para abrir la boca y de esta forma brindar respiración, toser y hablar. En la figura 4.10 podemos apreciar un ejemplo de movimiento de cinemática directa.

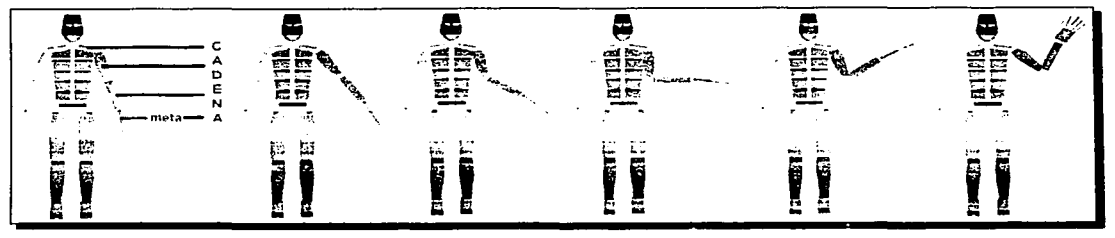

**Figura 4.10** *El movimiento de la mano se realiza por medio de la Técnica de Cinemática inversa, dicho movimiento invo/11cra a todas las partes que conforman al miembro superior.* 

# **4.6 TÉCNICAS DE CREACIÓN DE ESQUELETOS**

Dentro de 30 Studio Max existe un programa dedicado exclusivamente al desarrollo de Caracteres llamado Character Studio el cual provee herramientas profesionales para desarrollar y animar caracteres en 3 dimensiones; con este programa es posible construir de forma rápida esqueletos para posteriormente animarlos; los esqueletos animados se utilizan para manejar el movimiento de objetos creando asl caracteres virtuales, el Character Studio utiliza tres herramientas para este desarrollo:

Bipedo: Es un modelo encargado de construir esqueletos con jerarquía en forma automática basados en el esqueleto humano.

Físico: Modificador que se aplica a la Malla que representa el exterior de los Caracteres, dicho modificador une el esqueleto con la malla para que cuando los huesos del esqueleto realicen algún movimiento la piel representada con malla que cubre dichos huesos siga el movimiento deformando su figura, esto se logra moviendo sus puntos de control, imita el movimiento que realizan los huesos y músculos bajo la piel, dicho modificador se puede aplicar a cualquier objeto mallado que haya sido desarrollado en 30 max.

Crow: se encarga de animar grupos de objetos en 3 dimensiones y caracteres utilizando un sistema de "delegados" y comportamientos.

Llaves: Las llaves de animación graban de principio a fin cada transformación de un objeto en la escena, a los valores de dicha secuencia se les llama llaves, por ejemplo, cuando la cabeza de un caracter voltea hacia un lado y queda estática observando algún objeto, dicho movimiento es grabado y se le conoce como llave de animación. Las llaves de animación se manipulan para modificar el tiempo en el movimiento de los objetos.

# **4. 7 CONSTITUCIÓN DEL BÍPEDO**

La geometría de un bipedo es una jerarquía de objetos que representan a los huesos, dichos objetos se encuentran ligados entre si y de esta forma imitan la estructura, procesos y anatomía del esqueleto de los seres humanos, las partes del esqueleto del bípedo son similares a la del esqueleto humano, aunque no son exactamente iguales. Como se puede observar en la figura 4.11 el bípedo está formado por los siguientes elementos: centro de masa, cráneo, mandíbula, columna vertebral, costillas, pelvis, extremidades superiores y extremidades inferiores.

En la construcción del esqueleto de los caracteres es de suma importancia estudiar a fondo los movimientos que realiza cada personaje para colocar el número apropiado de huesos en el esqueleto, cuando construí el esqueleto del doctor la cabeza la formé con 5 huesos pero solo uno por medio del bípedo, los demás los describo posteriormente, la columna vertebral la constri con 5 piezas, 4 a lo largo del tronco que le permiten al caracter movimientos de flexión, extensión, desplazamiento y rotación y 1 que controla los movimientos del cuello, en este caso utilicé el mayor numero de huesos que me permitió el Character studio para construir la columna vertebral ya que esta parte realiza movimientos muy complejos y de suma importancia para aplicar las técnicas de reanimación cardiopulmonar; las extremidades superiores se construyen exactamente igual a las extremidades de los humanos, esto debido a que los brazos y las manos realizan movimientos muy precisos para aplicar las técnicas de RCP, la parte correspondiente a las extremidades inferiores la construí solo con 4 huesos: el fémur, la tibia/peroné, un tarso y un metatarso la construí de esta forma porque los pies están cubiertos por zapatos y solo se aprecia el movimiento que realiza el pie al caminar, el esqueleto que describo en esta sección es el que utilizo para el socorrista y la victima.

**4.7.1 CENTRO DE MASA** La raíz del bípedo se conoce como el **centro de masa** y se representa con un octaedro situado en e• centro de la pelvis del bípedo, el centro de masa se muestra en la figura 4. 11, cuando el centro de masa se mueve el bípedo entero sigue dicho movimiento y todos los objetos que lo constituyen asumen otra posición, el centro de masa utiliza 3 pistas para animar al bípedo:

### 4.7.1.1 PISTA DEL CUERPO VERTICAL

Es la pista que se encarga de manipular las acciones del bípedo entero en forma vertical (figura 4.11 ), utiliza varios parámetros que tienen funciones en específico para controlarlas cuando el bípedo es animado, estos parámetros son:

Gravedad global: calcula las trayectorias que sigue el bípedo cuando se encuentra en el aire (cuando realizan un salto, en un sitio sin gravedad cono el Espacio, etcétera), dicha trayectoria se calcula en forma automática, por ejemplo, calcula la máxima altitud de un salto, la distancia que recorre en el salto y el movimiento que realiza inertemente el esqueleto en el aire. Tensión balística: es el parámetro que controla el resorteo y la tensión del bípedo cuando alguna parte de su cuerpo aterriza en el piso o sobre otro objeto, cuando termina un salto, da un paso o apoya sus manos o alguna parte de su cuerpo en el piso.

### 4.7.1.2 PISTA DEL CUERPO HORIZONTAL

Es la pista que se encarga de manipular las acciones del bípedo entero en forma horizontal, utiliza el parámetro Factor de Balance que se encarga de orientar automáticamente el bípedo para mantener su balance, posiciona el peso del bípedo dondequiera que se encuentre, este factor se controla a través de una linea que se extiende desde el centro de masa hasta su cabeza. La pista horizontal se muestra en la figura 4. 11.

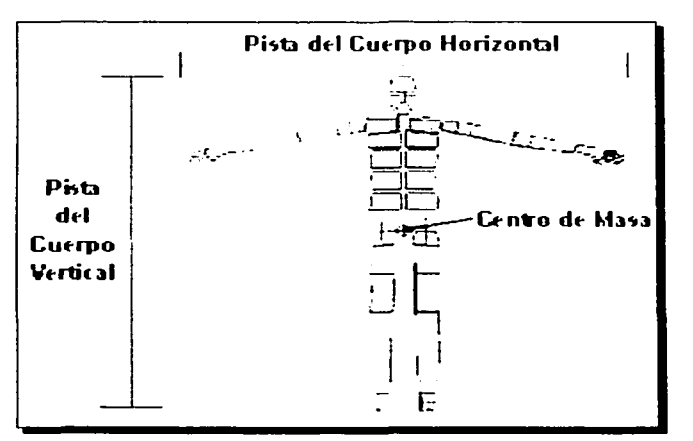

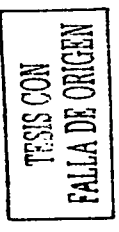

Figura 4.11 Pistas del bípedo y centro de masa.

 $C_{reaction}$  de!  $E_{squeleto}$  71

,

La estructura de un bípedo fue diseñada para realizar transformaciones que permiten crear posturas, las transformaciones que puede realizar son:

### 4.7.1.3 ROTACIÓN

Por medio de este grupo de transformaciones es posible ajustar la postura de un bípedo rotando sus ligas (que representan los ligamentos), las articulaciones imitan la rotación de los huesos y poseen restricciones en la rotación para evitar movimientos que el cuerpo humano no puede realizar, dichos movimientos se asemejan de un 90 a un 100% los que realizan los seres humanos, de esta forma crean poses y movimientos con realismo y naturalidad en los caracteres, cuando algún hueso del bipedo rota, algunos huesos siguen dicho movimiento y algunos respetan su posición debido a la jerarquia que existe entre ellos y las cinemáticas, por ejemplo cuando el hueso del cuello rota, la cabeza sigue dicho movimiento y los huesos de la columna vertebral mantienen su ángulo relativo respecto al piso y al centro de la masa, el movimiento descrito anteriormente lo realiza el socorrista en la evaluación primaria para saber si existe algún riesgo para él cuando pretende brindar ayuda a la víctima. La tabla 4.11 muestra la rotación que los huesos pueden realizar por medido de las articulaciones y las funciones que realiza con dicho movimiento:

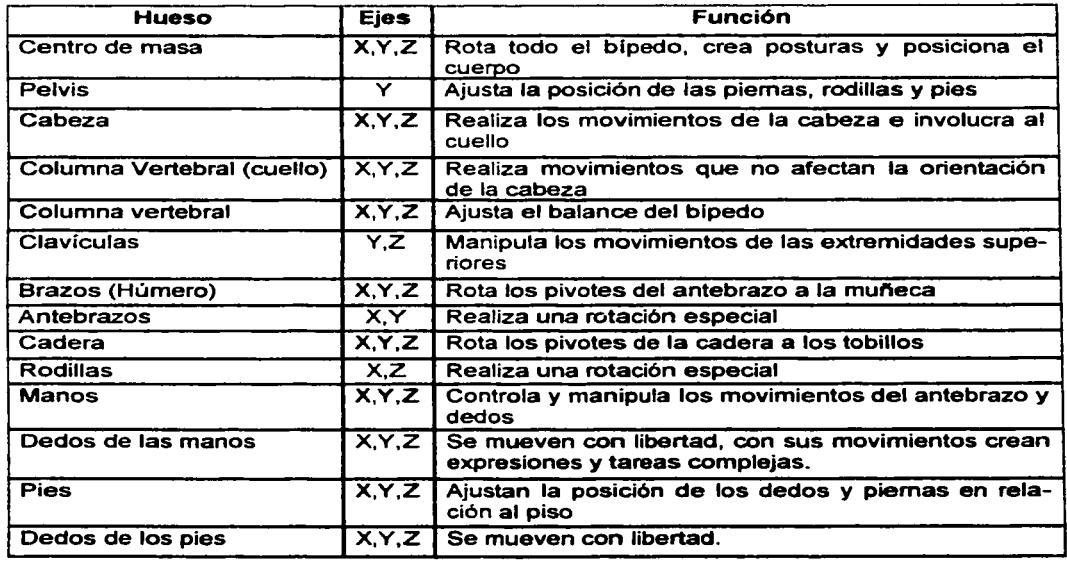

 $\boxed{\phantom{1}}$ 

 $\frac{1}{2}$  $\overline{\mathbf{c}}$   $\cong$  $\Xi \subseteq$ គ្ន  $\Xi$ 

Creacion del Esqueleto

Las rodillas y los brazos realizan una rotación especial, no lo hacen sobre el eje X, rotan sobre un eje invisible y se estiran, dicha rotación es útil para contraer o expandir los miembros antes mencionados y crean posturas humanas.

> <u>Lingual Aleksandra an</u> 한국요절등이임원 정말 나오는

### 4.7.1.4 MOVIMIENTO

La transformación del movimiento se usa para mover bípedos y esqueletos ligados, existen 3 tipos de movimientos que se aplican a los bípedos ligados, a continuación se describe brevemente:

Movimiento General: Se realiza cuando todo el bípedo se mueve, es decir, cuando el centro de masa se mueve sus hijos siguen dicho movimiento, este movimiento se observa cuando el caracter camina, corre, brinca o realiza alguna actividad que involucra el movimiento de todo el cuerpo.

Cinemática Inversa: Dicho movimiento se aplica en los huesos de las extremidades superiores e inferiores; si se intenta mover una mano o un pie más allá de los límites de la cinemática, el brazo o pierna correspondientes arreglan su posición automáticamente y realizan el movimiento en forma natural, dicha técnica imita los movimientos de desplazamiento, flexión, extensión, abducción y aducción:

Movimiento relativo al cuerpo: Este movimiento imita los movimientos abducción y aducción que lleva a cabo el ser humano, en el esqueleto altera la estructura de la figura, se posesiona una parte del bípedo relativa al resto del cuerpo, es decir, se aleja del centro de masa del bípedo, por ejemplo, la cadera y la espina dorsal a lo largo de las extremidades superiores, la clavícula a lo largo de los brazos y los dedos, y los pies se posicionan relativamente cerca o lejos de los demás.

Cuando se utiliza el movimiento de traslación en algún hueso es posible posicionar los brazos, piernas y el centro de masa. La pelvis, cabeza, cuello y espinas dorsales no pueden realizar movimientos solos, se mueven cuando alguno de sus parientes se mueve. Al hacer una selección múltiple de huesos del bípedo y se mueven, dicho movimiento solo lo realizan las partes del bípedo seleccionadas que no tienen antecesores.

Los movimientos que describo anteriormente se ejemplifican en la figura 4. 12 donde el esqueleto ligado del caracter realiza el movimiento de una caminata que involucra a todos los huesos de su sistema.

 $C_{reaction}$  del  $E_{saweleta}$ 

Universidad Nacional Autonoma de Mexico

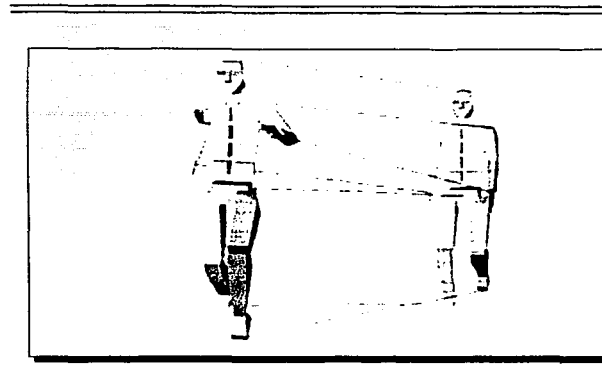

**Figura 4.12** El esqueleto al realizar el movimiento de correr involucra todas las posi*bles combinaciones de movimiento.* 

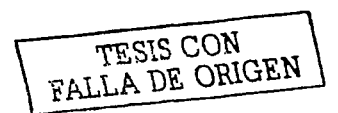

Al haber creado la estructura externa (piel y ropa) e interna (esqueleto) es necesario sobreponer la estructura externa al esqueleto para formar un solo objeto. Una vez empalmados fue necesario que un servidor realizara ajustes tanto a la estructura externa e interna de los caracteres, los ajustes tienen como objetivo principal que la estructura externa cubra a la estructura interna, los huesos deben ser colocados por debajo de la piel y las vestimentas sin que se noten, es importante colocar los huesos de tal forma que queden en el limite de la piel, este ajuste se debe realizar antes de unir la estructura externa con la interna, es decir, antes de aplicar el modificador físico, esto con el fin de que los caracteres realicen movimientos apropiados sin que la piel se cuelgue o quede estática cuando el carácter realiza algún movimiento En la figura 4.13 muestro como se deben empalmar las estructuras interna y externa del bípedo.

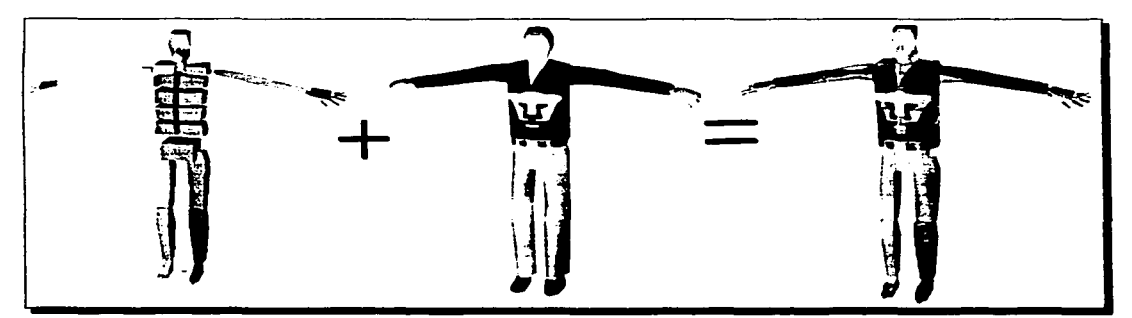

*Figura 4.13 Al empalmar el esqueleto con la piel se fusionan y crean un Caracter de una sola pieza capaz de realizar movimientos.* 

 $C_{reaction}$  del  $E_{sque}$ leto  $74$ 

# **4.8 ANIMACIÓN CON FÍSICO**

La función del modificador físico consiste en ligar el esqueleto a la piel y la ropa. La piel es un objeto que puede deformarse por medio de los vértices basados en objetos corno rnalla, parche o una fígura, cuando se anima el esqueleto en conjunto con la piel ligada; el modificador físico deforma la piel siguiendo el movimiento del esqueleto para crear una deformación uniforme en ambos elementos del caracter.

Al animar el esqueleto con movimientos es posible animar la piel del modelo de un caracter que se dobla, arruga y en ocasiones se hincha sobre las conexiones o articulaciones existentes dentro de un esqueleto ligado.

Los objetos que constituyen la parte exterior de las caracteres cuando se les ha aplicado el modificador físico son:

## **4.8.1 MÚSCULOS**

Al igual que en los músculos de los seres humanos representan el volumen en la parte exterior del caracter, se encargan de controlar la deformación de la piel, se encuentran ligados entre sí y definen el área de influencia sobre una liga en la jerarquía y se puede establecer en una liga adyacente, las vértices de los objetos que se encuentran en el área de recubrimiento de los músculos contienen un peso que produce una mezcla uniforme en las intersecciones de las uniones; debido a sus propiedades los músculos se clasifican en dos:

**Rígidos:** Son músculos duros que no se deforman can facilidad, es decir, cuando un hueso realiza un movimiento y dicho hueso se encuentra ligado a un músculo rígido dicho músculo sigue el movimiento del hueso casi sin deformarse, esta modalidad de músculo se utilizó en los músculos del rostro, el pecho, la espalda, los antebrazos, brazos, piernas, pantorrillas y pies. Los músculos rígidos se pueden observan en la figura 4. 14.

**Deformables:** Son músculos suaves que poseen un alto grado de elasticidad y se deforman fácilmente, cuando un hueso realiza un movimiento y dicho hueso se encuentra ligado a un músculo deformable el músculo sigue el movimiento del hueso deformándose, estirándose y si fuera necesaria doblándose para crear pliegues y arrugas en la piel, se utilizó dicha modalidad de músculo can las labios, el cuello, los codos, las manos, los dedos, las rodillas, talones y en el pecho de la víctima para simular el movimiento que se produce cuando recibe respiración de vida. Los músculos deformables se observan en la figura 4.14.

Algunos músculos poseen más peso y volumen que otros dependiendo del lugar donde

![](_page_87_Picture_10.jpeg)

security and the company of the company of the property of the property of the company

se encuentren, los músculos del rostro son de forma redonda y pesados, poseen pocas intersecciones debido a que la cabeza casi siempre se mantiene inmóvil, los únicos músculos que realizan movimientos son los de la mand{bula inferior y los de los ojos; los músculos del pecho son abultados y pesados, se hinchan cuando los caracteres realizan respiraciones profundas y se contraen cuando expulsan el aire de los pulmones; los músculos de las extremidades son ligeros y poco abultados, esto les permite una gran libertad para realizar movimientos. La estructura interna de los músculos se puede ver con claridad en la figura 4.15.

![](_page_88_Picture_2.jpeg)

**Figura 4.14** En la foto se muestran dos modalidades en la configuración de los músculos, a la izquierda se *muestran los músculos de la extremidad superior rígidos con peso ligero y a la derecha se muestran los múscu-/os deformables con peso medio.* 

![](_page_88_Figure_4.jpeg)

Figura *4.15 Constitución interna de* 1m *músculo* 

 $C_{reaction}$  del  $E_{saweleto}$ 

--- ~~· ----· --------------------

1

 $\overline{\mathbf{z}}$ SIS CON<br>DE ORIGEN

 $\approx$   $\approx$   $\approx$ 

#### 4.8.2 TENDONES

Al igual que los del cuerpo humano, los tendones en el físico ligan un hueso a otro (simulan ligamentos) y peñeccionan el realismo de los movimientos cuando en la piel se crea animación con el modificador fisico, es posible insertar tendones en las secciones cruzadas de la piel donde se desea expandir y contraer la piel y sus músculos, los tendones se utilizan en las rodillas y codos del bípeao. La configuración de los tendones se observa en la figura 4.16.

![](_page_89_Figure_3.jpeg)

**Figura 4.16** Constitución interna de los tendones

El modificador flsico se encarga de realizar los complejos cambios en la musculatura de los caracteres cuando realizan un movimiento, también controla de forma intuitiva, exacta y comprensiva las deformaciones que se realizan en los músculos y la piel debido al movimiento de los huesos y las articulaciones, por ejemplo, cuando una persona se agacha y comienza a realizar una maniobra de primeros auxilios sobre una victima el movimiento que realiza involucra los huesos. articulaciones, ligamentos y músculos que se extienden desde la clavícula a los dedos, al realizar dicho movimiento, los músculos y la piel se expanden creado una deformación provocada por la elasticidad que se extiende desde los músculos y la piel correspondientes a la clavícula hasta los dedos (Figura 4.17).

![](_page_89_Picture_6.jpeg)

Figura 4.17 Ejemplo del movimiento que realizan los caracteres en las maniobras de salvamento.

 $\overline{C}$ reacion del Esqueleto

# 4.9 ANIMACIÓN FACIAL

La animación facial se aplica a los caracteres después de haber finalizado la creación del esqueleto y la aplicación del modificador físico en el cuerpo de los caracteres.

La animación facial es de suma importancia en los caracteres, es una forma de captar la atención de las personas que observan los videos de las Técnicas de Reanimación Cardiopulmonar a nivel básico desarrollada a través de animación de caracteres (figura 4.18).

![](_page_90_Picture_4.jpeg)

*Flgu,a 4.lll El caracler de la victin1a demuestra una expresión facial de angustia y malestar debido a la obstrucción que presenta.* 

![](_page_90_Picture_6.jpeg)

### 4.9.1 MEZCLA DE EXPRESIONES FACIALES

Es la técnica por medio de la cual se controlan los músculos del rostro de los caracteres, la animación facial es construida por medio de músculos rigidos en las partes del rostro que no se deforman y con músculos flexibles en las partes que se deforman como en los parpados, cachetes, labios y los músculos correspondientes al maxilar inferior, los músculos en el cráneo controlan la forma en la que la piel se mueve en el rostro y las expresiones faciales que el caracter realiza, con el control de los movimientos que realizan los músculos faciales se puede representar una amplia gama de expresiones creando tensión o relajamiento en los músculos que controlan la posición de la piel y entonces pasar de una expresión a otra, es decir, cambiar las expresiones faciales (Figura 4.18 y 1.12 del capítulo 1).

La estructura muscular en la cara es el punto de inicio para crear expresiones faciales, al igual que en la anatomía del cuerpo, es muy importante la construcción de huesos especiales para la cara que llevan a cabo una animación con realismo del rostro, para saber como operan los movimientos en la cabeza de los caracteres es necesario entender la anatomía humana de la cabeza y del rostro.

## 4.9.2 CONSTITUCIÓN DE LOS MÚSCULOS FACIALES

Las emociones se representan con el rostro por medio de expresiones, los músculos faciales están en constante cambio para mostrar expresiones, conociendo que músculos se contraen o expanden, en que direcciones lo hacen *y* sabiendo su localización exacta se pueden representar dichos efectos en los carcteres haciendo mas naturales y emotivos las expresiones faciales en ellos.

El rostro es manejado por músculos que conectan a la piel con el cráneo, como los músculos en el cuerpo, los músculos del rostro modifican la figura de la piel sobresaliendo, estirándose *y* contrayéndose en varias direcciones.

De los 26 músculos que constituyen el rostro humano solo 11 se ven involucrados en movimientos que dan lugar a expresiones faciales, los demás contribuyen indirectamente en distintas acciones como masticar, los 11 músculos tienen componente izquierdo y derecho que le permiten al rostro movimientos asimétricos, cada músculo influye en las expresiones de la cara, existen 6 expresiones universales: enojo, tristeza, miedo, alegria, disgusto y sorpresa; los 11 músculos que realizan movimientos se pueden ver en la figura 4.19 y se describen posteriormente.

![](_page_91_Picture_5.jpeg)

**Figura 4.19 Músculos faciales con movimiento** 

 $\overline{C}$ reación del  $\overline{E}$ squeleto

Cigomático: Es el músculo que produce la sonrisa, un extremo se extiende desde la parte media del rostro bajo del oído hasta las esquinas de la boca.

Corrugador de las Cejas: Frunce el rostro o expresa ira, dicho músculo se extiende desde la parte alta de la nariz hasta la parte alta de las cejas.

Depresor del ángulo de la boca: Produce expresiones de enojo y tristeza, se extiende desde la esquina de la barbilla hasta la esquina del labio inferior.

Depresor del labio inferior: Crea expresiones de angustia, se propaga desde la mitad del labio inferior hasta las esquinas de la barbilla.

Elevador del labio superior: Se encarga del movimiento que se produce en el labio superior, produce expresiones de tristeza, se extiende desde el parpado inferior hasta el labio superior.

Elevador del parpado superior: permite manipular los parpados superiores, crea expresiones de fatiga, enojo y sorpresa, comprende el limite superior del ojo hasta el fin del parpado.

Frontal: Crea arrugas de preocupación, enojo o admiración en la frente, comprende la totalidad de la frente.

Mentoniano: Crea una expresión de tristeza con el labio inferior, se origina por debajo de la parte media del labio superior hasta la circunferencia de la barbilla

Orbicular de los parpados: se encarga de realizar el movimiento de parpadeo, el músculo se encuentra alrededor de los ojos {parpado superior e inferior).

Orbicular de los labios: produce el movimiento que permite hablar y comer, dicho músculo se encuentra alrededor de los labios.

Risorio: expresa emociones muy intensas como angustias muy fuertes o sonrisas, va desde las esquinas de los labios hasta la nuca.

Como se mencionó anteriormente los huesos de la cabeza a excepción del maxilar inferior no se mueven, para hacer que los caracteres que desarrollé en este trabajo puedan abrir y cerrar su boca para hablar, toser, y arrojar cuerpos extraños de la boca fue necesario que construyera huesos adicionales que permitieran realizar dicha tarea.

Para empezar creé un sistema de 4 huesos unidos entre sí; el primer hueso se sitúa donde comienza la cabeza y se extiende hasta la parte más alta de la cabeza, el segundo se extiende desde la parte mas alta de la cabeza hasta la garganta, los huesos anteriormente descritos se encargan de crear una base, dichos huesos no se mueven, el siguiente hueso se extiende desde la garganta hasta la barbilla del maxilar inferior, este hueso se encuentra ligado a otro hueso que sale de la cabeza de los caracteres, los dos huesos descritos anteriormente se encargan de crear el movimiento en la mandibula inferior, el primer hueso se encarga de realizar los movimientos de la mandíbula inferior hacia arriba, abajo y hacia los lados, el hueso que sobresale al rostro controla los movimientos y es el que se manipula. Los huesos descritos con anterioridad están ligados entre sí como se puede apreciar en la figura 4.20.

En el sistema de huesos del rostro creé una jerarquía que controla los movimientos de la mandfbula inferior, el hueso mas largo es pariente, los siguientes dos son hijos *y* el que sobresale en la parte frontal del maxilar inferior es una hoja, dicho sistema utiliza la técnica de cinemática directa para abrir la mandíbula *y* moverla hacia los lados *y* la cinemática inversa para cerrar el maxilar *y* volver a su estado original. Al terminar la configuración del sistema de huesos que controlan el movimiento del maxilar inferior se ligan con el hueso correspondiente a la cabeza para que ambos controlen el movimiento que provoca las expresiones faciales, dicha configuración se puede apreciar en la figura 4.20 y 4.21.

![](_page_93_Figure_2.jpeg)

•

*Figura 4.21 En ella podemos apreciar expresiones faciales que hago que realicen los caracteres.* 

Creacion del Esqueleto

La última parte de la animación facial se refiere al movimiento que realizan los ojos para observar algún objeto, el ojo humano es capaz de realiza movimientos en cualquier dirección para enfocar algún objeto, para lograr este efecto en los ojos de los caracteres se utiliza el modificador "observar el objeto", dicho modificador se liga ambos ojos a una mira representada por cualquier objeto a la distancia de los ojos; al mover al objeto los ojos siguen el movimiento de la mira dotando la vista de un gran realismo al observar y enfocar algún objeto como se aprecia en la figura 4.22.

![](_page_94_Picture_2.jpeg)

*Figura 4.22 E11 la imagen los ojos del* caracler *son enfocados por el modificador "observar al objeto" a la esfera* 

Al terminar de ajustar y unir la estructura externa con la interna de los caracteres es necesario realizar movimientos para observar que los movimientos que realizan los caracteres son idénticos a los que realizan los seres humanos y no existan partes de la piel que se encuentren rezagados o estáticos en relación al movimiento que realizan los caracteres, para realizar esta prueba decidí que los caracteres realizaran los siguientes movimientos:

Observar: La acción de observar algún objeto solo involucra movimiento en los ojos, se creó una esfera que bota 3 veces realizando un recorrido de izquierda a derecha, los ojos se trasladan y rotan en los 3 ejes, con este movimiento también se realiza un movimiento de rotación y traslación de la cabeza (figura 4.22).

Creation del Esqueleto

Movimiento masticatorio: Es el movimiento que realiza la mandíbula inferior cuando tritura alimentos, dicho movimiento hace trasladar y rotar la mandíbula inferior, este movimiento involucra los 11 músculos faciales y los huesos del rostro.

Caminata: Este movimiento involucra todos los huesos y músculos de los caracteres, ambos caracteres realizaron una caminata de aproximadamente 8 pasos, los movimientos que los caracteres realizaron con su cuerpo son movimiento y rotación sobre los ejes X, Y y Z, se probó con dicha caminata la gravedad global, tensión balística, factor de balance y períodos del cuerpo en el aire. Este movimiento se observa en la figura 4.23

![](_page_95_Picture_3.jpeg)

Figura 4.23 El caracter que desarrollo realiza la acción de caminar y con ello se prueba el movimiento corporal.

Al observar que algún músculo quedaba estacionado o estático en algún movimiento, fue necesario ampliar el área de dominio de los músculos en relación a los huesos correspondientes y repetir el movimiento para que el movimiento en los huesos y los músculos se realce en forma correcta.

TESIS CON 1

![](_page_96_Picture_0.jpeg)

## **CAPÍTULO 5 MOVIMIENTOS DEL CARACTER**

Hasta este momento ha finalizado el trabajo que corresponde a la construcción, configuración y puesta en escena de los caracteres y el entorno; en este capitulo analizaré la forma en que operan las cámaras, los movimientos que realizan los caracteres, las animaciones empleadas, los efectos especiales y la puesta en escena de los videos que forman la Enciclopedia Multimedia Interactiva de las Técnicas de Reanimación Cardiopulmonar a Nivel Básico.

## **5.1 GUIÓN DE LAS TÉCNICAS DE REANIMACIÓN CARDIOPULMONAR**

El guión de la animación es que explica en forma textual paso a paso como deben ser aplicadas en forma correcta las distintas Maniobras de Reanimación Cardipulmonar a Nivel Básico en personas que lo necesiten; el guión de este proyecto fue desarrollado por el Doctor Gustavo Montes de Oca Aguilar, el Licenciado en Enfermería Felipe Hemández Jiménez, el Licenciado en Protección Civil Heriberto Uribe Cruz y un servidor Ingeniero René Montes de Oca Guerrero.

El guión desarrollado es un material que contiene los nombres de las técnicas utilizadas. describe en forma minuciosa como se deben aplicar dichas técnicas. los casos en los cuales se deben aplicar, la secuencia en la que deben ser aplicadas, todo ello en forma textual ilustrada con fotos adquiridas de los videos de animación de la tesis que un servidor desarrolló.

Las maniobras que se contemplan para el guión de esta tesis se describen en el Manual de Reanimación Cardiopulmonar a Nivel Básico que se encuentra en el apéndice del presente trabajo.

## **5.2 STORYBOARD**

El storyboard es un conjunto de dibujos o imágenes plasmados en papel que representan en forma gráfica el guión o la historia del proyecto de animación a desarrollarse; representa una herramienta importante que permite analizar en forma gráfica el guión y crear unidades de producción con storyboards. Por lo general es recomendable desarrollar los stotyboards después del guión para tener una referencia gráfica bien definida que nos permite el correcto desarrollo de nuestro proyecto de animación, en este trabajo en los storyboards represento el escenario, los personajes, la secuencia con que se realizan las maniobras de salvamento, la posición de las fuentes de iluminación y la posición y movimientos de las cámaras.

 $\sim$  is imientos del Caracter

------------ - - -

En el desarrollo del presente trabajo fue necesario que creara storyboards para cada video de animación que generé; en cada video cree un storyboard a partir del cual construí los movimientos de tal forma que cada movimiento se estudia a la perfección y no da lugar a errores de producción en el video, los storyboards que cree son:

Presentación: Es la animación que presenta mi trabajo, comienza con un amanecer. en una orilla del escenario, la cámara comienza un recorrido en el cual se muestra el titulo de la tesis, hace mención de agradecimientos a familiares, amigos, profesores y personas que contribuyeron al desarrollo del presente trabajo de tesis, continuando el recorrido se observa la bandera de México que representa mi país, las Torres de la ENEP Aragón y la Biblioteca Central de Ciudad Universitaria que representan a la institución de la cual soy parte, la Universidad Nacional Autónoma de México, posteriormente aparecen los caracteres principales que dan la bienvenida al curso y finaliza con la puesta de sol y la entrada del anochecer que envuelve a la ciudad.

Reconocer el Lugar: El caracter del socorrista realiza una minuciosa evaluación de la zona a lo lejos

Dirigirse hacia la víctima: Una vez evaluada la zona el doctor se dirige hacia la victima.

Voltear a la victima: Muestra la forma adecuada de voltear a la victima boca arriba si se encuentra boca abajo.

Evaluación primaria: El socorrista evalúa el estado de conciencia y las posibles lesiones que pueda tener la victima.

Vía aérea (A): Con esta maniobra se despeja la obstrucción que crea la lengua en la victima inconsciente.

Buscar la respiración ((B) ver, oír, sentir): El socorrista verifica que la victima inconsciente este respirando.

Circulación (C): El socorrista verifica que la victima presente pulso.

Sistema Respiratorio : Muestra a detalle los órganos que constituyen el sistema respiratorio.

Aplicación de la respiración de salvamento: Muestra la forma correcta e la que el socorrista debe brindarle respiración de vida a la victima inconsciente.

Técnica de barrido (vómito): Es la técnica por medio de la cual el socorrista limpia la boca de una victima inconsciente.

Respiración de boca a nariz: Es una técnica especial que se brinda a la victima en situaciones especiales.

Síntomas de obstrucción parcial y total: muestra los signos y síntomas que presenta una victima cuando presenta una obstrucción.

Asistencia Inicial en caso de atragantamiento en una víctima consciente: Muestra como debe brindar auxilio el socorrista cuando la victima presenta atragantamiento y esta consciente.

Maniobra de Heimlich para victimas conscientes: Con esta maniobra el socorrista intenta desalojar el cuerpo extraño que le causa la obstrucción a la victima.

Procedimiento al quedar la víctima inconsciente: Muestra la forma en que el socorrista debe recostar a una victima que ha quedado inconsciente.

Movim erros de Canacter

•

Maniobra de Heimlich para victimas inconscientes: Muestra como se deben situar huesos de la victima para que el socorrista pueda posteriormente realizar dicha maniobra sobre la victima inconsciente.

Reanimación Cardiopulmonar: Muestra como debe brindar auxilio el socorrista en caso de que la victima presente un paro cardiaco.

Las imágenes de la figura 5.1 muestran algunos de los storyboards que dibujé para producir los videos de animación de las Técnicas de Reanimación Cardiopuulmonar a Nivel Básico

![](_page_99_Picture_4.jpeg)

![](_page_99_Picture_6.jpeg)

![](_page_99_Picture_8.jpeg)

*Abrir la Vía aérea Buscar la Respiración Verificar la Circulación* 

![](_page_99_Picture_10.jpeg)

![](_page_99_Figure_12.jpeg)

![](_page_99_Figure_13.jpeg)

![](_page_99_Picture_14.jpeg)

*Bri11dar Ventilaciones Maniobra de Heimlich Reaninración Cardiopulmonar* 

![](_page_99_Figure_16.jpeg)

## 5.3 **SONIDOS**

![](_page_99_Picture_18.jpeg)

En esta producción decidi agregar dos tipos de sonidos en los videos de animación: los principales que tienen el objetivo de captar nuestra atención se escuchan con nitidez y nos dejan alguna ensenanza a cerca de las Técnicas de Reanimación Cardiopulmonar, estos sonios son las voces del narrador, los caracteres y los ruidos que producen los caracteres y los sonidos secundarios o de fondo que son sonidos de relleno que a veces pasan desapercibí-

Movir entos del Caracter

dos y su intensidad es un 60% mas baja que los sonidos principales. Estos sonidos los monté en los videos de animación para que cuando los caracteres no producen sonidos no se queden en silencio los videos.

Los sonidos principales son las voces del narrador y la que producen ocasionalmente los caracteres, fueron producidas por un servidor, el narrador es el encargado de presentar al principio la maniobra que se realizará y posteriormente describir de que forma se lleva a cabo la maniobra de salvamento paso a paso, el socorrista habla ocasionalmente para hacerle preguntas a la víctima; evaluar su estado de salud y darle instrucciones cuando la victima está consciente; por su parte la víctima no habla, únicamente produce ruidos al quejarse, toser y al tratar de respirar.

Los sónidos de fondo de los videos los considero sonidos secundarios, en este caso utilicé sonidos producidos por transportes como automóviles, aviones y helicópteros; los que producen animales cantores como los gorriones, canarios y jilgueros: grillos al frotar sus patas y algunos fragmentos de las siguientes melodias escritas e interpretadas por el músico Yanni: "Vals en 7/8" para el video de la Presentación; "Santorini" para el video Reconocer el lugar; "Hasta el último momento" para el video Dirigirse hacia la víctima; "Marcha con el tiempo" para el video Voltea a la víctima "El sueño de un hombre" para el video Evaluación primaria; "Nostalgia" para el video Vía aérea (a); "Al final de Agosto" para el video Buscar la respiración ((B) Ver, oír, sentir); "Un amor para toda la vida" para el video Circulación (c); "Llaves de la imaginación" para el video Aplicación de la respiración de salvamento; "Felitsa (Felicidad)" para el video Técnica de barrido (vómito); "La lluvia debe estar callendo" para el video Maniobra de Heimlich para víctimas inconscientes: "Puesta del sol en el sur" para el video Síntomas de obstrucción parcial y total; "Una vez en el tiempo" para el video Asistencia Inicial en caso de atragantamiento en una víctima consciente; "Una noche para recordar" para el video Maniobra de Heimlich para victimas conscientes; "En el espejo" para el video Procedimiento al quedar la victima inconsciente; "Canto del ruiseñor en el viento" para el video Respiración de boca a nariz; "Renegado" para el video Reanimación Cardiopulmonar; "Es un placer conocerte" para el video Sistema Respiratorio.

## **5.4CÁMARAS**

Las cámaras de video se han utilizado por más de 100 años para grabar acontecimientos que han sucedido a lo largo de la historia en el mundo, a lo largo de este tiempo los cinematógrafos han desarrollado una amplia variedad de técnicas para realizar filmaciones, al crear escenarios virtuales en 3 dimensiones por medio de las computadoras es inminente la utilización de cámaras que nos permiten grabar los acontecimientos dentro de dicho mundo virtual, de tal forma existen también cámaras virtuales que utilizan las técnicas que los cine-

 $M<sub>air</sub>$  antos del Canacter

matógrafos han desarrollado en nuestro mundo; gracias a las cámaras virtuales podemos observar las historias generadas por medio de personajes virtuales en 3 dimensiones y grabarlos en videos.

La función principal de las cámaras virtuales es situarse dentro de la escena y captar la animación en 3 dimensiones transformándola en videos de 2 dimensiones, podemos crear el número de cámaras que nosotros creemos conveniente dentro de nuestro escenario, el software que utilicé para desarrollar la presente tesis, 30 Studio Max me permite crear un número ilimitado dentro de las escenarios virtuales.

## 5.5 **TEORÍA DEL MOVIMIENTO DE CÁMARAS**

Los movimientos de las cámara virtuales usadas en animación por computadora se basan en movimientos usados en la cinematografía tradicional, dichos movimientos se expresan en términos de traslación y rotación a lo largo de los ejes de la cámara; los movimientos que realzan las cámaras son:

Movimientos de Posición: La posición de la cámara se define por su posición absoluta especificada en los ejes X, Y, Z, los movimientos que realiza la cámara se hacen por medio de los cambios en su posición, existen 3 tipos de movimientos de traslación que realiza la cámara, el dolly se realiza a lo largo del eje horizontal, el truck se realiza sobre el eje de profundidad, el boom se realiza a lo largo del eje vertical, el traveling shoot es un movimiento combinado, la cámara realiza un dolly y al mismo tiempo sigue el movimiento de un objeto; por último, un crane shot es una combinación de los movimientos anteriormente descritos.

![](_page_101_Figure_6.jpeg)

**Figura 5.2 Movimientos de Posición y Orientación de las cámaras.** 

 $^{\circ}$  :  $\cdot$  imientos del Caracter

Movimientos de Orientación: Están basados en la orientación de la cámara, son 3 movimientos de rotación que realiza la cámara sobre: sus ejes, el tilt (pivote) lo realiza la cámara sobre su eje horizontal, se usa para enfocar un objeto desde arriba o abajo; el roll se crea sobre el eje Z, se usa para simular vuelos y el pan se realiza sobre su eje vertical y es de gran utilidad cuando se explora alguna zona de lado a lado.

Los movimientos de posición y orientación descritos anteriormente los podemos apreciar en la figura 5.2.

Encuadre: Sucede cuando la cámara es restringida y solo se puede mover a lo largo de un solo eje.

Congelación de imagen: Se realiza cuando no existe ningún tipo de movimiento y se desea tener un cuadro congelado.

Movimiento lento: Son movimientos lentos que le dan mas énfasis a la escena, esto permite observar detalladamente acontecimientos en la escena.

Trayectorias: Es un movimiento sofisticado que realizan las cámaras virtuales dentro de los escenarios, se crea cuando se dibuja una línea spline por donde pasará la cámara, una vez dibujada la línea se pueden modificar sus puntos de control para cambiar el rumbo del recorrido; terminado este proceso se monta la cámara sobre la línea y comienza a seguir el recorrido filmando los objetos que a ella se han asignado, cada variación en la trayectoria de la cámara representa una llave, por ejemplo, cuando la cámara se encuentra en una esquina y realiza un recorrido hacia la otra esquina dicho movimiento es una llave.

# **5.6 TIPOS DE CÁMARA**

El Software que utilicé para construir los videos de animación, el 30 Stuido Max provee dos tipos de cámaras:

Cámara libre: Este tipo de cámara permite enfocar en forma libre a los objetos, es decir enfoca los objetos que se encuentran frente a ella, dicha cámara es la que conocemos en el mundo real, su manipulación es muy sencilla.

Cámara puntual: Esta compuesta por dos elementos: la cámara que se encarga de enfocar a los objetos para crear los videos y el punto de enfoque que determina el lugar hacia donde la cámara enfoca no importando donde se encuentre o hacia donde se mueva, la cámara siempre lo enfocará, el manejo de esta cámara es un poco mas complejo que la anterior ya

**Tourmientos del Caracter** 

que se deben controlar ambos objetos. Cuando utilicé este tipo de cámaras situaba siempre la cámara arriba o abajo del punto de enfoque.

Cabe mencionar que existe un comando que hace que los tipos de cámara se transformen de libre a puntual o vise versa en cualquier momento para facilitar las tomas y no crear cámaras innecesarias en la escenografía

**Lentes:** Las cámaras ofrecen varios tipos de lentes que se miden en milímetros, y son de 15, 20, 24, 28, 35, 50, 85, 135 y 200 milímetros, si este tipo de lentes estándar no cubren las necesidades del proyecto se pueden crear en forma personalizada en rangos que van desde 1 hasta 100,000 milímetros dependiendo del tipo de toma que se ocupe.

## **5. 7 TIPOS DE TOMA**

Existe una amplia variedad de tomas con las cuales podemos realizar una producción de video acorde a nuestras necesidades; dichas tomas son:

**Cerrada:** Esta toma permite observar la cabeza y los hombros de los Caracteres. se observan a detalle los movimientos que realiza con los ojos. la boca, los labios, los gestos faciales, y se pueden observar movimientos en miembros como las manos y pies; en ocasiones este tipo de tomas permiten observar a lo lejos el entorno que rodea a los caracteres. Dicha toma la utilizo para apreciar como el caracter del doctor aplica con las manos y los dedos las técnicas de Reanimación Cardipulmonar en el rostro del caracter inconsciente; para este tipo de tomas utilicé lentes que van desde 135 mm. hasta 170 mm. La toma cerrada la podemos apreciar en la figura 5.3

![](_page_103_Picture_7.jpeg)

TESTS CON FALLA DE ORIGEN

*Figura 5.3 Toma cerrada del rostro del Caracter del doctor.* 

Movimientos del Caracter

•

A la cintura: Con esta toma podemos enfocar desde la cintura hasta la cabeza del caracter, se observan a detalle los movimientos que el caracter realiza con las manos, el torso, cuello y la cabeza; permite observar con un nivel alto de detalle los movimientos que el caracter realiza con la boca, los ojos y los dedos; es ideal para realizar tomas con uno o dos caracteres que estén muy juntos y es posible captar una parte del entorno que se observa a lo lejos. Este tipo de toma las utilizo a menudo para mostrar las Maniobras de Reanimación Cardiopulmonar a Nivel Básico que realizan los caracteres especialmente cuando se encuentra un caracter tendido sobre el piso y el otro a horcajadas sobre sus rodillas, para este tipo de tomas utilicé lentes que van desde 70 mm hasta 85 mm. Este tipo de toma lo podemos observar en la figura 5.4.

A la rodilla: Este tipo de toma permite observar a los caracteres desde ta rodilla hasta la cabeza, es ideal para observar de uno hasta tres Caracteres en la escena entablando una conversación o haciendo otra actividad, permite observar con detalle los movimientos de los brazos y el torso; asimismo permite observar con un alto nivel de detalle los movimientos de la cabeza y el cuello, en esta toma podemos apreciar una parte del entamo que rodea a los caracteres a lo lejos; Dicha toma lo utilizo a menudo para captar al caracter que aplica las Técnicas de Reanimación Cardiopulmonar cuando dicho caracter se encontraba sobre sus rodillas; para este tipo de tomas utilicé lentes que van desde 50 mm hasta 70 mm. Este tipo de toma lo podemos ver en la figura 5.4.

![](_page_104_Picture_3.jpeg)

Figura 5.4 Tomas de un Carac*ter a la cintura (cuadro rojo) y a la rodilla (cuadro negro).* 

FALLA DE ORIGEN

 $M_{ovimients}$  del Caracter  $\qquad \qquad \bullet$  92

Ancha: Esta toma nos permite observar de cuerpo completo a los caracteres, es ideal para observar a un grupo de caracteres; se observan con lujo de detalle los movimientos corporales de dichos Caracteres (cuando caminan, corren o hacen algún otro movimiento que involucra el cuerpo completo de los caracteres), nos permite asimismo observar una gran parte del entorno con un nivel medio o alto de detalle. Dicha toma la utilizo para explorar el área del siniestro, cuando el caracter aplica las Técnicas de Reanimación Cardiopulmonar al caracter enfermo que se encuentra de pie, asimismo en movimientos que involucran todo el cuerpo de los caracteres- Para este tipo de tomas utilicé lentes que van desde 30 hasta 45 mm. La toma ancha la podemos apreciar en la figura 5.5.

Panorámica: Con este tipo de tomas se puede observar el entorno que rodea a los caracteres, es ideal para observar a todos los caracteres dentro del escenario, permite observar con un nivel medio y bajo de detalle los movimientos que los caracteres realizan con la totalidad de su cuerpo, permite observar el entorno con un nivel medio o alto de detalle; Por lo general este tipo de toma la utilizo en las introducciones que se presentan en cada Maniobra de Salvamento cuando enfoco los anuncios espectaculares que hacen alusión a los nombres de las maniobras y para observar el entamo cuando la cámara se dirige a los caracteres; para este tipo de tomas utilicé lentes que van desde 15 mm. hasta 24 mm. La toma panorámica la podemos observar en la figura 5.5.

![](_page_105_Picture_3.jpeg)

![](_page_105_Picture_4.jpeg)

Movimientos del Caracter **93** 

## **5.8 DESARROLLO DE LAS ANIMACIONES**

El software de animación que utilicé para construir esta Tesis me permite desarrollar una amplia variedad de animaciones, esta sección la considero una de las más importantes porque en ella explico los tipos de animación que utilicé para desarrollar las animaciones de las Técnicas de Reanimación Cardiopulmonar a Nivel Básico, los tipos de animación que utilicé son:

### 5.8.1 ANIMACIONES DE MOVIMIENTO CON CARACTERES

Esta etapa es la más importante dentro de las animaciones, en ella se estudia los movimientos que realizan los caracteres, vehículos y los objetos dentro del escenario.

En cada maniobra los medios de transporte como vehículos, helicópteros y aviones realizan un movimiento que dura unos cuantos segundos para que los videos den una apariencia real dentro de una ciudad, llenos de vida y logren captar la atención de las personas que observan los espectadores.

En cada maniobra que desarrollé los caracteres realizan distintos movimientos que tienen como objetivo principal mostrar paso a pasa cada una de las Maniobras de Reanimación Cardiooulmonar a Nivel Básico, los movimientos que realizan los caracteres son:

Presentación: Este video es el mas largo de todos, su duración es de 5:34 minutos, para generar este video utilicé tomas panorámicas, anchas, a la rodilla y a la cintura; el video comienza presentando un amanecer, al terminar el amanecer se realiza un recorrido a través de la ciudad, el objetivo de dicho recorrido es dar a conocer el nombre de la Tesis, del curso, agradecer en forma simbólica a los miembros de mi familia, amigos, profesores y personas que colaboraron con el desarrollo de la tesis; los personajes que participan en este video realizan movimientos discretos a lo largo del escenario para hacerse notar, el recorrido muestra también en forma simbólica la bandera de México, las Torres de la ENEP Aragón emergiendo de la banqueta principal con un movimiento de rotación sobre el eje horizontal y la Biblioteca Central de la Universidad Nacional Autónoma de México, el recorrido termina cuando los Caracteres dan la bienvenida al curso saludando con un movimiento con las manos; posteriormente la cámara se sitúa en una orilla de la ciudad, los caracteres caminan y desaparecen, posteriromenre comienza el anochecer que envuelve al escenario y se prende el alumbrado.

Reconocer el **lugar:** Utilizo dos videos de 29 y 24 segundos para mostrar como el socorrista observa el entorno, el primero utiliza una toma alejada que nos permite observar a través del socorrista siguiendo los movimientos que realiza girando la cabeza 45° hacia cada lado para observar y evaluar la zona, el segundo muestra una toma cerrada la cual enfoca como el socorrista debe observar la zona.

Dirigirse hacia la victima: Este video dura 14 segundos *y* lo genero a través de una toma alejada, en esta animación el socorrista corre hacia la victima, el movimiento producido por la carrera es uno de los más complejos, involucra movimientos en todos los huesos y músculos del socorrista utilizando las técnicas de cinemática directa e inversa.

Voltear a la victima: El video tiene una duración de 20 segundos, lo produzco a partir de una toma tejana, el socorrista se encuentra en cuclillas y rota su columna hacia arriba y abajo y mueve su centro de masa hacia adelante junto con sus manos para poder voltear a la victima, la victima por su parte rota su centro de masa 180° hacia el horizonte para rotar el cuerpo entero, en su cabeza se produce un giro que sigue el movimiento de todo el cuerpo para imitar el movimiento inconsciente que realiza la víctima con su cabeza. Esta maniobra la podemos ver en la figura 5.6.

![](_page_107_Picture_3.jpeg)

![](_page_107_Picture_4.jpeg)

*Figura 5.6 Maniobra donde se voltea a la victima.* 

Evaluación primaria: El video dura 36 segundos, lo produzco con una toma a la rodilla, el socorrista realiza movimientos con sus manos de extensión *y* abducción sobre el pecho de la victima y movimientos con la mandíbula inferior para hablarle a la victima y verificar su estado de conciencia, la victima por su parte realiza movimientos de forma involuntaria producidos en su pecho provocado por la rotación de sus huesos de la columna vertebral y cabeza; estos movimientos en la victima son producidos por la maniobra que realiza el socorrista en él. Esta maniobra la podemos observar en ta figura 5.7.

![](_page_107_Picture_7.jpeg)

*Figura S. 7 Maniobra de Evaluación Primaria* 

Movimientos del Caracter

-------- - -
Via aérea (A): El video tiene una duración de 21 segundos y lo produzco con una toma a la cintura, el socorrista realiza movimientos a partir de la técnica de cinemática inversa con los huesos de los dedos de las manos de rotación y extensión, dicho movimiento involucra los miembros superiore::;, con este movimiento el socorrista manipula la cabeza de la victima, por su parte la cabeza de la victima realiza movimientos de rotación y extensión para acomodar su cabeza sobre el piso. Esta maniobra la podemos apreciar en la figura 5.8.

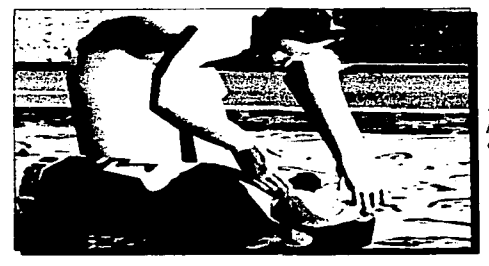

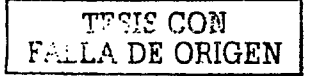

Figura 5.8 En esta imagen podemos apreciar la maniobra de la via aérea.

Buscar la respiración (B (ver, oir y sentir)): Lo presento con dos videos de 35 y 14 segundos respectivamente; el primero con una toma a la cintura, el socorrista realiza movimientos de extensión y rotación con sus manos que producen movimientos en sus extremidades superiores para manipular la cabeza de la víctima, la cabeza del socorrista rota para observar si existe movimiento en el pecho de la víctima producido por su respiración; la victima por su parte realiza movimientos de rotación y extensión con cabeza para adquirir la postura correcta, posteriormente rota el hueso de la mandíbula para abrirla, estos movimientos son producidos en la victima en forma inconsciente por el socorrista. El segundo video se realiza a partir de una toma cerrada que permite apreciar en forma más cercana los movimientos que realizan. Esta maniobra la podemos ver en la figura 5.9.

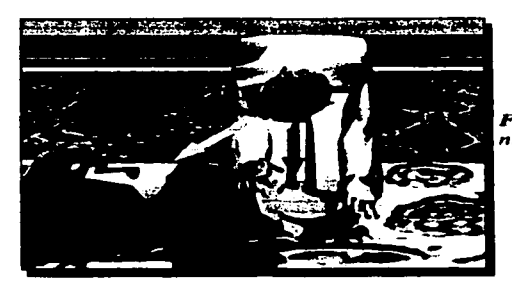

FigMra *5.9 Imagen de la maniobra Buscar la respiración.* 

•

Circulación (C): Existen dos videos de dicha maniobra de 32 y 12 segundos respectivamente; el primero con una toma a la cintura donde el socorrista coloca los dedos índice y medio sobre el cuello de la victima para palparle el pulso, este video contiene las instrucciones para palpar el pulso; en el segundo video la toma es cerrada y se realiza por encima de los caracteres, este video permite observar la maniobra en forma mas cercana. Esta maniobra fa podemos observar en fa figura 5.10.

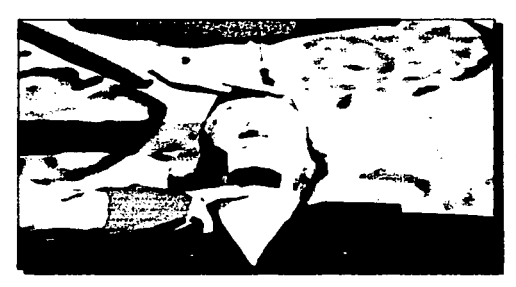

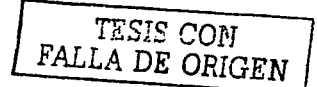

*Figura 5.10 Imagen de la Circulación.* 

Sistema Respiratorio: Este video dura 34 segundos y lo realizo con una toma a la cintura que muestra los órganos que componen el sistema respiratorio por medio de un efecto de invisibilidad que nos permite ver los órganos que componen el sistema respiratorio, es importante conocer dichos órganos para saber que función tiene cada uno de ellos dentro del ciclo de la respiración.

Aplicación de la respiración de salvamento: Está formado por 2 videos de 51 y 32 segundos respectivamente; el primero se genera a partir de una toma a fa cintura y el segundo con una toma cerrada; en esta maniobra el socorrista mueve su centro de masa hacia el piso para colocar su cabeza a unos 30 cm. de distancia de fa boca de fa victima para comenzar la maniobra, el segundo movimiento se logra por medio de cinemática inversa con los huesos de los dedos de fas manos, con este movimiento el socorrista abre fa boca de fa victima inconsciente para tapar y destapar las fosas nasales al brindar la respiración; cuando el socorrista agacha su cabeza hacia fa cabeza de fa victima y posteriormente la aleja rota fa totalidad de su columna vertebral y cabeza hacia adelante y atrás para lograr dicho movimiento, cuando esta a punto de hacer contacto con fa boca de la victima el socorrista abre su boca y fa cierra al terminar de dar fa ventilación, aleja su cara y la rota para observar si existe movimiento en el pecho de la victima; por su parte la victima realiza movimientos inconscientes manipulados por el socorrista, su cabeza se mueve y rota para lograr una posición adecuada y de esta forma pueda recibir respiración de salvamento, su maxilar inferior rota 45° para hacer que la boca abra para poder recibir la respiración y realiza movimientos ligeros en el pecho a consecuencia del aire que se le suministra con una ligera rotación de los huesos de su columna vertebral. Esta maniobra la podemos apreciar en la figura 5.11.

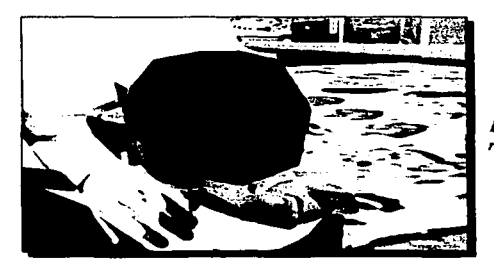

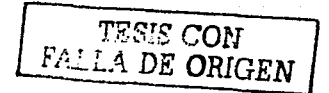

*Figura 5.JJ Aplicación de la respiración de salvamento.* 

Técnica de barrido (vómito): Es un video de 26 segundos que se logra a partir de una toma a la cintura; el movimiento que realiza el socorrista es con la totalidad de su columna vertebral retándola para acercarse a la boca de la victima y observarla, dirige los dedos de su mano izquierda a la boca del la víctima e introduce sus dedos índice y medio con un movimiento de rotación de 90° hacia la palma de su mano, con dicho movimiento limpia la cavidad bucal de la victima; por su parte la víctima solamente abre su boca con un movimiento manipulado del maxilar inferior provocado por la maniobra que realiza el socorrista en él. Esta maniobra la podemos ver en la figura 5.12.

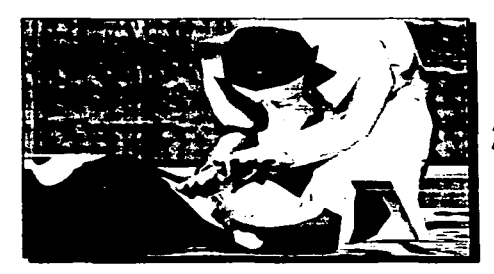

*Figura 5.J:Z Técnica de barrido (vómito).* 

Respiración de boca a nariz: Dicha maniobra la describo por medio de un video que dura 1:13 minutos producido con una toma a la cintura; en esta maniobra se realizan los mismos movimientos que realizan los caracteres en la maniobra de respiración de boca a boca, la única variación es que la respiración se da en la nariz en lugar de la boca y se cubre la boca en lugar de cubrir la nariz al momento de brindar las respiraciones. Esta maniobra la podemos observar en la figura 5.13.

-----·· -- -- ------~------- ---------

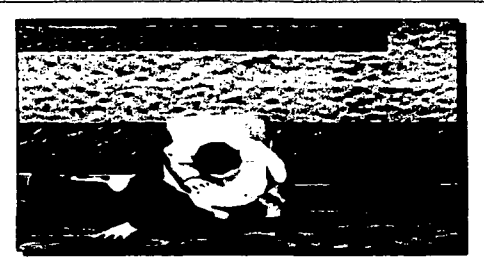

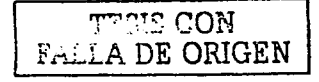

**Figura 5.13** Respiración de boca a nariz.

Slntomas de obstrucción parcial y total: Se describen con dos videos que duran 39 y 37 segundos; los genero con una toma ancha y cerrada, tienen por objetivo mostrar los sintomas en la obstrucción total y parcial, en estos videos el caracter tose, respira con dificultad y se lleva las manos al cuello; al toser realiza movimientos hacia adelante en forma discreta con su columna vertebral y su cabeza; cuando se lleva sus manos al cuello el movimiento lo realiza por medio de las técnicas de cinemática inversa con los huesos de la palma de sus manos.

Asistencia Inicial en caso de atragantamlento en una víctima consciente: Esta maniobnra la describo con dos videos de 36 y 24 segundos; los videos los realizo por medio de una toma a la cintura. El socorrista le indica a la víctima que tosa fuertemente, el socorrista produce la palabra "tose" rotando y moviendo su maxilar inferior, por otra parte con su mano derecha le brinda palmadas en la espalda a la victima con su mano, dicho movimiento se logra por medio de cinemática inversa; por su parte la victima abre y cierra su mandíbula inferior cuando tose fuertemente, hace ligeramente hacia delante su cabeza y pecho a consecuencia de la tos y se lleva su mano al cuello indicando que no puede respirar bien. Esta maniobra la podemos apreciar en la figura 5.14.

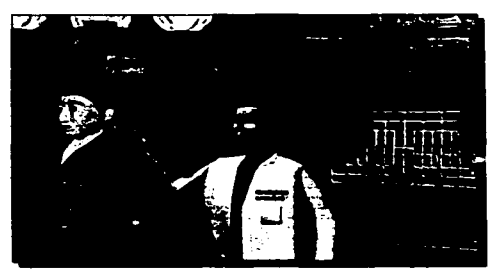

Figura 5.14 Asistencia Inicial en caso de atra*ganlamienlo en una víctima consciente* 

Movimientos del Caracter

Maniobra de Heimlich para victimas conscientes: Consta de dos videos a la cintura de 51 *y* 34 segundos respectivamente, uno de frente que muestra como debe ubicar el socorrista en la victima el último hueso de las costillas, el esternón y el ombligo, posteriormente el socorrista coloca sus manos sobre la victima por medio de técnicas de cinemática inversa para comenzar la maniobra; el otro video realiza la toma de lado y muestra como se deben realizar las compresiones en la victima, el doctor mueve sus miembros superiores para ubicar el esternón y el ombligo, situar las manos a la altura indicada y realizar las compresiones, estos movimientos se logran con los dedos *y* las manos por medio de técnicas de cinemática inversa complejas; por su parte la victima tose y realiza movimientos con su columna vertebral y cabeza hacia atrás *y* hacia delante a causa de la maniobra que el socorrista realiza en él, una vez mas se utiliza el efecto de invisibilidad y opacidad en la playera de la victima para que podamos observar sus cost•!las, el esternón y el ombligo. Esta maniobra la podemos ver en la figura 5.15.

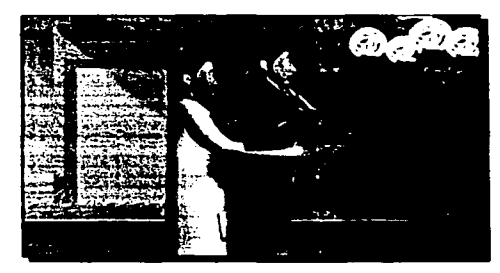

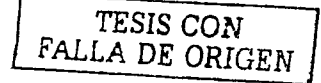

*Figura 5.15 Maniobra de Heimlich para viclimas conscientes.* 

Procedimiento al quedar la victima inconsciente: Se compone de dos videos de tomas anchas con una duración de 29 y 20 segundos respectivamente en los cuales se observan los caracteres de frente y de lado; la victima en primer instancia se encuentra parada, queda inconsciente y su cuerpo comienza a desguanzarse y caer, su cabeza se inclina hacia abajo y hacia un lado, sus hombros y miembros inferiores caen, después el socorrista quien también se encuentra de pie se sitúa por detrás de la victima, lo sujeta con sus manos y comienza a deslizarlo suavemente hacia atrás sobre el piso para recostarlo; el tipo de movimientos que realizan los caracteres es muy complejo ya que se desplazan hacia atrás, dichos movimientos requieren de mucha precisión lograda a través de llaves de animación por medio de técnicas de cinemática directa, inversa y mucha paciencia. Esta maniobra la podemos observar en la  $f$ igura 5.16.

 $M_{ovimients}$  del  $C_{aracter}$  100

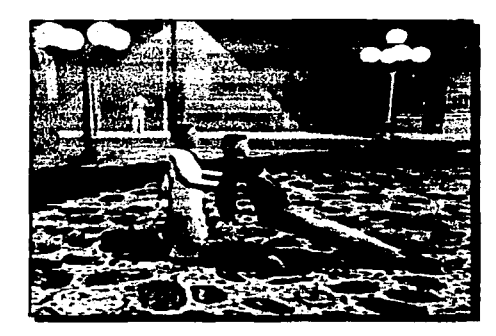

*Figura 5.16 Procedimiento al quedar la victima incons*cienle.

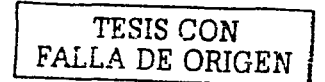

Maniobra de Heimllch para victimas inconscientes: Esta maniobra se constituye de dos videos de 45 y 28 segundos respectivamente construidos a partir de dos tomas, una a la cintura desde arriba de los caracteres y la otra de lado, en esta toma se crea un efecto especial en la textura del pecho de la victima que se explica posteriormente, dicho efecto hace que la playera de la victima se vuelva invisible y podamos observar los huesos de las costillas y el ombligo, ambos le sirven al socorrista para realizar la maniobra antes mencionada, una vez ubicados los órganos y huesos la playera vuelve a hacerse opaca gradualmente, para seguir mostrando los pasos de la maniobra; el video está complementado por movimientos hacia adelante que realiza la víctima con su columna vertebral, cabeza y brazos cuando el socorrista ejerce presión sobre él; por su parte el socorrista se encuentra a horcajadas sobre las piernas de la víctima, con un movimiento de los huesos de sus palmas de las manos y de los dedos realizados gracias a la técnica de cinemática inversa sitúa el ombligo de la víctima y ejerce presión por arriba de dicha referencia con ambas manos para tratar de expulsar el cuerpo extraño que provoca la obstrucción en la víctima. Esta maniobra la podemos apreciar en la figura 5.17.

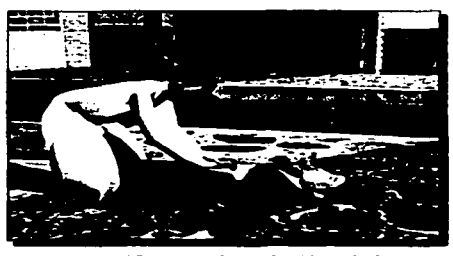

*Fig111Y1 5.17 Maniobra de Heimlich para victimas inconscientes.* 

Movimientos del *Cara*cter

-------------- • ----·--·--

#### Iniversidad Nacional Autonoma de Mexico

Reanimación Cardiopulmonar: Esta maniobra la represento con dos videos de 57 y 31 segundos respectivamente con tomas distintas: una a la rodilla que muestra la maniobra desde un lado de los caracteres y la otra a la cintura desde arriba de los caracteres, en esta maniobra el socorrista debe ubicar la última costilla y el esternón con su dedo medio y situar el punto exacto donde se deben realizar las compresiones; el socorrista realiza las compresiones con movimientos de flexión y extensión con sus manos, estos movimientos requieren de cinemática directa e inversa debido a la complejidad; en esta maniobra se utiliza el efecto de opacidad e invisibilidad en la playera de la victima para situar la última costilla y el esternón; por su parte la victima realiza movimientos involuntarios en su abdomen y cabeza debido a las compresiones ejercidas sobre él por parte del socorrista. Esta maniobra la podemos ver en la figura 5.18.

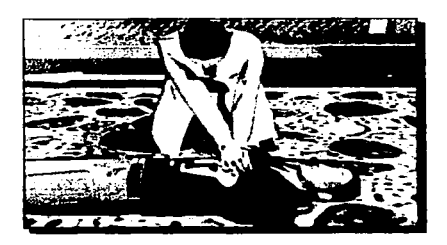

**THE COMPASSION** 

**Figura 5.111** *Reanimación cardiopulmonar.* 

#### 5.8.2 ANIMACIÓN DE MATERIALES

Los materiales pueden ser animados, la animación en los materiales se logra cuando se modifican o alteran sus propiedades y se crea una llave de animación, para hacer posible la animación de materiales 30 studio Max realiza una interpolación entre los valores de las propiedades y de esta forma hace visible el efecto del progreso de la animación en los materiales logrando así alterar los parámetros existentes de los materiales.

La animación de materiales la creé en la Maniobra de Heimlich para víctimas conscientes e inconscientes, en la Maniobra de Reanimación Cardiopulmonar y para mostrar el Sistema Respiratorio; el objetivo principal de la animación de materiales en estas maniobras es mostrar los órganos intemosy los huesos, este objetivo lo logré modificando la propiedad de opacidad en la playera de la víctima, en un principio la playera es totalmente opaca por lo cual es imposible observar objetos a través de ella, gradualmente hago que la playera disminuya su nivel de opacidad permitiéndonos de esta forma ver a través de ella, la playera se vuelve totalmente invisible y se puede observar por algunos segundos los órganos intemos de la víctima para poder identificarlos, situarlos y tomarlos como referencia para realizar las maniobras correspondientes antes mencionadas, al terminar este paso de la maniobra, la playera aumenta su nivel de opacidad hasta volver a ser totalmente opaca.

El efecto de la animación con textura lo podemos apreciar con claridad a continuación en la figura 5.19.

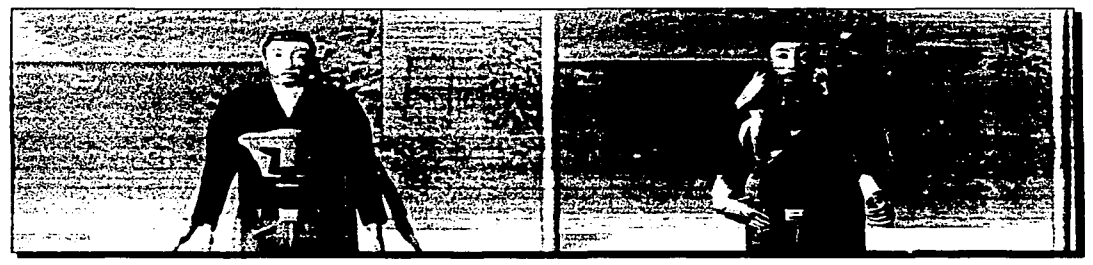

*Figura 5.19 En ella podemos observar como se transparenta la ropa del la victima del caracter y ello nos permite*  $a$ *preciar el interior de la persona.* 

#### 5.8.3 ANIMACIÓN CON ILUMINACIÓN

La animación en la iluminación se produce de distintas formas:

- Cambiando la posición y orientación de las fuentes de iluminación.
- Modificando los parámetros de color e intensidad.
- Creando sombras
- Modificando los parámetros de atmósfera

En esta tesis la animación con iluminación la creo en varios procesos:

Cuando una fuente de luz sigue el recorrido de la cámara e ilumina los objetos que la cámara enfoca cuando en alguna parte del escenario la luz es pobre. se encuentra en un área cubierta por sombras y en el atardecer y anochecer.

La iluminación local que hace resaltar a los caracteres es animada cuando cambia de intensidad, este proceso se lleva a cabo cuando la cámara realiza una toma panorámica y las fuentes de luz producen una iluminación en los caracteres del mismo color e intensidad que en el resto del escenario. al hacer encuadres y crear una toma cerrada, o a la cintura el color e intensidad de la iluminación sobre los caracteres cambia para hacerlos resaltar y de esta forma captar la atención de la audiencia, este efecto de animación se hace presente en prácti-

Movimientos del Caracter

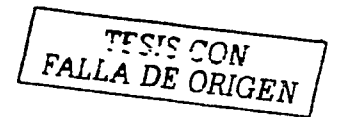

camente todos los videos de animación.

En los escenarios co.1struidos en el anochecer las fuentes de iluminación pública son animadas con el efecto de volumen, con este efecto es posible observar como los rayos de luz viajan desde el foco hacia el piso y también se puede apreciar el paso de pequeñas partículas de polvo a través de la ciudad.

La animación más compleja la realicé en el video de la presentación, en este video animé los parámetros de color, intensidad y posición logrando así el efecto del cambio de la iluminación cuando el día transcurre; la animación de la iluminación comienza cuando es de madrugada y los primeros rayos del sol comienzan a iluminar el escenario, continúa con el amanecer, atardecer y finaliza con el anochecer; para crear este efecto participan las fuentes de iluminación naturales y art::iciales. La intensidad de iluminación cambia de acuerdo a la hora del día aumentando o disminuyendo la cantidad de luz sobre el escenario; El color de la luz cambia conforme la hora del día cambia y de esta forma crea distintas tonalidades que tiñen el ambiente acorde a la hora del día; la posición y orientación de las fuentes de iluminación cambian conforme el día transcurre y de esta forma la proyección de sombras cambia de intensidad, color y lugar. Los efectos y ejemplos en la animación correspondientes a la iluminación la podemos apreciar en la figura 5.20

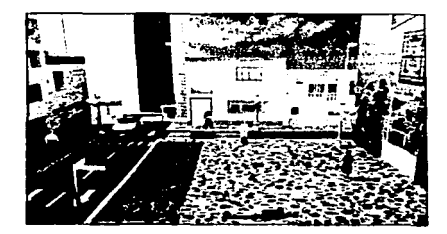

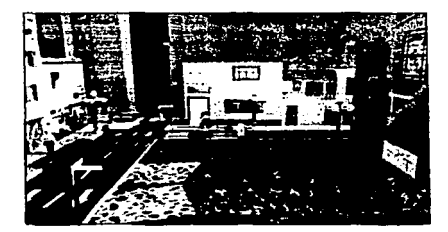

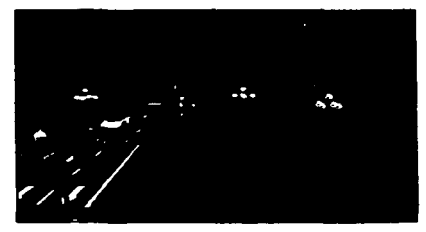

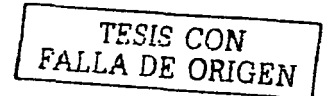

*FigMra 5.20 En e/fa podemos apreciar los efectos de la iluminación animada en los distintos videos.* 

Movimientos del Caracter

#### 5.8.4 ANIMACIÓN DE CÁMARAS

Una vez analizados los conceptos que se refieren al manejo en las cámaras el siguiente paso es situarlas dentro del escenario para que comiencen su labor de grabar en videos los acontecimientos dentro del escenario.

Como había mencionado anteriormente las maniobras las desarrollo por separado, es decir, para cada maniobra cree un video diferente, en cada maniobra coloco varias cámaras para facilitar el trabajo de filmación, creé un storyboard que describe las maniobras que realizan las cámaras y los tiempos en que realiza las grabaciones, el storyboard que describo con anterioridad lo utilizo en todas las maniobras y de esta forma creé un estándar en el manejo de las cámaras que me ahorró mucho trabajo y tiempo de producción. Aunque en algunos videos existen pequeñas variaciones en general el formato es el mismo para producir los videos de las Maniobras de Reanimación Cardiopulmonar; para describir el storyboard estándar del manejo de las cámaras analizaré el manejo de cámaras que dio lugar al video "Maniobra de Ventilación", el stroryboard lo dividí en 4 etapas que me permitieron una mejor planeación.

En primer lugar creé una trayectoria con una línea spline a lo largo de la ciudad, dicha trayectoria es seguida por una serie de cámaras situadas en el escenario (figura 5.21).

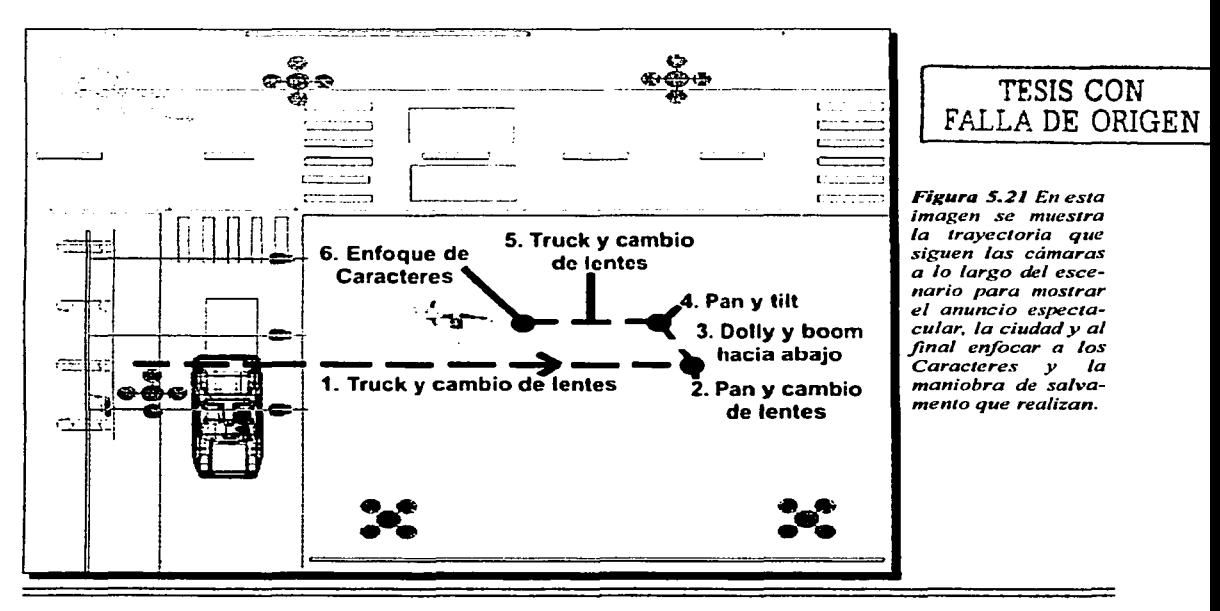

Movimientos del Caracter

•

-

5.8.4.1 Introducción: Una vez acomodados los caracteres dentro de la ciudad situé un anuncio espectacular en la parte mas alta de alguno de los edificios o casas con el titulo de la Maniobra, al tener estos elementos dentro del escenario construí una trayectoria con una linea spline que posteriormente las cámaras seguirían, dicha trayectoria hace un recorrido que muestra el anuncio espectacular, parte de la ciudad y desemboca con una toma hacia los caracteres. Al comenzar la filmación utilizo una cámara libre con un lente de 45 mm. que provee una toma ancha del espectacular que contiene el título de la maniobra, se congela la imagen durante algunos segundos para que las personas puedan observar el nombre de la maniobra que se analizará posteriormente (figura 5.22).

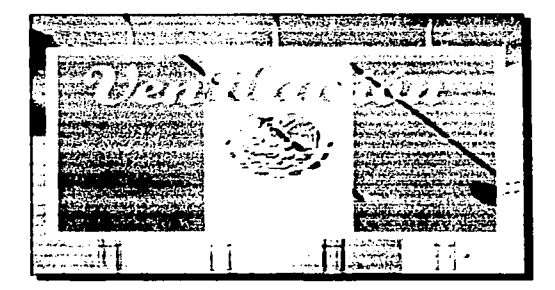

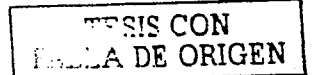

-

*Figura 5.22 Toma hacia el anuncio espectacular.* 

5.8.4.2 Segunda etapa: La trayectoria que sigue la cámara hace que la cámara se a!eje del espectacular por medio de un encuadre que en este caso realicé por medio de un truck, la cámara cambia su lente original a uno de 20 mm. que permite una toma panorámica de una parte de la ciudad, con esta toma se pueden apreciar algunas casas, edificios, banquetas, postes de alumbrado, caracteres que forman parte del entorno, la proyección de sombras emitida por los objetos descritos con anterioridad, el cielo y la iluminación acorde a la hora del día, esta toma la congelo algunos segundos para observar el escenario y le dan un toque de realismo al escenario logrando así captar la atención de los espectadores; posteriormente dentro de la misma toma se observa en la imagen el recorrido que realiza un helicóptero por la zona (figura 5.23).

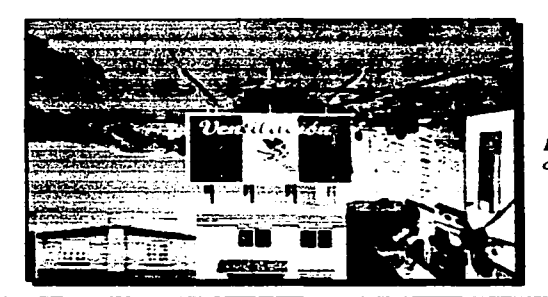

*Figura 5.23 Toma de la cuidad* 

Movimientos del Capacter

5.8.4.3 Tercera etapa: La cámara realiza un recorrido que tiene por objetivo situar a los caracteres dentro del escenario, en este caso la cámara realiza un boom hacia abajo para situarse al nivel del piso, al hacer este recorrido la cámara cambia a un lente de 35 mm. que permite observar una toma ancha, en este recorrido se enfoca una sola edificación dentro del escenario que sirve de fondo. Al situarse la cámara en el piso realiza movimientos de orientación que le permiten enfocar a los caracteres con una toma ancha, en este caso utilizo un roll para filmar a los caracteres desde abajo, al enfocarlos la cámara congela la imagen por un instante para observar el paso de automóviles sobre la carpeta asfáltica, cuando los automóviles se estacionan o desaparecen de la escena la cámara cambia su modalidad de cámara libre a cámara puntual, el punto de enfoque lo situé en medio de los dos caracteres para captar las Maniobras que posteriormente realizarán, la cámara realiza un encuadre para dirigirse hacia los caracteres y creo una toma que puede ser a la rodilla, a la cintura o cerrada según las necesidades, en este caso realice una toma a la cintura con un lente de 85 mm. y un truck (figura 5.24).

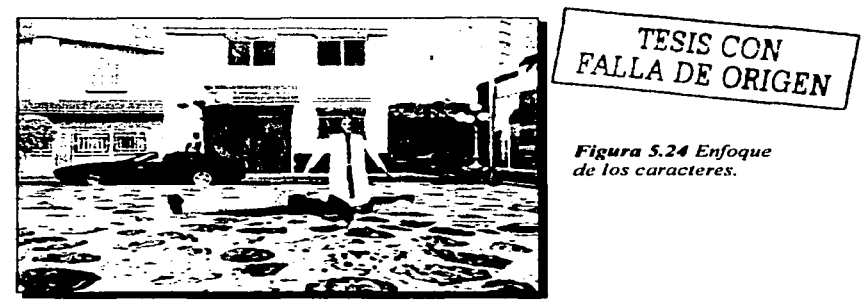

5.8.4.4 Cuarta etapa: Esta etapa es la más importante, por tal motivo la construí cuidadosamente, la cámara y el punto de enfoque los situé en el mejor ángulo para que se pueda observar la maniobra nítida, con claridad, en este caso la cámara la situé ligeramente por debajo de los caracteres con un roll, el punto de enfoque 10 coloqué entre la cabeza del doctor y la de la victima, una vez enfocados los caracteres la cámara permanece estática y hace movimientos lentos que permiten observar paso a paso las maniobras de salvamento que realiza el socorrista sobre la victima, si es necesario, esta última etapa se graba desde diferentes ángulos para poder apreciar mejor las maniobras que se realizan, en esta maniobra realicé dos tomas, una de las cuales es cerrada, motivo por el que utilice un lente de 135 mm., la cámara la coloqué ligeramente por arriba del punto de enfoque y se observan la cabeza del socorrista y la victima, para esta toma especial, la cámara hace un pan, dolly y tilt que la sitúan a 45º de la posición original de esta etapa y el punto de enfoque permanece intacto. Esta etapa la grabé en cámara lenta para permitir a los espectadores observar cada paso de la maniobra detalladamente y si fuese necesario tomar nota de algún aspecto importante de la maniobra, la ilumi-

nación en esta etapa cambia y realza a los caracteres, este efecto permite captar y centrar la atención única y exclusivamente en ellos. Esta etapa finaliza congelando la imagen por un segundo cuando las maniobras han finalizado (figura 5.25).

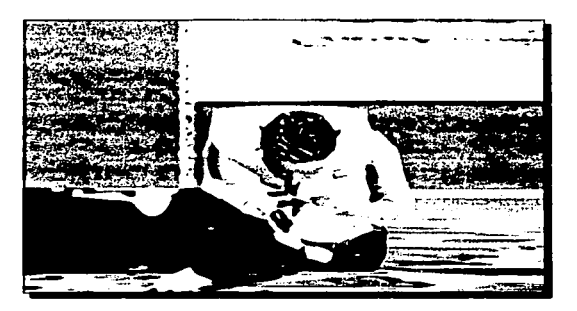

**TESIS CON FALLA DE ORIGEN** 

*Figura 5.25 Toma de la "1a11iohra que realizan los caracteres.* 

## 5.9 TÉCNICAS PARA LA GENERACIÓN DE VIDEOS

Existen varios tipos de formato de salida para generar los videos de las animaciones, como ya se había mencionado anteriormente los videos están formados a partir de cuadros, estos cuadros son fotografías de la escena, un video de animación se crea reproduciendo secuencialmente las fotos en forma rápida y grabándose, la velocidad a la que se reproducen las fotos se llama velocidad de imágenes, existen diferentes velocidades de imágenes que determinan los formatos de video, los formatos son el NTSC en el que se reproducen 30 cuadros por segundo, el de Película es de 24 cuadros por segundo y el PAL es de 25 cuadros por segundo, para generar los videos de las animaciones de las técnicas de reanimación cardipolumonar se seleccionó un formato Personalizado de 15 y 20 cuadros por segundo para agilizar la producción de videos produciendo una alta calidad de imagen en los videos.

Para generar los videos y unirlos con el audio se utilizó el programa Adobe Premier, de esta forma se crearon los videos con audio en formato AVI.

# 5.10 CONSTRUCCIÓN DE LA ENCICLOPEDIA MULTIMEDIA INTERACTIVA

La Enciclopedia Multimedia Interactiva Técnicas de Reanimación Cardiopulmonar Nivel Básico nombrada "RENE" es una enciclopedia que creé con el software Macromedia Director.

Movimientos del Caracter **108** 

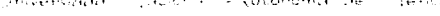

La enciclopedia muestra la principio la portada, introducción y posteriormente el indice donde los usuarios tienen acceso a 19 maniobras disponibles de este curso. and the company and

Cada maniobra consta de uno o dos videos de animación y la descripción por escrito de dicha maniobra.

#### **5.10.1 Requerimientos del Sistema**

Para reproducir satisfactoriamente la Enciclopedia Multimedia Interactiva que se encuentra en el Cd Rom que complementa este trabajo es indispensable contar con una computadora tipo PC con los siguientes requisitos:

Microprocesador Pentium **MMX** o superior 32 megas en Ram como mínimo 100 megas de espacio libre en Disco Duro Tarieta de video a color de 4 megas o superior Monitor a Color de SVGA Equipo Multimedia Sistema Operativo Microsoft Windows 95 o superior Internet Explorer versión 6 o superior

Antes de reproducir la Enciclopedia es necesario instalar los Codees (compresores y descompresores de video) que se encuentran en el directorio "Codees" del Cd Rom y posteriormente ejecutar la Enciclopedia.

### **CONCLUSiONES**

La Graficación por Computadora es una materia de la lngenieria en Computación que se da a la tarea de representar objetos o figuras en un sistema de coordenadas cartesianas utilizando la computadora para construir dichas imágenes. La Animación por Computadora es una Técnica derivada de la graficación por computadora que utiliza para su desarrollo gráficas por computadora.

Al realizar estudios e investigaciones acerca de la graficación y animación por computadora me he dado cuenta que es una rama de la Ingeniería en Computación que tiene aplicaciones prácticamente en todos los campos de estudio.

La Tesis que titulo "AplicaCión de la Animación de Caracteres en la Enseñanza de Técnicas de Reanimación Cardiopulmonar" es un claro ejemplo de la aplicación que tienen las Técnicas de Animación por. Computadora en el ramo de la Enseñanza de Cursos de Primeros Auxilios. Se puede decir que es una aplicación en el área médica de carácter didáctico.

Una de las problemáticas con que me encontré al realizar este proyecto fue el escaso y obsoleto material en México que hace referencia al desarrollo de Animación por Computadora, principalmente en el área que concierne a la Animación de Caracteres y Animación Facial, esto es consecuencia del casi nulo desarrollo y aprovechamiento de animaciones por computadora en nuestro país. La falta de este tipo de material me obligó a buscar material bibliográfico y ejemplos en países donde se desarrolla con gran éxito este tipo de aplicaciones como en los Estados Unidos de América, Canadá, Japón y Europa.

El trabajo que desarrollé logró poner a prueba algunos de los conocimientos que adquirí a lo largo de mi formación profesional en todo momento, fue el caso cuando hice el estudio del equipo de cómputo y software adecuado para realizar el proyecto; estudié las necesidades de los usuarios que en este caso son los Instructores que imparten Cursos de Primeros Auxilio& para ajustarlo a su forma de trabajo, dentro de este punto busqué la forma de simplificar el

**Contract Service** 

-- ---------·-------------- •

trabajo y tiempo de creación reduciendo así el costo de producción; utilice ecuaciones matemáticas referentes a geometria analítica, calculo diferencial e integral y de graficación por computadora para crear los obietos que forman a los Caracteres y posteriormente calcular la simulación de sus movimientos. Lo anterior me avudó a adquirir experiencia laboral, madurar como profesionista y conocer a fondo como se deben llevar a cabo los provectos con aplicaciones reales.

Con el desarrollo de este provecto me di cuenta que lo más recomendable es distribuir y realizar el trabajo de producción de la siguiente forma: el quión debe ser desarrollado por las personas que solicitan las animaciones: el storyboard lo debe realizar un dibujante en conjunto con las personas que desarrollaron el quión y el Ingeniero en Computación; posteriormente el Ingeniero en Computación se encarga de planear con que software y equipo de computo se debe llevar a cabo el provecto, la creación de los caracteres y escenario. los cálculos matemáticos que hacen posibles los movimientos en los objetos. Ja creación y edición de los videos y la construcción de la Enciclopedia Multimedia Interactiva. La Evaluación final corre a cargo de las personas que solicitan el provecto de animación y el Ingeniero en Computación para saber si es necesario hacerle alguna corrección a dicho provecto...

La metodología que recomiendo para el desarrollo de la animación de caracteres y la animación facial es crear el quión y storyboard, construir la estructura externa de los caracteres a través de figuras geométricas en dos y tres dimensiones; asignarles colores, texturas e iluminación que le dan realismo a la animación: crear el esqueleto del cuerpo y la cabeza que constituven la estructura interna: aiustar y ensamblar la estructura externa con la interna y crear movimientos en los caracteres que posteriormente son grabados para producir los videos de animación.

La metodología que describo y uso para el desarrollo de esta tesis puede aplicarse a un 100% de provectos de animación de caracteres y animación facial y a otros tipos de provectos similares como en los que involucran modelos orgánicos (caracteres y animales con esqueleto) e inorgánicos (estructuras con esqueletos). Aunque el proyecto lo desarrollé con el software de animación 3D Studio Max y Character Studio es posible desarrollarlo en cualquier otro tipo de software de animación.

in in paomas

Considero que este trabajo está cumpliendo cabalmente con los objetivos que tracé:

Por una parte ha despertado el interés de personas en México por saber en que forma se crean los Caracteres animados utilizando como herramienta principal para su creación y desarrollo las computadoras; asimismo sirve como material bibliográfico de referencia para las personas que está interesadas en el desarrollo de animación de caracteres y animación facial, con este punto estoy contribuyendo al lado de otros colegas a crear material bibliográfico para resolver el problema del escaso y obsoleto material que existe en nuestro país a cerca de la Animación de Caracteres por Computadora.

Por otra parte este proyecto ha sido. solicitado en diversas instituciones como en la Facultad de Odontología de la UNAM por el Doctor Gustavo Montes de Oca Aguilar, en la Policía Federal Preventiva por el Instructor de Primeros Auxilios Heriberto Uribe Cruz y en algunas Instituciones del Sector Salud. Con la creación de videos de Animación de Caracteres resolví el problema que tenían las instituciones que imparten cursos de Primeros Auxilios de no contar con videos profesionales que muestren en forma exacta y precisa la forma correcta en que se deben aplicar las Técnicas de Reanimación Cardiopulmonar en personas que así lo requieran.

Espero que la presente Tesis capte el interés de las Instituciones de Gobierno y las Instituciones privadas para que se desarrollen las animaciones por computadora y se explote esta valiosa herramienta en todos los campos de estudio y nuestro país progrese en este sector.

-------~ ---- -·-------------------------

 $C$  and  $C$ 

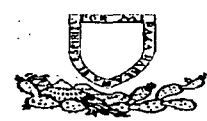

# Universidad Nacional Autónoma de México

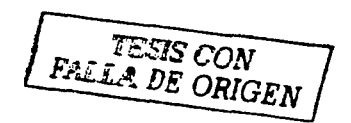

# Manual de Reanimación Cardiopulmonar (RCP) Nivel Básica

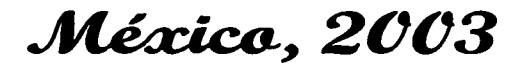

## **INTRODUCCIÓN**

Cuando se presenta un problema que involucre la Respiración y Circulación como es el caso de un atragantamiento, asfixia, parada cardiaca, etcétera, no se puede esperar la ayuda del Servicio Médico de Urgencias ya que la falta de oxigeno ocasionará la muerte de células, principalmente las del cerebro.

Se ha comprobado que la falta de respiración en los 3 primeros minutos ocasiona que el cerebro empiece a sufrir y a los 6 minutos empieza a haber un daño cerebral.

Ante este tipo de urgencia es prioritario que se brinde la ayuda lo mas pronto posible por las personas que se encuentran junto a la victima como es el caso de amas de casa, maestros, salvavidas o personas como usted o yo.

Si un persona que presenta una parada cardiorrespiratoria no recibe ayuda inmediatamente y se espera a que llegue el servicio médico para que lo asista lo más seguro es que para entonces ya exista un daño cerebral irreversible.

En nuestro país, en el área metropolitana, los servicios de urgencia tienen un tiempo de arribo de 10 a 15 minutos, por lo tanto, ante este tipo de urgencias cardiorrespiratorias en el adulto o el niño no podemos conformarnos con ser espectadores sin brindar la ayuda apropiada.

Por ello surge la necesidad que toda la población conozca y domine los procedimientos de la Reanimación Cardiopulmonar (RCP), ya que esto puede ser la diferencia entre la vida y la muerte.

El curso que inicia usted se rige estrictamente en los procedimientos de la Asociación Americana del Corazón, la cual indica las pautas actualizadas en estos procedimientos.

Para que su aprendizaje sea satisfactorio, le recomendamos que lea este manual y durante el curso ponga mucha atención en los videos de animación de caracteres que presentan todos los pasos para la correcta aplicación de las técnicas de RCP, para que inmediatamente después pase a practicar con un maniquí individual; ya que la RCP se tiene que leer, se tiene que ver, pero lo mas importante es que usted practicque en un maniquí supervisado en todo momento por un instructor.

En la aplicación de la RCP no pueden existir fallas en su aplicación, pues de lo contrario no será efectivo.

### **ACCIONES DE URGENCIA**

Cuando se presenta una urgencia que ponga en peligro la vida de una persona, es indispensable que el socorrista antes de acercarse a la víctima, recuerde estos 4 principios básicos que le ayudarán a reconocer los peligros potenciales en los que se puede involucrar brindando una ayuda adecuada y efectiva a la persona que se encuentra lesionada.

Estas acciones son:

- 1. Reconozca el lugar.
- 2. Evaluación Primaria.

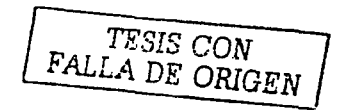

- 3. Solicite el Servicio Médico de Urgencias.
- 4. Evaluación Secundaria

#### **RECONOZCA EL LUGAR.**

En este principio, el objetivo principal es que el socorrista haga una visión global del lugar donde se encuentra la víctima con el fin de evitar que pueda salir lesionado por no valorar los riesgos existentes (figura 6.1).

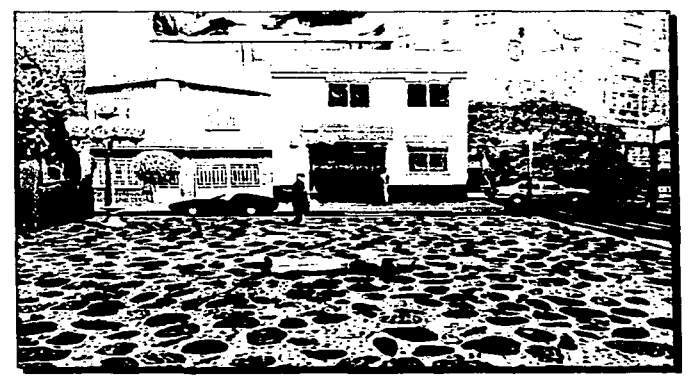

Figura 6.1 Reconocimiento del lugar

Universidad Nacional Autonoma de México

Cuando se presenta un accidente, la respuesta común de la población es la de acercarse sin considerar este principio por tener una visión directa sobre el lesionado (visión de túnel) y no valorar el área del accidente.

Cuando usted acuda a ayudar a una víctima, recuerde que lo primero que tiene que hacer es un reconocimiento rápido de la totalidad de la escena del accidente, esto lo debe hacer en pocos segundos, no mire sólo a la víctima.

Mientras revisa el lugar pregúntese usted mismo:

¿Es seguro el lugar? ¿Qué pasó? ¿Cuántos lesionados hay? ¿Hay personas que le puedan ayudar?

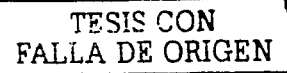

Es recomendable que usted se identifique como persona capacitada en Primeros Auxilios anunciándose en voz alta **¡Estoy capacitado en Primeros Auxilios!**, esto dará mas confianza a la víctima y a los familiares.

Nota: En este curso para garantizar la seguridad del socorrista recuerde este procedimiento, tendrá que repetir, en voz alta, "Área segura" y hacer un recorrido visual del lugar antes de tocar el maniquí o la víctima.

Al comprobar que el área es segura el socorrista debe dirigirse rápidamente hacia la víctima como se muestra en la figura 6.2 para comenzar a brindarle las maniobras de salvamento que se comienzan a describir a continuación

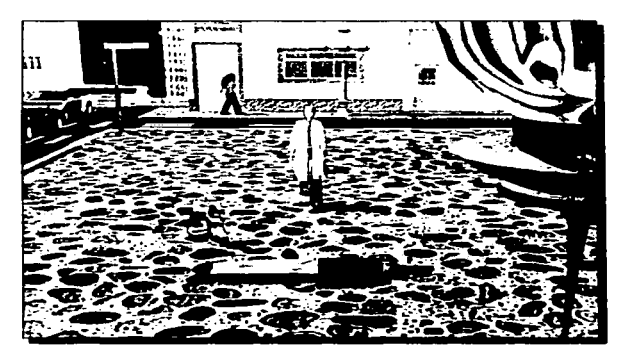

Figura 6.2 El soco*rrista se dirige a toda velocidad a auxiliar a la l'Íctima.* 

### EVALUACIÓN PRIMARIA

En este princ1p10 el objetivo es que el socorrista reconozca aquellas lesiones que pueden comprometer más rápido la vida del lesionado y atenderlas conforme las vaya descubriendo.

Estas lesiones pueden ser las que involucran las funciones vitales como son la respiración y la circulación.

Ya que sin estas funciones la victima morirá en pocos segundos.

Para lograr el apropiado reconocimiento, es vital aplicar el Soporte Básico de Vida que consta del ABC.

Las siglas ABC son aplicadas úniversalmente y comprenden una serie de pasos que se deben aplicar en riguroso orden, que significan lo siguiente:

> A: Air B: Breathing

C: Circulation

La interpretación al español es:

- A: Abra la Vía Aérea
- B: Busque la Ventilación
- C: Controle la Circulación
- Nota: El Soporte Básico de Vida se debe brindar a toda persona lesionada, antes de atender cualquier otra lesión

#### PASOS PARA LA EVALUACIÓN PRIMARIA

Al asegurarse que el área es segura el siguiente paso será:

#### 1. Verificar el estado de conciencia de la víctima

Para verificar el estado de conciencia es necesario que el socorrista lo palpe a los hombros y le hable a la víctima diciéndole: ¡Oiga, me escucha!

Se le debe hablar y tocar a la vez.

El tocar es para garantizar que si la víctima llegara a ser sorda, pueda responder a las palmadas. En la figura 5.7 del capítulo 5 podemos apreciar como se debe realizar la Evaluación Primaria.

Al no responder el lesionado, es recomendable que el socorrista pida ayuda. La forma más apropiada de pedir auxilio es gritando:

#### ¡Ayuda por favor!

No abandone al lesionado en primera instancia por pedir ayuda, primero auxílielo y aplique el Soporte Básico de Vida lo antes posible.

Al quedar una persona inconsciente, el primer riesgo que presenta es su propia lengua ya que ésta caerá en la parte inferior de la garganta provocando un obstáculo al paso del aire y puede producir una asfixia.

### **VIA AÉREA (A)**

Para lograr despejar la obstrucción de la lengua tendrá que aplicar el procedimiento de la Vía Aérea Permeable (A).

Este procedimiento se logra con el método de inclinar la Cabeza y levantar la Barbilla.

Esto separa la lengua del fondo de la garganta permitiendo el paso del aíre como se muestra en la figura 5.8 del capítulo 5.

### **VENTILACIÓN (B)**

Inmediatamente después de haber logrado la Vía aérea permeable, tendrá que **Buscar** la respiración (B).

Para evaluar si una persona está respirando, utilice la nemotécnica de VOS en la siguiente secuencia.

> Ver Oír Sentir

Si la persona está respirando, usted tendrá que ver los movimientos del tórax; oír la respiración y sentir la salida del aire, por lo menos una vez cada 5 segundos como se aprecia en la figura 5.9 del capítulo 5.

Es importante que el socorrista aprenda a contar los segundos (no núme~os) ni rápido ni lento, ya que el riesgo que se corre es que al contar muy rápido no evaluaría correctamente la respiración y podría darle respiración a una persona que no lo necesita ocasionándo que el aire suministrado se vaya al estomago y el paciente pueda vomitar y bronco aspirarse (el contenido gástrico pasa a los pulmones).

Los 5 segundos es porque la respiración normal del ser humano va en rangos de 12 a 20 respiraciones por minuto. Si una persona que se encuentra inconsciente no respira en los 5 segundos quiere decir que tiene una frecuencia menor de 12 respiraciones por minuto (lo que sería insuficiente para mantener la vida), o bien no está respirando, por lo cual está indicada la Respiración de Salvamento.

### **CIRCULACIÓN** (C)

Para verificar si hay pulso en la víctima el socorrista tendrá que palpar el pulso en el cuello (Pulso Carotideo) durante 10 segundos, la finalidad de tomar el pulso durante 10 segundos es para garantizar que el pulso que se percibe es realmente el del paciente y no confundirlo con el del socorrista por encontrarse agitado.

Cuando una persona se encuentra agitada es probable que perciba su propia pulsación al tocar un objeto, lo mismo pude suceder al querer palpar el pulso de la víctima si el socorrista no se controla, puede provocar confusión y pensar que la víctima tiene pulso cuando no es así.

La forma más rápida y sencilla de palpar el pulso es:

- 1. Deslice los dedos índice y medio que sostienen la barbilla hacia la manzana de Adán.
- 2. De la manzana de Adán deslice sus dedos hacia el lado donde se encuentra usted y encontrará un surco donde se percibe el pulso más fácilmente (Figura 5. 1 O del capítulo 5).

#### Recuerde:

- Aplique siempre en orden prioritario el ABC antes de asistir cualquier otra lesión.
- No pierda el tiempo con lesiones que no pongan en peligro la vida.

 $\omega_{\rm{th}}$  -refers . In  $\omega_{\rm{th}}$ 

Nota: Durante éste procedimiento también se debe incluir el control de las hemorragias, una vez determinada la presencia del pulso.

## **ACTIVACIÓN DEL SERVICIO MÉDICO DE EMERGENCIA (SME)**

Después de completar la evaluación primaria, debe solicitar que llamen al Servicio Médico de Urgencias de su comunidad, si es que no se ha solicitado.

La finalidad de que hasta este momento sea solicitado la ayuda profesional es para contar con información primordial que debe saber el telefonista del servicio de urgencias y de esta forma enviar al personal adecuado al tipo de urgencias.

Si ya se había solicitado el servicio de urgencia, es importante que le indique a una persona que vuelva a hablar e informe los resultados de la evaluación inicial que usted realizó.

La persona que realiza la llamada debe brindar la siguiente información:

- Dirección correcta (calle, colonia, entre que calles se encuentra, número exterior, número interior, señales sobresalientes, etcétera) como se muestra en la figura 6.3.
- Número telefónico de donde se está hablando (en ocasiones se puede requerir mayor información del lugar).
- Nombre de la persona que habla

•<br>…

• Indique que pasó y el número de lesionados.

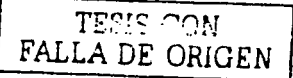

Es recomendable que usted sea el último en colgar la bocina del teléfono, ya que si el telefonista requiere más datos usted se encuentre aún en la linea telefónica.

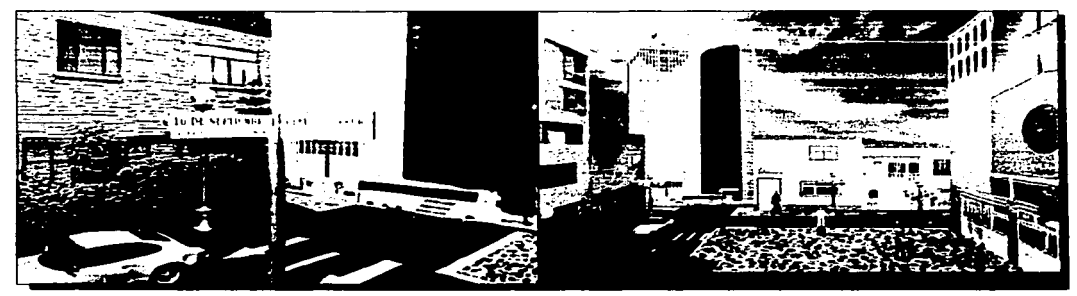

Figura 6.3 Calles y referencias que se deben tomar en cuenta para pedir ayuda.

Manuo\ *de* Reonimoción Co,...Jiopulmonor 120

# **EVALUACIÓN SECUNDARIA**

El objetivo de la Evaluación Secundaria es el de reconocer las lesiones que no son tan obvias, pero que pueden comprometer la vida si no se les atiende a la brevedad posible.

En ocasiones una persona que no esté capacitada adecuadamente puede confundirse al ver una persona lesionada y tratar de ayudar atendiendo las lesiones más aparatosas (fracturas, quemaduras. etc.) y no darle atención a aquellas que pueden poner en peligro la vida en pocos minutos.

Cuando se controla el ABC, en la Evaluación Primaria y no hay lesiones que pongan en peligro la vida, está indicado aplicar la evolución secundaria que consta de:

- 1. Revisión de cabeza a pies.
- 2. Toma de signos vitales.
- 3. Interrogatorio.

Los pasos detallados de esta evaluación se describen en el curso de primeros auxilios.

# **RESPIRACIÓN DE SALVAMENTO**

Definición: La respiración de salvamento es la técnica de proporcionar aire a los pulmones cuando una persona ha dejado de respirar por alguna enfermedad o lesión súbita, mientras se recibe el apoyo de personal profesional de emergencias.

Las células de nuestro organismo necesitan recibir oxigeno continuamente, a fin de llevar a cabo actividades que son vitales para la supervivencia, la mayor parte de estas actividades dan origen a la liberación de bióxido de carbono. La presencia de una cantidad excesiva de esta sustancia origina daños a las cédulas que pueden llegara causar la muerte si no se eliminan rápidamente.

El sistema está constituido por: Nariz, Boca, Faringe, Laringe, Esófago, Traquea, Pulmones. Bronquios y Bronquiolos como se puede observar en la figura 6.4

 $M$ anual de Reanimación Candiopulmonar  $\blacksquare$ 

-·--- -------~

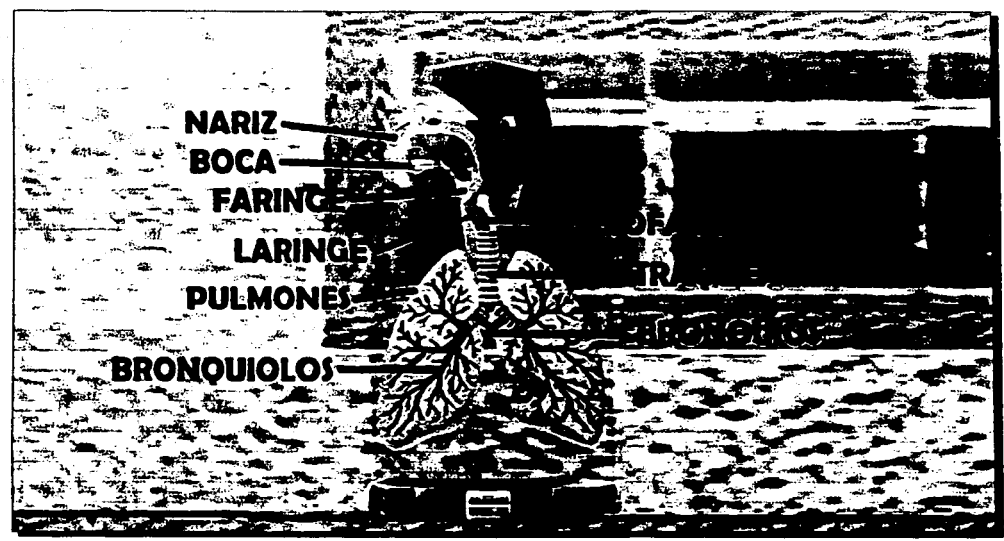

Figura 6.4 Sistema Respiratorio

La función principal de la respiración es la de aportar oxígeno a las células del cuerpo y extraer el bióxido de carbono, por medio de la aspiración y la exhalación.

El aire que entra en los pulmones contiene oxígeno (en un 21%)

TESIS CON<br>FALLA DE ORIGEI

En su interior, el oxígeno entra a la sangre siendo transportado a todas las celulas por sistema circulatorio dejando el oxígeno y extrayendo el bióxido de carbono que es llevado de regreso a los pulmones en donde se expulsa durante la exhalación.

Cuando exhalamos no solo expulsamos bióxido de carbono, sino también oxígeno (alrededor del 16%), suficiente para mantener a una persona viva que no respira y que le es brindada la respiración de salvamento.

La justificación esencial de brindar solamente Respiración de Salvamento sin comprensiones cardiacas, es cuando una persona NO está respirando pero si tiene pul-SO.

Cuando una persona adulta o pequeña deja de respirar solo se cuenta con 3 minutos para iniciar la respiración de salvamento y evitar el daño neurológico e inclusive la muerte por falta de oxígeno.

Usted debe recordar que ante una emergencia de este tipo no debe esperar la llegada del Servicio Médico de Urgencia o llevar a toda prisa al paciente al hospital sin brindar la respiración de salvamento, pues de nada serviría llevar al paciente al mejor hospital cuando ya existe daño cerebral irreversible.

Lo único que puede ayudar a una persona que no respira es la Respiración de Salvamento que usted aprenderá posteriormente.

#### Causas de paro respiratorio:

- Obstrucción de vía aérea
- Inhalación de tóxicos
- Asfixia
- Quemaduras
- Descargas eléctricas
- Reacciones a mordeduras o picaduras de insectos
- Herida en cara, cuello o tórax  $\bullet$
- Ciertas enfermedades
- Shock

# **APLICACIÓN DE LA RESPIRACIÓN DE SALVAMENTO**

Para identificar si una persona está respirando o necesita respiración de salvamento, es importante que recuerde esta secuencia:

- 1. Verifique que el área sea segura (figura 6.1)
- 2. Verifique el estado de conciencia (figura 5.7 del capítulo 5)
- 3. Si la persona está inconsciente, pida ayuda al SME.
- 4. Coloque al lesionado boca arriba si se encuentra boca abajo (figura 5.6 del capitulo 5).
- 5. Abra la vía aérea (A) Por medio de la elevación de la barbilla e inclinación de la cabeza co-

---------------------

giliji simalizi mendeng tempo ka

mo se muestra en la figura 5.8 del capítulo 5.

- 6. Busque la respiración (B) durante 5 segundos (Ver, oír, Sentir) (Figura 5.9 del capitulo 5).
- 7. Si el paciente no respira, brinde 2 ventilaciones continuas (Ocluya la nariz al ventilar y libérela después de soplar para que salga el aire como se muestra en la figura 5.11 del capítulo 5).
- 8. Verifique la circulación (C) pulso carotideo durante 10 segundos como se muestra en la fiqura 5.10 del capítulo 5).
- **Nota: Si no había llamado a los Servicios Médicos de Emergencia solicítelo en ese momento** e indique el problema que presenta la victima.
- 9. Si hay pulso pero no está respirando, inicie con la ventilación de salvamento (1 cada 5 segundos).

#### **OBSERVACIONES:**

Cuando aplique la respiración de salvamento, debe recordar lo siguiente:

Es importante aplicar el **ABC** en un orden estricto, pues de lo contrario puede realizar una inadecuada valoración o procedimiento.

#### **E.JEMPLO:**

•

Al no realizar la vía aérea y tratar de buscar la respiración no escucharía la salida de aire porque la lengua al encontrarse en la parte inferior de la laringe impediría la entrada y salida del aire y usted podría dar respiración a alguien que no lo necesite.

En relación a la respiración, recuerde que es muy importante que al verificar la presencia de ésta cuente realmente 5 segundos y no números para evitar dar respiración artificial cuando la persona no lo necesita.

Cuando se brinda la respiración de salvamento debe darse una ventilación cada 5 segundos logrando ciclos de 12 ventilaciones por minuto.

Para lograr esta frecuencia recuerde el siguiente procedimiento: Se cuenta hasta el cuarto segundo y en el quinto se introduce el aire

#### EJEMPLO:

1, 2, 3, 4, ventilación

Y si se quiere saber el numero de ventilaciones que ha brindado puede hacerlo de la siguiente forma:

#### 1, 2, 3, # consecutivo, ventilación

#### EJEMPLO:

1, 2, 3, 10, ventilación 1, 2, 3, 11, ventilación

1, 2, 3, 12, ventilación

Con esta técnica usted brindará 12 ventilaciones en un minuto e inmediatamente se deberá checar si hay pulso o si se restableció la respiración, esto se hace simultáneamente en 5 segundos.

# **SITUACIONES ESPECIALES EN LA VENTILACIÓN DE SALVAMENTO**

### **AIRE EN EL ESTÓMAGO (DISTENCIÓN GÁSTRICA)**

Cuando no se realiza una adecuada vía aérea, es muy probable que el aire se introduzca al estómago, ocasionando que las presiones en el mismo cambien, provocando que la víctima vomite, y al estar inconsciente se corre el riesgo de que el contenido gástrico se introduzca a los pulmones (bronco aspiración) lo que puede provocar la muerte de la persona.

Otra causa que puede provocar este problema es cuando el socorrista sopla demasiada cantidad de aire ocasionando que el remanente se introduzca al estómago, por este motivo es

importante observar la expansión así como la relajación del tórax durante la ventilación de salvamento.

## **VÓMITO**

En ocasiones el paciente puede vomitar por una mala técnica en la vía aérea o una exagerada ventilación; cuando se presenta este problema deberá voltear la cabeza de la víctima hacia el lado contrario de donde usted se encuentra, limpie rápidamente la boca con la técnica de barrido *y* continúe dando la ventilación si el paciente aún no respira. La técnica de barrido se puede ver en la figura 5.12 del capitulo 5

### **RESPIRACIÓN DE BOCA A NARÍZ**

Usted puede encontrarse con la necesidad de brindar la respiración de salvamento de boca a nariz cuando el paciente tenga alguno de los siguientes síntomas:

- Lesiones en la boca.
- Quemaduras en la boca.
- La mandíbula se encuentra cerrada por un traumatismo severo.
- La boca de la victima sea muy grande *y* el auxiliador no pueda sellar su boca.

En estos casos se debe aplicar la respiración de boca a nariz de la siguiente forma:

Mantenga la vía aérea permeable, coloque una mano en la frente *y* la otra mano utilícela para cerrarle la boca y levantarle la barbilla como se muestra en la figura 5.8 del capítulo 5.

Abra usted muy bien su boca, jale aire *y* selle su boca peñectamente abarcando de la boca a la nariz del paciente como se muestra en la figura 5. 13 del capitulo 5.

Durante la ventilación cierre la boca del paciente *y* ábrala posteriormente para que salga el aire después de haber soplado.

La técnica es la misma que en la ventilación de boca a boca, se hace una ventilación cada 5 segundos *y* después de un minuto se debe checar el pulso y respiración en 5 segundos simultáneamente.

[ 오시 그 사회를 잘한 노후xx로 '사장'

### **ATRAGANTAMIENTO**

Definición: El atragantamiento, también conocido como obstrucción de la vía aérea ocurre cuando el conducto respiratorio de una persona se obstruye por algún cuerpo extraño o alimento.

Al no poder respirar, la persona caerá inconsciente en pocos segundos y morirá si no se le avuda rápidamente.

Recuerde que ante este tipo de urgencias usted podría ser la diferencia entre la vida y la muerte, si aplica correctamente la Maniobra de Heimlich.

#### **Causas de atragantamiento:**

- Tratar de tragar trozos de carne muy grandes.
- · Hablar mientras se come.
- Comer muy rápido y no masticar bien los alimentos.
- Correr o jugar mientras se tienen objetos en la boca.
- La falta de piezas dentarias puede favorecer el atragantamiento.

#### **Signos y síntomas**

Recuerde que un signo es una manifestación objetiva, es decir, que se puede observar, ejemplo:

El pulso, la respiración, la temperatura, coloración de piel, etcétera,

Un síntoma, es algo que no se puede valorara si la persona no lo manifiesta, ejemplo:

Dolor, náuseas, mareo, etcétera.

Para lograr una adecuada avuda, es importante que reconozca lo más pronto posible los signos y síntomas del atragantamiento.

Usted debe saber que el atragantamiento (obstrucción) puede ser de dos formas: Parcial o Total.

# **OBSTRUCCIÓN PARCIAL:**

- La persona respira con dificultad.
- Tose con dificultad.
- Hace ruidos agudos al respirar.
- Puede llevarse las manos al cuello.

### **OBSTRUCCIÓN TOTAL:**

- La persona no puede respirar.
- No puede toser.
- No puede hacer algún ruido.
- Se lleva las manos al cuello.
- Presenta una cara de angustia o temor.

Parte de estos síntomas se muestran en la figura 6.5

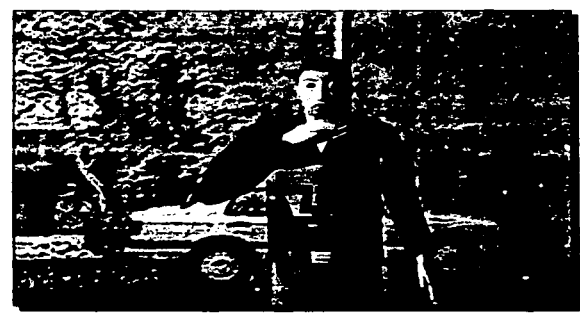

Figura 6.5 Sintomas de obstrucción parcial y total.

FALLA DE ORIGEN

### ASISTENCIA INICIAL EN CASO DE ATRAGANTAMIENTO:

### OBSTRUCCIÓN PARCIAL:

En este tipo de obstrucción recuerde que la victima puede respirar y/o toser con dificultad.

Recomendaciones Importantes: No trate de darle líquidos, golpear la espalda, levantar los brazos o tratar de meter el dedo ya que lo único que lograría sería complicar más la urgencia.

En este tipo de obstrucción recuerde que la tos es el método natural más efectivo para despejar el conducto aéreo, por este motivo indínele a la victima que trate de toser fuertemente y brinde palmadas de apoyo en la espalda corno se muestra en la figura 5. 14 del capitulo 5.

No pierda la calrna, recuerde que mientras el paciente pueda toser. también puede respirar.

Cuando una persona sufre de una obstrucción parcial, con presencia de tos fuerte, no se debe realizar la Maniobra de Heimlich por el riesgo de convertirla en una obstrucción total. Pero si deja de toser o hace ruidos muy agudos esta indicada la maniobra.

# OBSTRUCCIÓN TOTAL CON VÍCTIMA CONSCIENTE:

Procedimiento: Cuando una persona se atraganta totalmente o hace ruidos muy agudos. la ayuda deberá brindarse lo más pronto posible para evitar que llegue a quedar inconsciente por la falta de oxígeno.

Recuerde que lo primero que debe realizar es garantizar que el área sea segura al acercarse como se puede observar en la figura 6.1.

Usted debe adelantarse a los sucesos. esto es, que al colocarse atrás de la persona atragantada deberá observar que no haya sillas, mesas u otros objetos atrás de usted que le estorben u ocasionen daños si la persona queda inconsciente y tuviera que colocarla en el piso.

Si llega a presentarse esta situación. el socorrista deberá girar a la víctima al lugar más apropiado.

Manual de Reanimación Candiopulmonar

•<br>----

Para asegurarse que se trata de un atragantamiento usted podrá preguntar:

#### ¿Se está usted atragantando?

Esta pregunta le hará saber si realmente se está atragantando y si se trata de una obstrucción parcial o total.

Recuerde que en una obstrucción total la persona no podrá contestar ni hacer ningún ruido.

Si la persona presenta un atragantamiento (obstrucción total) usted tendrá que **Realizar la Maniobra de Heimlich.** 

La Maniobra de Heimlich consiste en realizar una serie de compresiones en la región abdominal para provocar una tos artificial que logre despejar la vía aérea.

Ubiquese detrás de la víctima, y coloque su piema entre las piernas de la víctima, esto le servirá de apoyo para colocarla sobre el piso si llega a desmayarse como se observa en la portada del capítulo 5 en la página 84.

El lugar correcto para realizar las compresiones abdominales se encuentra por arriba de la cicatriz umbilical (ombligo) y por abajo del esternón.

**Procedimiento:** Ubique el ombligo de la víctima con el dedo índice de su mano, sin retirarlo coloque el puño de la otra mano por arriba del dedo que se encuentra dentro del ombligo (el costado del puño donde se encuentra el dedo pulgar debe quedar tocando la parte del abdomen del paciente como se puede ver en la figura 6.6.

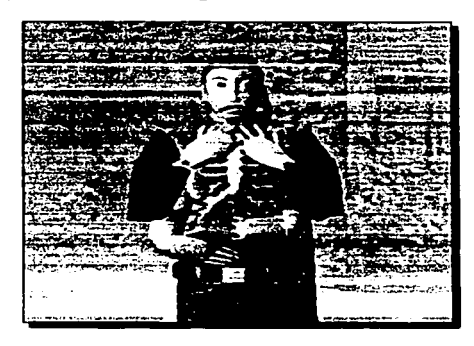

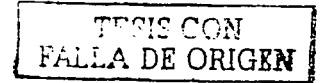

*Figu,a 6.6 Ubicación de órganos para la maniobra de Heimlich.* 

Teniendo el puño sobre el abdomen retire el dedo del ombligo y coloque esa mano sobre el puño como se puede apreciar en la figura 6.7.

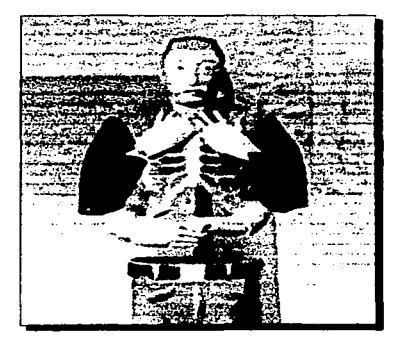

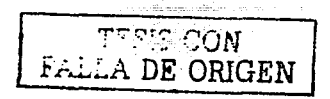

Figura 6.7 Ubicación de las manos para aplicar la Maniobra de Heimlich.

Separe sus codos para no tocar las costillas de la víctima, ejerza presión sobre el abdomen con movimientos hacia adentro y hacia arriba hasta que la víctima arroje el cuerpo extraño o quede inconsciente (figura 6.8).

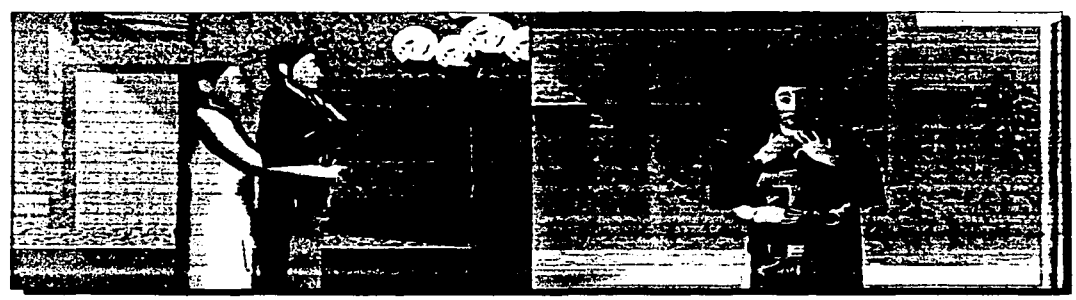

Figura 6.8 Aplicación de las compresiones para la Maniobra de Heimlich en víctimas conscientes.

#### **NOTAS:**

- No trate de darle agua o algún otro líquido, esto puede ocasionar una mayor urgencia.
- No introduzca el dedo ya que la víctima lo puede morder o usted puede hacerla vomitar provocándole una bronco aspiración.
- No deje que le den golpes en la espalda ya que esto puede ocasionar que el cuerpo extraño se introduzca mas y se corre el riesgo de dañar la columna vertebral.
- Realice la maniobra de Heimllch las veces que sea necesario hasta que la víctima arroje el cuerpo extraño o quede Inconsciente.

# **PROCEDIMIENTO AL QUEDAR LA VÍCTIMA INCONSCIENTE:**

Al quedar la víctima inconsciente los pasos a seguir son los siguientes:

1. Oeslicela suavemente sobre el piso, quedando boca arriba como se puede apreciar en la figura 6.9.

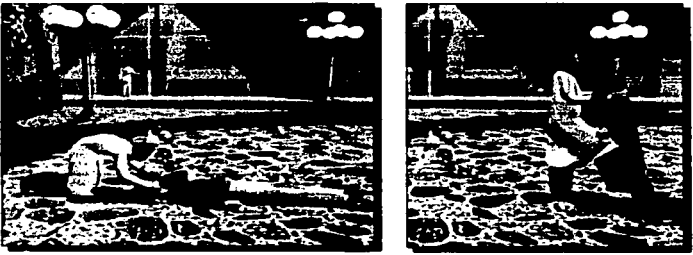

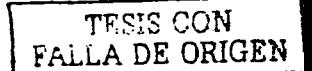

*Figura 6.9 Procedimiento al quedar la victima inconsciente.* 

- 2. Revise la cavidad oral y realice un barrido con el dedo indice (figura 5. 12 del capitulo 5).
- 3. Sí no extrae nada de la cavidad oral, intente suministrar dos ventilaciones (figura 5.11 del capitulo 5)
- 4. Si no entra aire por los pulmones, quiere decir que sigue obstruido el conducto aéreo.
- 5. Colóquese a horcajadas sobre las piernas de la victima (a la altura de las rodillas) como se observa en la figura 6.10.
- 6. Ubique la cicatriz umbilical y realice 5 compresiones hacia arriba y hacia adentro (figura 6.10).
- 7. Repita el barrido asi como las ventilaciones y compresiones abdominales hasta que arroje el cuerpo extraño o pueda entrar aire o llegue el Servicio Médico de Urgencias.

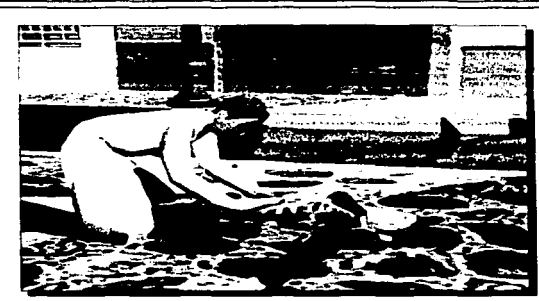

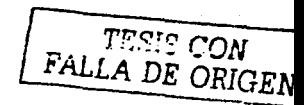

**Figura 6.10 A** horcajadas sobre la victima el socorrista ubica el ombligo.

# OBSTRUCCIÓN TOTAL CON VÍCTIMA INCONSCIENTE

Procedimiento: Para poder descubrir que una victima inconsciente se encuentra con una obstrucción de la vía aérea, deberá iniciar con un reconocimiento primario.

- 1. reconozca el lugar (figura 6. 1)
- 2. Verifique el estado de conciencia (figura 5.7 del capitulo 5)
- 3. Si la victima no responde, pida ayuda
- 4. Mantenga la vía aérea permeable (figura 5.8 del capitulo 5)

5. Verifique si la víctima respira (ver, oír y sentir en 5 segundos) como se aprecia en la figura 5.9 del capitulo 5.

- 6. Si no respira proporcione dos ventilaciones (figura 5. 11 del capitulo 5).
- 7. Si no logra introducir aire, rectifique la vía aérea y vuelva a intentar la ventilación con dos soplos.

Si después del segundo intento no logra introducir aire a los pulmones puede sospechar que se trata de una urgencia por atragantamiento, verifique que hayan llamado al Servicio Médico de Urgencias e inicie con la Maniobra de Heimlich modificada para victimas inconscientes.

- 1. Colóquese a horcajadas sobre las piernas de la victima frente a él (a la altura de las rodillas) como se puede ver en la figura 6.11.
- 2. Ubique la cicatriz umbilical colocando un dedo dentro del ombligo y por encima del dedo de referencia coloque la parte inferior de la otra mano del talón.
- 3. Retire el dedo de referencia sobre la segunda, entrelace los dedos e inicie una serie de compresiones hacia adentro y hacia arriba.

Las compresiones que debe realizar comprenden 5 intentos para desalojar la vía aérea, después de cada serie de compresiones tiene que revisar la cavidad oral mediante un barrido, si no logra extraer el cuerpo extraño deberá intentar introducir aire nuevamente, si no hay éxito vuelva a repetir todo el procedimiento. Las compresiones se realizan como se puede observar en la figura 6. 11.

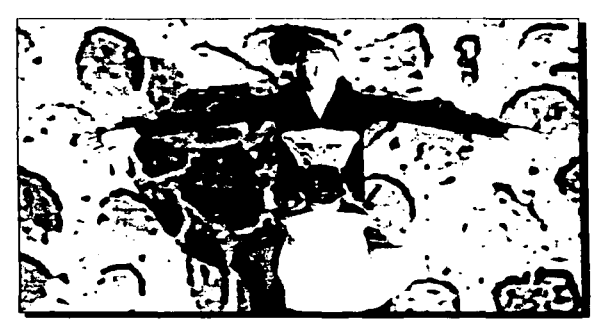

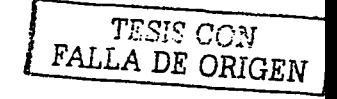

**Figura 6.11** Compresiones en la victima

# INFARTO O ATAQUE CARDIACO

Definición: Un ataque cardiaco también conocido como Infarto, ocurre cuando uno o mas vasos sanguineos que alimentan al corazón se llegan a obstruir, provocando una deficiente circulación que ocasiona que las células del corazón no se oxigenen y mueran. Esto a su vez provoca que el músculo cardiaco pierda sus propiedades de bombear adecuadamente la sangre a todo el organismo.

Si una gran parte del músculo cardiaco se llega a necrosar (morir) el corazón puede dejar de latir y es cuando se presenta la parada cardiaca.

Uno de los problemas que se presentan en nuestra comunidad, es que las personas ignoran las manifestaciones (signos y síntomas) de un infarto y esto ocasiona un retardo importante en su tratamiento oportuno, lo que puede salvarle la vida a la persona.

Las estadlsticas reportan que la mayoría de las personas que mueren de un Infarto, fallecen dentro de las 2 horas siguientes de haber sufrido las primeras manifestaciones del ataque cardiaco, y que el retardo en reconocer las manifestaciones tanto por la victima como de los familiares impidieron una rápida asistencia médica.

### SIGNOS **Y SÍNTOMAS**

El principal síntoma de un infarto es el dolor de tipo opresivo en las zonas color rosa de la victima que se aprecian en la figura 6.12.

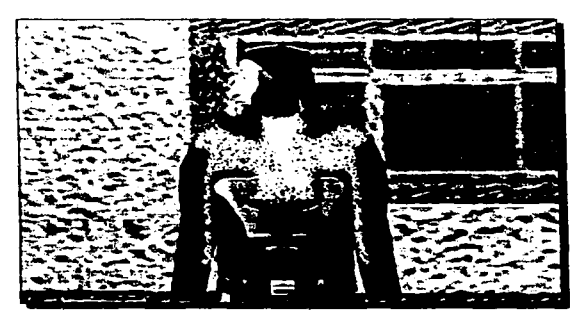

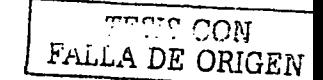

*Figura 6.12 Zonas del dolor en una parada cardiaca.* 

El dolor puede extenderse al brazo izquierdo y derecho, hombros, cuello y mandibula como se aprecia en la figura 6.12.

Puede iniciar el dolor detrás del esternón, lo cual hace que algunas víctimas lo confundan o relacionen con un malestar estomacal.

Además Jel dolor de tipo opresivo en el pecho, existen otros síntomas que se deben recordar, tales como:

Dificultad al respirar.

Manual de Reanimación Candiopulmonar: i 136 mai 135 de la 135 mai 135 de la f

- Nauseas.
- Sudoración.
- Angustia.

# **ASISTENCIA PARA EL INFARTO O PARO CARDIACO**

Inmediatamente después de haber reconocido los signos y sintomas del infarto debe realizar las siguientes acciones:

- Haga que la victima deje de hacer cualquier actividad física.
- Colóquela en una posición confortable.
- Usted debe estar tranquilo para brindarle mayor confianza y evitarle mayor angustia.
- Solicite que llamen o llame usted mismo al Servicio Médico de Urgencias.

Recuerde que la diferencia entre la vida y la muerte depende de la rapidez en la que reciba la atención médica avanzada.

Es muy recomendable que cuando solicite al Servicio Médico de Urgencias proporcione información precisa de la ubicación así como también los signos y síntomas que presenta la victima. Esto puede favorecer para que la unidad de emergencia que asista lleve el equipo adecuado o si es posible que sea de soporte cardiaco avanzado.

No deje sola a la victima ya que el riesgo de una parada cardiaca siempre está latente y en ese caso tendrá que iniciar las **Maniobres de Reanimación Cardiopulmonar (RCP).** 

# **PARADA CARDIACA Y REANIMACIÓN CARDIOPULMONAR**

La parada cardiaca se puede definir como:

La suspensión momentánea o definitiva de las funciones del corazón.

---------· -~--- -

Cuando se presenta un problema que involucre la Circulación (Parada cardiaca) es indispensable actuar con rapidez, orden y eficacia ya que todas las células del cuerpo requieren de un suministro constante de oxigeno para mantener viva a una persona.

Las estadisticas mundiales han demostrado que cuando una persona sufre súbitamente

una parada cardiaca sus probabilidades de sobreviva están en proporción de la ayuda adecuada e inmediata que se le brinde en el lugar de la escena.

La RCP es la única posibilidad real de ayudar a una persona que haya sufrido una parada cardiaca, pero para que sea efectivo es necesario realizarlo perfectamente.

Usted debe leer su manual, poner atención en los videos realizados por medio de Animación de Caracteres, pero lo más importante es que debe practicar en maniquíes ya que es la única forma de garantizar su correcto aprendizaje.

Nota Importante: Nunca practique las compresiones en personas que no lo necesiten, es muy peligroso.

Entre las causas más comunes que provocan esta urgencia se encuentran:

- Asfixia.
- Atragantamiento.
- Intoxicaciones con humo y gas.
- Parada respiratoria.
- Ahogamiento.
- Descarga eléctrica.
- Ataque cardiaco.
- Hemorragias severas.

# REACCIONAMIENTO DE LA PARADA CARDiACA:

Para determinar si una persona presenta una parada cardiaca y requiere de RCP, es necesario que recuerde los procedimientos de acción de emergencia y aplique el reconocimiento primario.

1. Reconozca que el lugar sea seguro (figura 6. 1 ).

2. Determine si la victima responde (figura 5.7 del capitulo 5).

3. Si no hay respuesta pida 1ayudal en voz alta y solicite la presencia al SME.

4. Abra la vía aérea (A) por medio de elevar la barbilla e inclinar la cabeza (f'igura 5.8 del capitulo 5).

- 5. Busque si hay respiración (B) en 5 segundos (ver, oír, sentir ) como se ver en la figura 5.9 del capitulo 5.
- 6. Si no respira, inicie con dos ventilaciones continuas (figura 5.11 del capitulo 5)
- 7. Determine si hay pulso cardiaco (c} en 1 O segundos (figura 5.1 O del capitulo 5)
- B. Si no hay pulso inicie la RCP. Si no se ha solicitado ayuda pida que llamen al Servicio Médico de Urgencias y si ya había llamado pida que informen que la víctima no tiene pulso y que inicia la RCP (figura 6. 13).

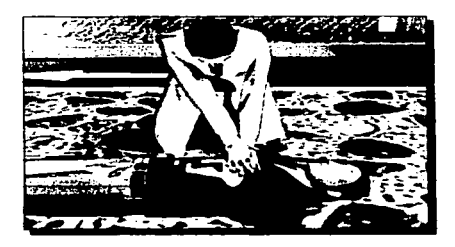

*Figura 6.13 Inicio de la aplicación del RCP.* 

# **TÉCNICA DE LA APLICACIÓN DE LA RCP**

Si determinó que la víctima no presenta pulso ni respiración inmediatamente después de solicitar ayuda, arrodíllese al lado de la victima (el lado es indiferente). Ubique la última costilla siguiendo el borde con su dedo medio, llegue hasta el esternón y ahi colóquele junto con su dedo indice como se observa en la figura 6.14.

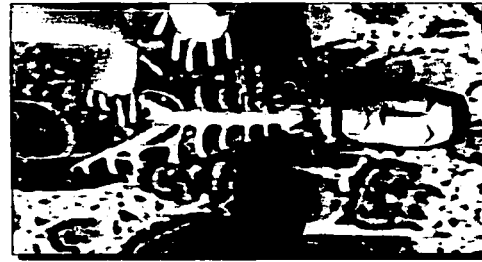

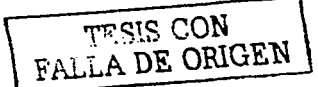

**Figura 6.14 Ubicación del esternón.** 

Manual de Reanimación Candiopulmonan

Con ésta referencia de dos dedos arriba del apéndice xifoides se encontrará sobre los ventrículos del corazón que son las cámaras que se encargan de bombear la sangre, el ventriculo derecho hacia los pulmones por medio de las arterias pulmonares y el ventrículo izquierdo hacia todo el organismo por medio de la arteria aorta (figura 6.15).

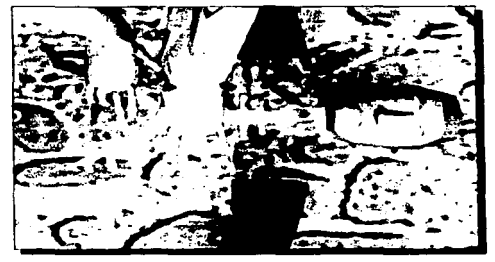

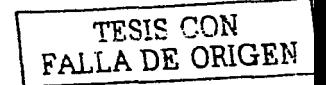

**Figura 6.15** *Uhicación de los ventrículos* 

Teniendo la referencia mencionada de los dos dedos, coloque a un lado de los mismos el talón de su otra mano, habiendo colocado el talón sobre el esternón, podrá retirar la referencia de los dedos y colocar esa mano sobre la que se encuentra en el esternón.

### Recuerde:

- 1. Solo la parte del talón de una mano deberá estar sobre el esternón y no sobre las costillas.
- 2. Los brazos deberán estar rectos sobre el esternón como se puede observar en la figura 6.13
- 3. Evite flexionar los brazos al momento de aplicar las compresiones como se puede observar en la figura 6.13

## FRECUENCIA

En la aplicación de la RCP, deberá de brindar 4 ciclos de 2 ventilaciones por 15 compresiones, de la siguiente forma:

2 ventilaciones por 15 compresiones **(primer** ciclo)

Marcal de Regnimación Cardiopulmonan

2 ventilaciones por 15 compresiones (segundo ciclo)

2 ventilaciones por 15 compresiones (tercer ciclo)

2 ventilaciones por 15 compresiones (cuarto ciclo)

Después de los cuatro ciclos deberá verificar nuevamente el pulso y la respiración en forma simultanea en 5 segundos.

#### RECUERDE

Deberá terminar cada ciclo con ventilación. El tiempo para los 4 ciclos no debe ser mayor de 45 segundos.

#### RITMO

El ritmo que se sugiere para brindar las compresiones es el método de número y letra, ejemplo:

$$
1i, 2i, 3i, 4i, \ldots, 15i
$$

En el número se comprime el tórax y en la letra i se descomprime, esto es recomendable sobre todo para lograr una adecuada coordinación.

Para llevar el ritmo y saber en que ciclo se encuentra puede aplicar la siguiente técnica:

1i, 2i, 3i, 4i, ... ,14i, #consecutivo de cada ciclo en lugar de 15i.

#### Ejemplo:

1 $i$ , 2 $i$ , 3 $i$ , 4 $i$ ,  $\dots$ , 14 $i$ , 1 $i$  + dos ventilaciones

1i, 2i, 3i, 4i, ... ,14i, 2i +dos ventilaciones

1i, 2i, 3i, 4i,  $\dots$ , 14i, 3i + dos ventilaciones

1i, 2i, 3i, 4i,  $\dots$ , 14i, 4i + dos ventilaciones

## INDICACIONES PARA SUSPENDER LA RCP

Para que la RCP sea suspendida debe estar presente al menos una de las siguientes situaciones:

- La víctima empiece a respirar y tener pulso.
- Llegue alguien capacitado que lo pueda sustituir.
- Se haga cargo el Servicio Médico de Emergencia.
- Usted se encuentre muy agotado y no haya quien lo releve.

### RECUERDE

La RCP es la única alternativa real para lograr que una persona adulta o pequeña que ha dejado de respirar y tener pulso pueda sobrevivir mientras llega el auxilio profesional.

No se desespere, recuerde que mientras usted aplica la RCP, mantiene las funciones de los pulmones y el corazón, evitando la muerte de la víctima así como el daño al cerebro por falta de oxigeno.

Es muy importante que usted asista a los talleres prácticos de RCP por lo menos cada 4 meses y de esta forma lograr una adecuada sistematización en los procedimientos ya que esto repercutirá en la calidad y eficiencia de su aplicación.

En este curso usted tuvo la oportunidad de practicar por lo menos 6 horas con un maniqui individual. Por favor lea su manual, repase los videos de animación y recuerde cada uno de los pasos, ya que el dia de hoy, usted aprendió a salvar una vida.

# **BIBLIOGRAFÍA**

## LIBROS

Kerlow, Isaac Victor The art of 3D Computer Animation and Imaging .John Wiley & Sons, lnc. New York, U.S.A. 2001 434 p.p.

Murdock L., Nelly 30 Max 4 Bible Hungry Minds lnc New York, U.S.A 2001 1253 p.p.

Lee, Kim lnside 30 Max 4 New Riders Publishing lndianapolis, U.S.A. 2001 881 p.p.

Woods, Cat et. al. 3Ds Max 4 Masterinq Sybex San Francisco, U.S.A. 2001 953 p.p.

Angle, Jones, et al. 30 Studio Max 3 Professional Animation New Riders Publishing Indiana, U.S.A. 2000 640 p.p.

 $B^{\text{th}}$ cgrafia

Millar, Philip 30 Studio Max <sup>3</sup> New Riders Publishing Madrid, España 2000 1,445 p.p.

Discret Development and Developer Support Character Studio Reference Guide U.S.A. Autodesk 2000

Discret Development and Developer Support 30 Studio Max. Reference <sup>1</sup> U.S.A. Autodesk 2000 935 p.p.

Discret Development and Developer Support 30 Studio Max. Reference 2 U.S.A. Autodesk 2000 1020 p.p.

Discret Development and Developer Support 3D Studio Max, Tutorials U.S.A. Autodesk 2000 416 p.p.

Go11zález Ayala, Luis Enrique Técnicas de Iluminación aplicadas al modelo tridimensional México Tenochtitlan D.F., México **UNAM**  2001 194 p.p.

Bibliografia

Ortiz Ortíz, Liliana Teoria y Construcción de Personajes Virtuales

D.F., México UNAM 2002 130 p.p.

Hernández Jiménez, Felipe Manual de Reanimación Cardiopulmonar Nivel Básico D.F., México APER 1995 30 p.p.

Higashida Hirose, Bertha Yoshiko Ciencias de la Salud D.F., México McGraw Hill Tercera Edición 2000 533 p.p.

Eriksen Persson, María de la Luz Anatomía Humana Fascículos 1 y 2 D.F., México UNAM 2000 90 pp.

### **ENCICLOPEDIAS MULTIMEDIA:**

Enciclopedia Multimedia Microsoft Encarta 2003

Enciclopedia Multimedia Zeta El Esqueleto Humano 2

Enciclopedia Multimedia Zeta El Cuerpo Humano 2

Enciclopedia Multimedia Bodyworks 6

Bibliografía

المتعادل والأناد والمتعادل والمعارض والمتحدث

## REVISTAS:

Computer Graphics World Agosto 2001 Volumen 24 Número 8 **PennWell** 

Computer Graphics World Diciembre 2001 Volumen 24 Número 12 PennWell

Computer Graphics World Enero 2002 Volumen 25 Número 1 PennWell

## DIRECCIONES EN INTERNET:

http://www. Siggraph.org

http://www. 3dcafe.com

http://www. accad.ohio-state.edu/-waynec/history/timeline.html#2000

http://mediahistory.umn.edu/time/2000s.html

http://www. galeon.hispavista.com/portalmania/historia.htm

http://www. animationhistory.com/History/history.html

http://www-viz.tamu.edu/courses/viza615/97spring/history.html

http://www. disney.go.com/vault/archives/movies/alice/alice.htm